### <span id="page-0-0"></span>**Dell™ Latitude™ E5410 Discrete Servicehåndbog**

[Sådan arbejder du med computeren](file:///C:/data/systems/late5410/dk/sm/work.htm) [Tilføjelse og genmontering af dele](file:///C:/data/systems/late5410/dk/sm/parts.htm) **[Specifikationer](file:///C:/data/systems/late5410/dk/sm/specs.htm)** [Diagnosticering](file:///C:/data/systems/late5410/dk/sm/diags.htm) **[Systeminstallation](file:///C:/data/systems/late5410/dk/sm/bios.htm)** 

### **Noter, forsigtig og advarsler**

**BEMÆRK!** NOTE angiver vigtige oplysninger, som du kan bruge for at udnytte computeren optimalt.

**ADVARSEL! FORSIGTIG angiver mulig skade på hardware eller tab af data, hvis anvisningerne ikke bliver fulgt.** 

**ADVARSEL! ADVARSEL angiver risiko for tingskade, legemsbeskadigelse eller dødsfald.** 

Hvis du købte en Dell™-computer i n-serien, er eventuelle referencer i dette dokument til Microsoft® Windows® operativsystemerne ikke gældende.

### **Oplysningerne i dette dokument kan ændres uden varsel. © 2010 Dell Inc. Alle rettigheder forbeholdes.**

Enhver form for gengivelse af dette materiale, uden skriftlig tilladelse fra Dell Inc., er strengt forbudt.

Varemærker anvendt i denne tekst: *Dell. DEL: Logoet, Latitude, Travell.Ite, Wi-Fi Catcher og ExpressCharge,* er varemærker, der tilhører Dell Inc.; *Intel, Pentium, Celeron og Core er*<br>enten varemærker eller registrerede

Andre handelsmærker og handelsnavne kan være anvendt i dette dokument til enten at henvise til deres ejere eller deres produkter. Dell Inc. frasiger sig enhver interesse eller tinggslig ret til andre navne end sine egne.

**Juni 2010 Rev. A00**

#### <span id="page-1-0"></span>**Adgangspanel Dell™ Latitude™ E5410 Discrete Servicehåndbog**

ADVARSEL: Før du arbejder med computerens indvendige dele, skal du læse de sikkerhedsinstruktioner, der fulgte med computeren. Se<br>webstedet Regulatory Compliance på www.dell.com/regulatory\_compliance for yderligere oplysni

## **Fjernelse af adgangspanelet**

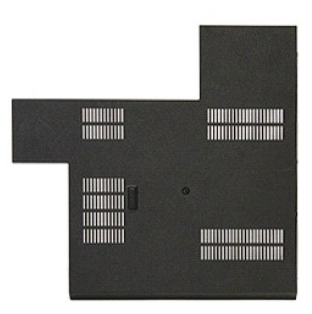

- 1. Følg procedurerne i [Før du udfører arbejde på computerens indvendige dele](file:///C:/data/systems/late5410/dk/sm/work.htm#before).
- 2. Fjern <u>batteriet</u>.<br>3. Løsn den skrue, som holder adgangspanelet fast til computeren.

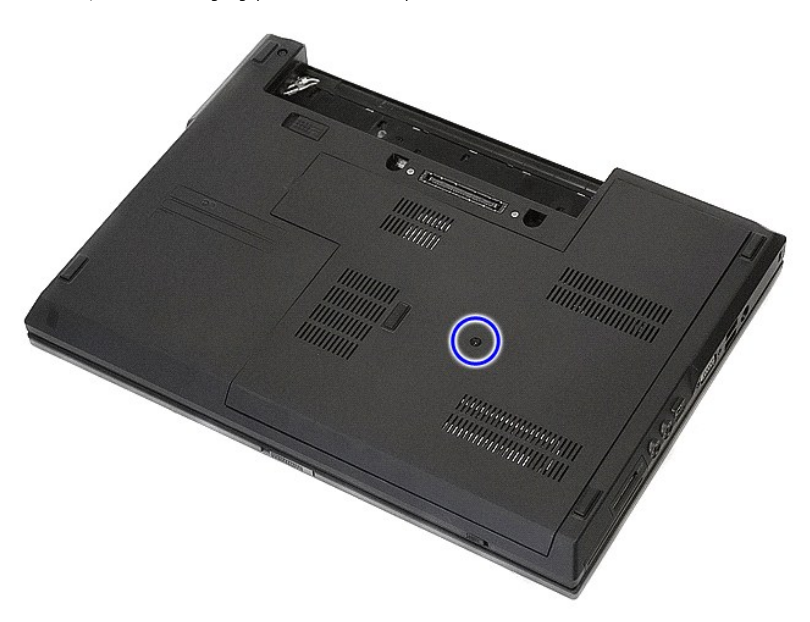

4. Løft adgangspanelet op fra en vinkel og fjern det fra computeren.

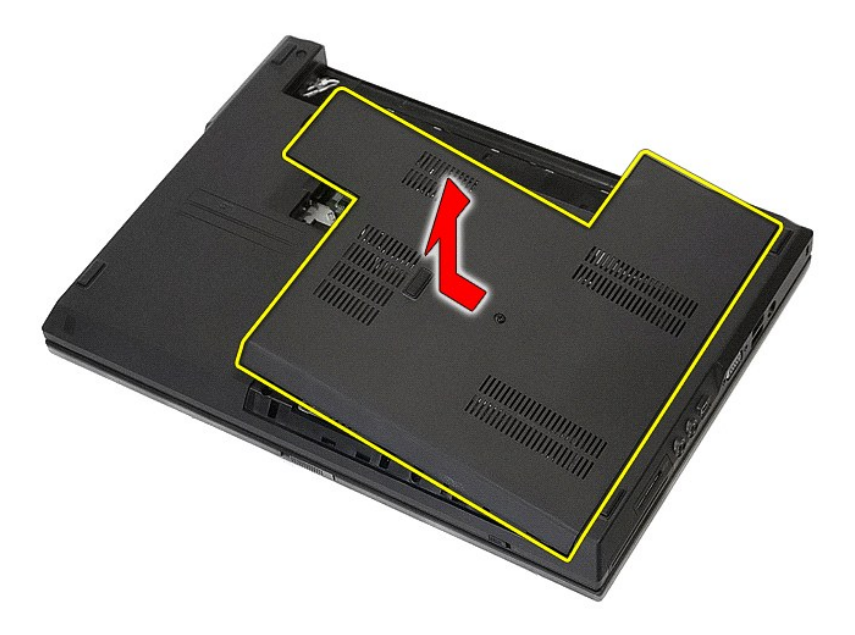

# **Genmontering af adgangspanelet**

Udfør trinene ovenfor i omvendt rækkefølge for at montere adgangspanelet igen.

### <span id="page-3-0"></span>**Skærmanordning**

**Dell™ Latitude™ E5410 Discrete Servicehåndbog**

ADVARSEL: Før du arbejder med computerens indvendige dele, skal du læse de sikkerhedsinstruktioner, der fulgte med computeren. Se<br>webstedet Regulatory Compliance på www.dell.com/regulatory\_compliance for yderligere oplysni

## **Fjernelse af skærmen**

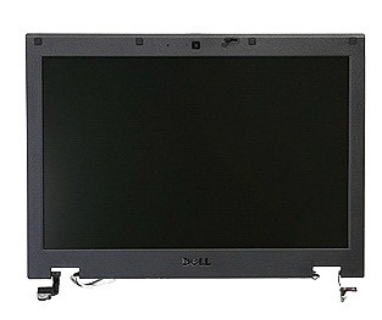

- 1. Følg procedurerne i <u>Før du udfører arbejde på computerens indvendige dele</u>.<br>2. Fjern <u>batteriet</u> fra computeren.<br>3. Fjern <u>adgangspanelet</u> fra computeren.<br>4. Fjern <u>WLAN</u>-kortet fra computeren.<br>5. Fjern <u>UED-[dækslet](file:///C:/data/systems/late5410/dk/sm/cencov.htm)</u> f
- 
- 
- 
- 
- 

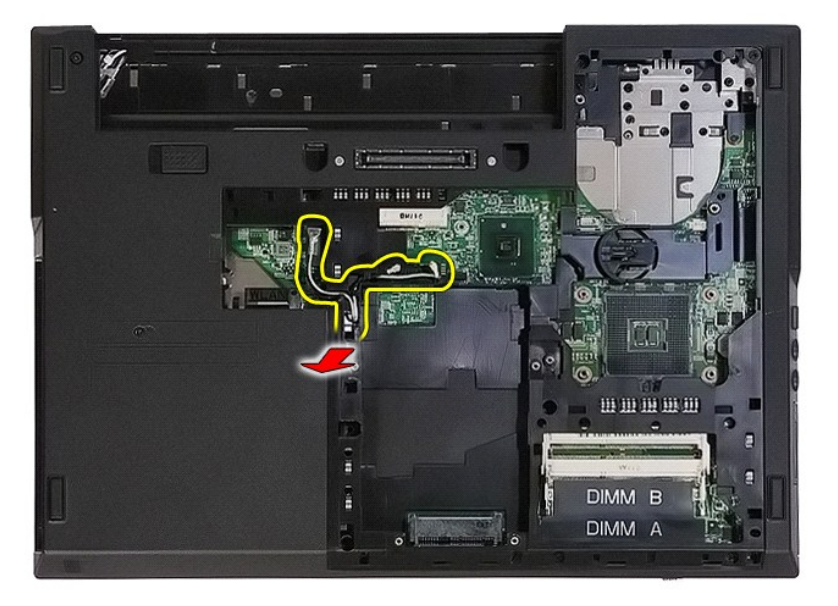

8. Fjern de skruer, som fastgør bunden af skærmanordningen til computeren.

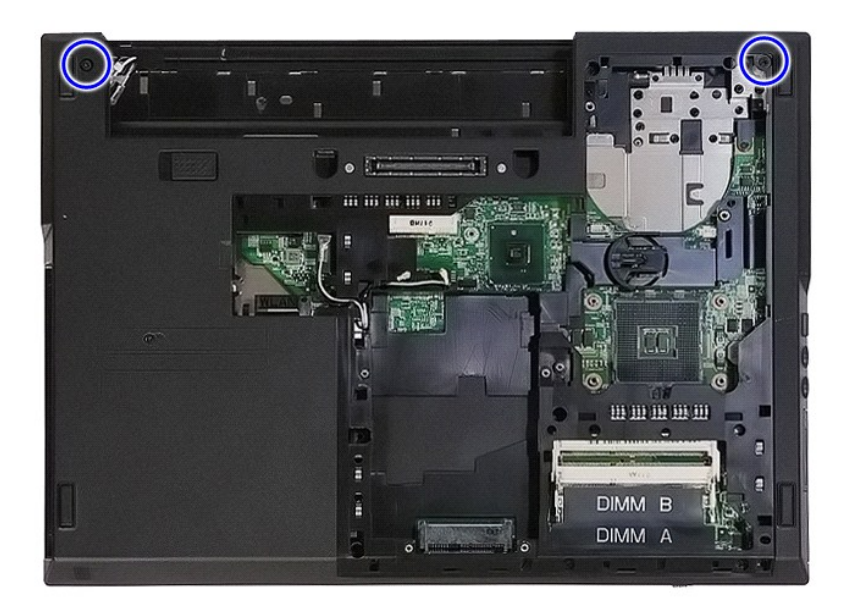

9. Frakobl skærmens datakabel fra systemkortet.

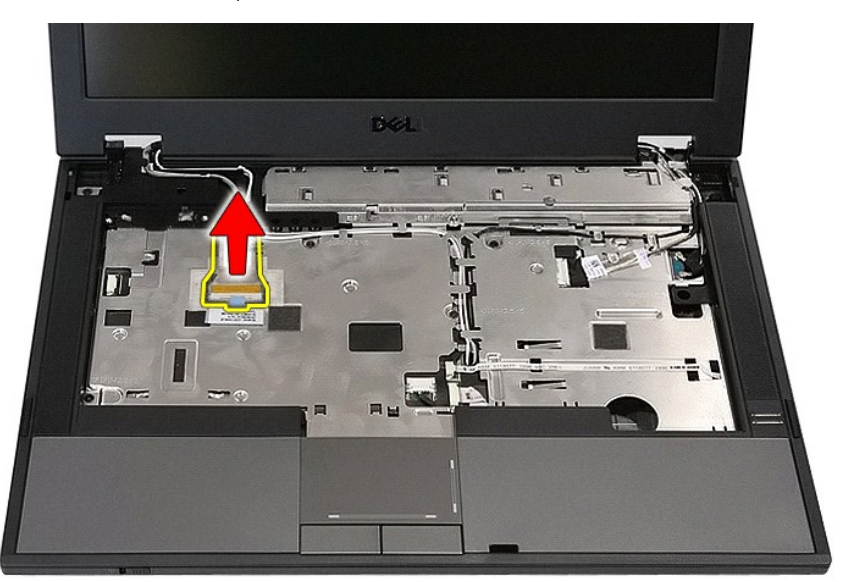

10. Fjern kamerakablet fra systemkortet.

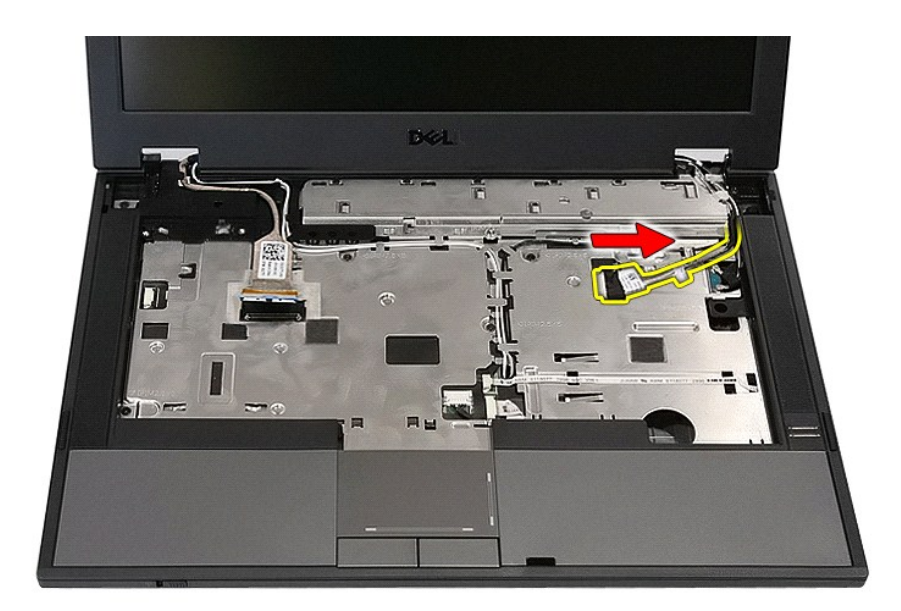

11. Løsn antennekablerne fra WWAN-kortet (hvis det er installeret).

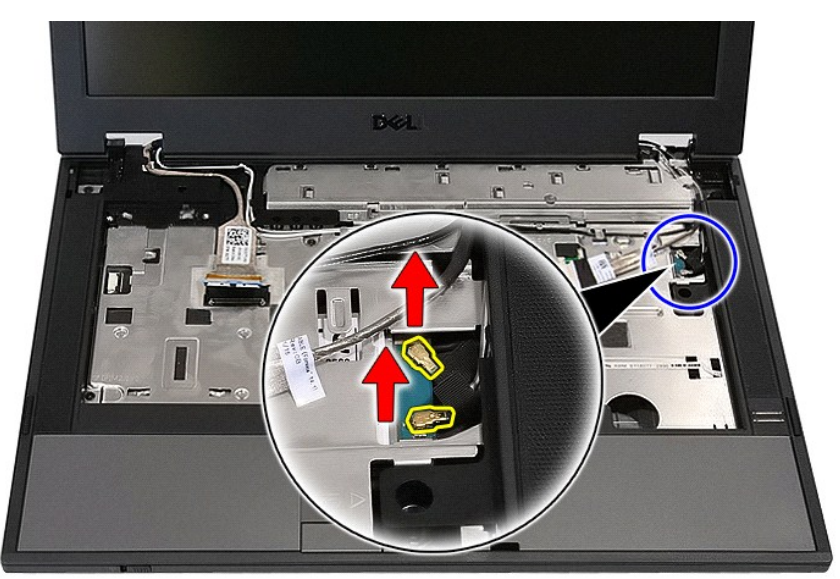

12. Løsn kablerne fra kabelføringen.

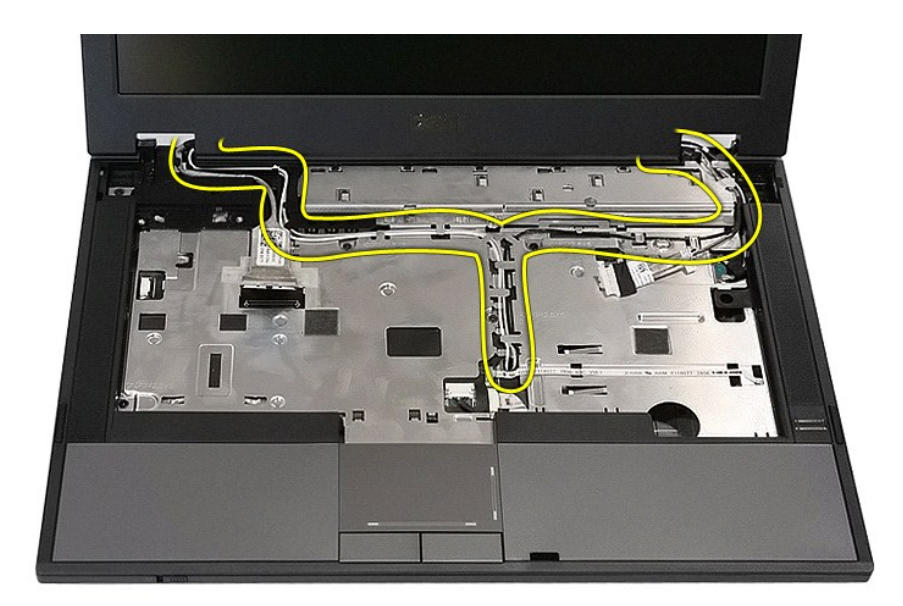

13. Fjern de skruer, som holder skærmanordningen fast på computerens kabinet.

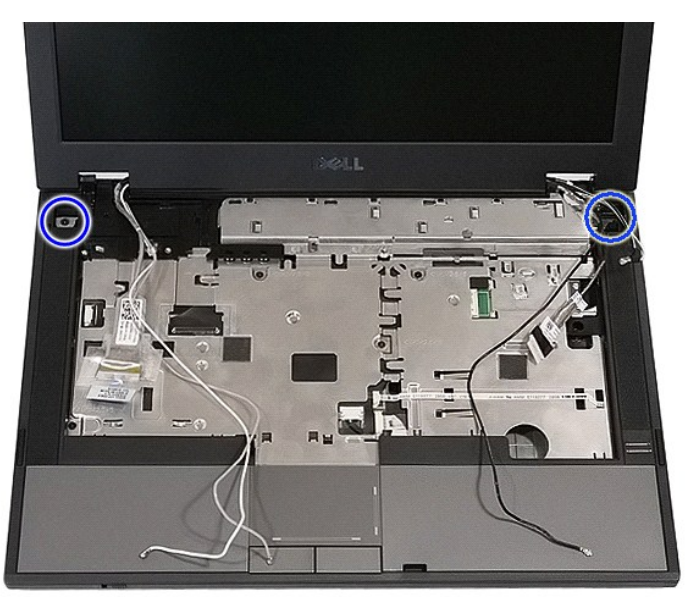

14. Løft skærmanordningen op fra computeren og fjern den.

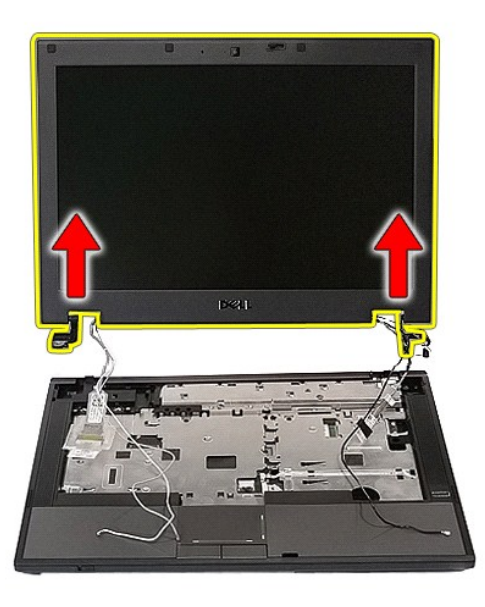

# **Isætning af skærmanordningen**

Udfør trinene ovenfor i omvendt rækkefølge for at udskifte skærmanordningen.

#### <span id="page-8-0"></span>**Batteri Dell™ Latitude™ E5410 Discrete Servicehåndbog**

ADVARSEL: Før du arbejder med computerens indvendige dele, skal du læse de sikkerhedsinstruktioner, der fulgte med computeren. Se<br>webstedet Regulatory Compliance på www.dell.com/regulatory\_compliance for yderligere oplysni

# **Fjernelse af batteriet**

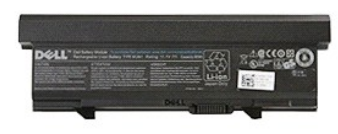

1. Følg procedurerne i <u>Før du udfører arbejde på computerens indvendige dele</u>.<br>2. Skub batteriets frigørelseslås til den åbne position.

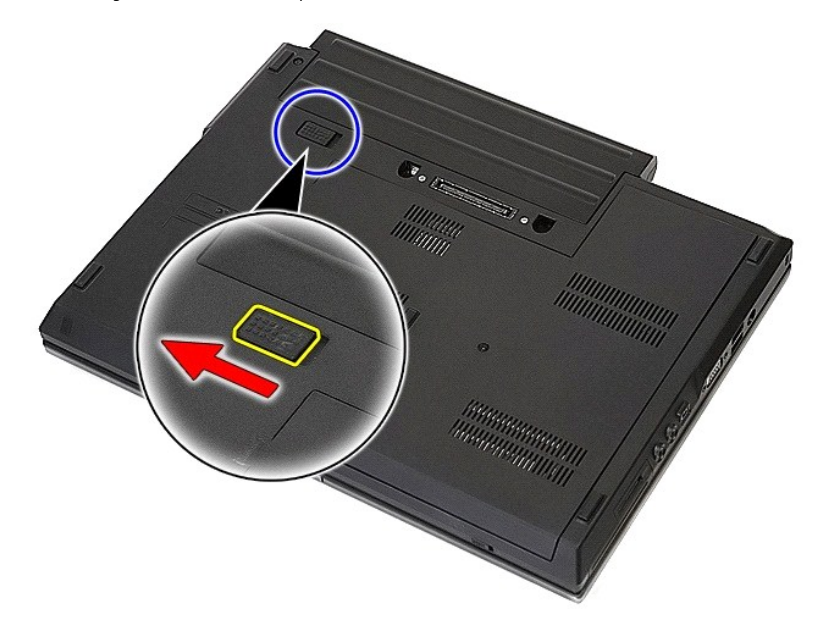

3. Fjern batteriet fra computeren.

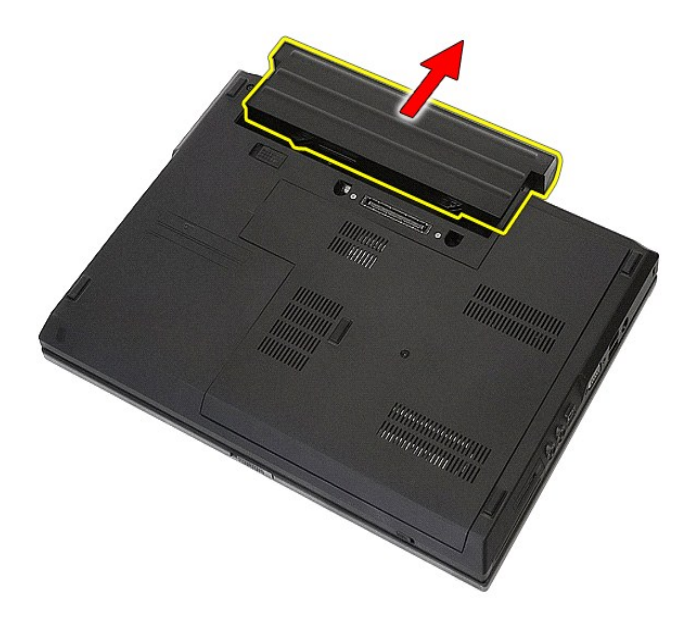

# **Isætning af batteri**

Udfør trinnene herover i omvendt rækkefølge for at genmontere batteriet.

[Tilbage til](file:///C:/data/systems/late5410/dk/sm/parts.htm) 

## **Bluetooth-kort**

**Dell™ Latitude™ E5410 Discrete Servicehåndbog**

ADVARSEL: Før du arbejder med computerens indvendige dele, skal du læse de sikkerhedsinstruktioner, der fulgte med computeren. Se<br>webstedet Regulatory Compliance på www.dell.com/regulatory\_compliance for yderligere oplysni

## **Fjernelse af Bluetooth-kortet**

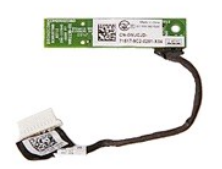

- 1. Følg procedurerne i <u>Før du udfører arbeide på computerens indvendige dele</u>.<br>2. Fjern <u>batteriet</u> fra computeren.<br>3. Fjern <u>adgangspanelet</u> fra computeren.<br>4. Fjern <u>de [optiske drev](file:///C:/data/systems/late5410/dk/sm/op_dv.htm)</u> fra computeren.<br>5. Fjern <u>IED-dæksle</u>
- 
- 
- 
- 
- 
- 
- 

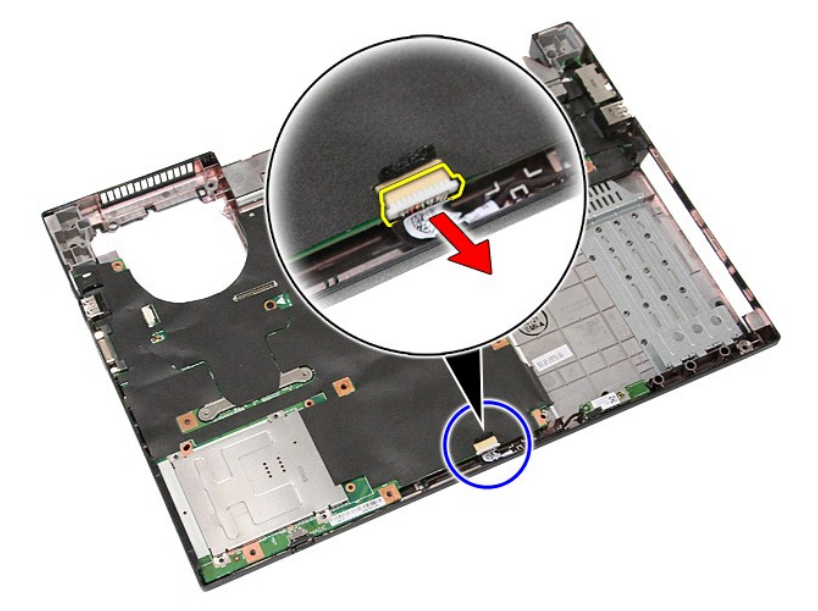

11. Løsn Bluetooth-kortet fra hængslerne og fjern det.

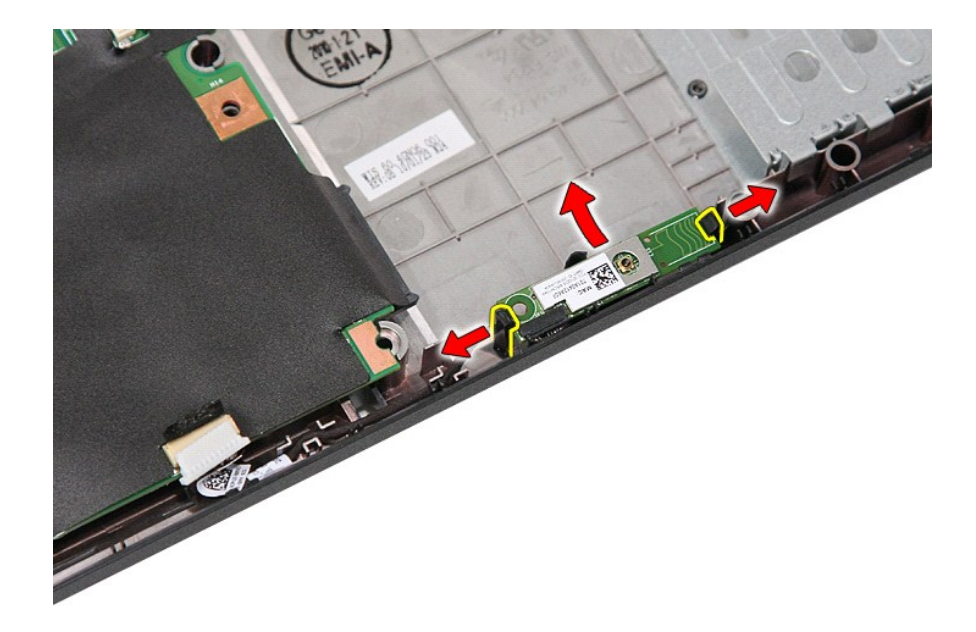

### **Genmontering af Bluetooth-kortet**

Udfør ovenstående trin i modsat rækkefølge for at genmontere Bluetooth-kortet.

#### <span id="page-12-0"></span>**Systeminstallation Dell™ Latitude™ E5410 Discrete Servicehåndbog**

- $\bullet$  [<F12> Menu](#page-12-1)
- [Adgang til System Setup \(Systemopsætning\)](#page-12-2)
- [Boot Menu \(Startmenu\)](#page-12-3)
- **O** [Drev-BIOS hurtig test](#page-12-4)
- **O** [Navigationstaster](#page-12-5)
- [Menupunkter i System Setup \(Systemopsætning\)](#page-12-6)

Computeren har følgende indstillinger til opsætning af BIOS og systemopsætning:

- 
- ı Äbn System Setup (Systemopsætning) ved at trykke på <F2><br>ι Åbn en engangsstartmenu ved at trykke på <F12><br>ι Start Pre-boot System Assessment ved at trykke på <Fn> og strømknappen

#### <span id="page-12-1"></span>**<F12> Menu**

Tryk på <F12>, når Dell™-logoet vises, for at få vist en engangsstartmenu med en liste over gyldige startenheder for systemet. **Diagnosticering** og **Gå til**<br>**opsætnings**-muligheder er ligeledes inkluderet i denne menu. De computer. Denne menu er nyttig, hvis du forsøger at starte fra en bestemt enhed eller vil køre en diagnosticering på computeren. Eventuelle ændringer, der<br>foretages i startmenuen, ændrer ikke den startrækkefølge, der er la

### <span id="page-12-2"></span>**Adgang til System Setup (Systemopsætning)**

Tryk på <F2> for at åbne System Setup (Systemopsætning) og foretage ændringer i brugerdefinerede indstillinger. Hvis du har problemer med at få adgang til<br>System Setup (Systemopsætning) med denne tast, skal du trykke på <F

### <span id="page-12-3"></span>**Boot Menu (Startmenu)**

Din computer har en forbedret engangs opstartsmenu:

- l **Nem adgang** Gå til menuen ved at trykke <F12> under systemopstart. l **Brugerkommando –** Den manglende tastefunktion vises på BIOS-skærmen.
- 
- l **Flere diagnosticeringsmuligheder –** Opstartsmenuen indeholder to nye muligheder: **IDE Drevdiagnosticering** (90/90 harddiskdiagnosticering) og **Opstart til funktionspartitionen**.

### <span id="page-12-4"></span>**Drev-BIOS hurtig test**

Drev-BIOS hurtigtesten lader dig teste harddiskens fysiske funktionalitet uden at skulle lokalisere og downloade filer fra **support.dell.com** eller lave<br>**opstartsdisketter eller cd'ere. Vælg IDE Drevdiagnosticering** fra op

#### <span id="page-12-5"></span>**Navigationstaster**

Du kan navigere i System Setup (Systemopsætning) ved hjælp af følgende taster.

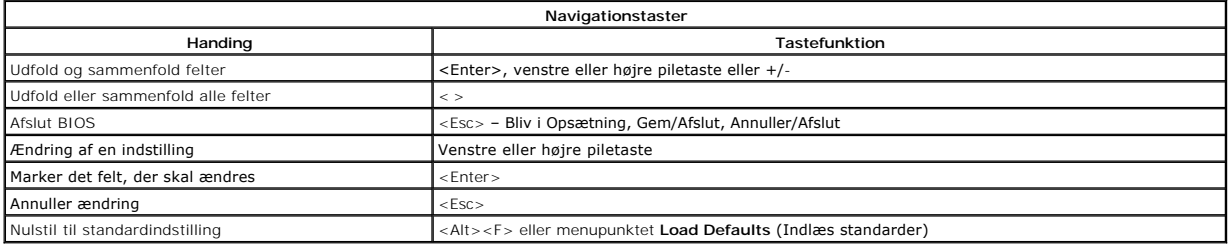

### <span id="page-12-6"></span>**Menupunkter i System Setup (Systemopsætning)**

Følgende tabeller beskriver menumulighederne for systemopsætningens BIOS.

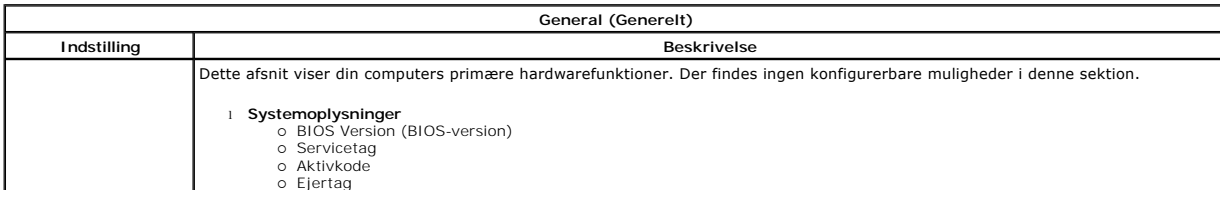

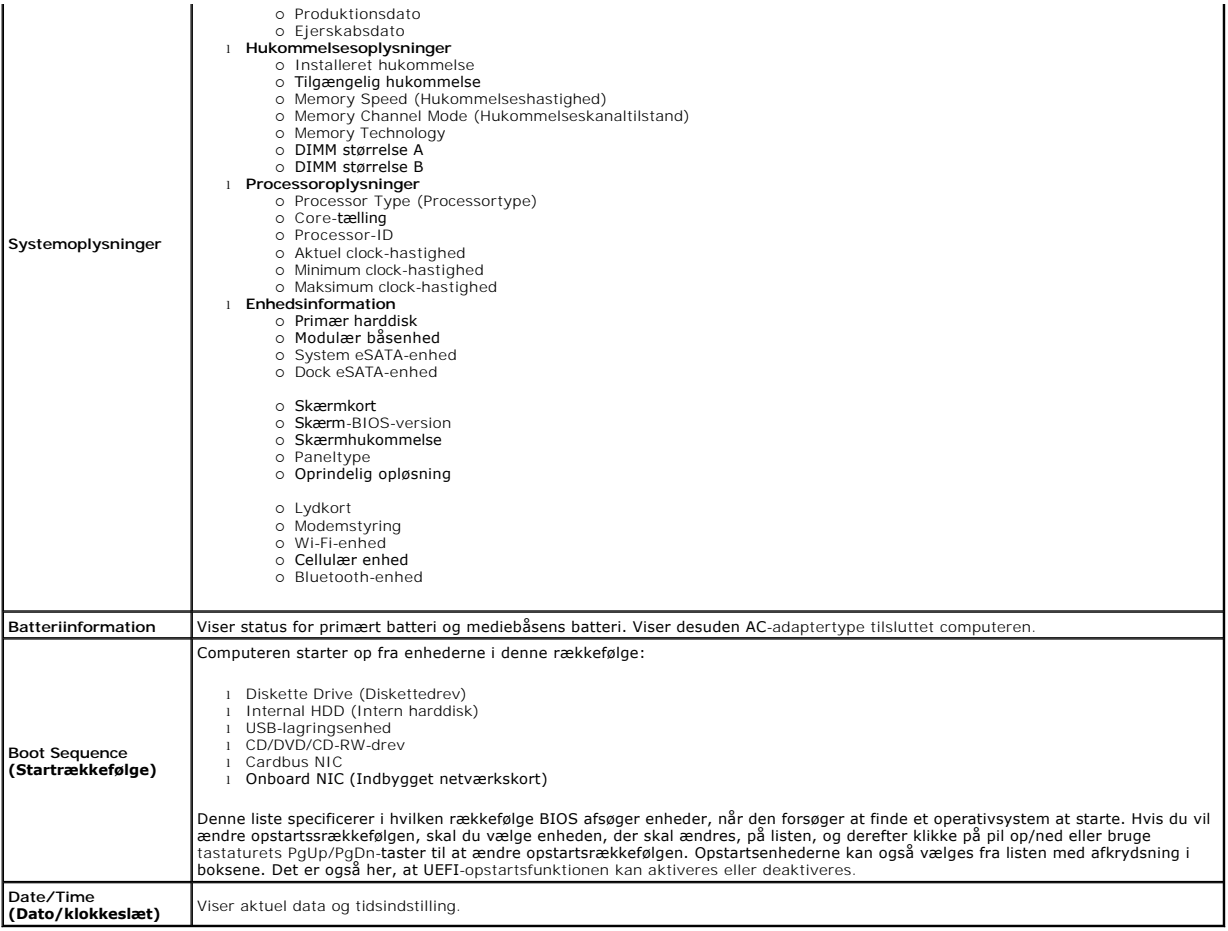

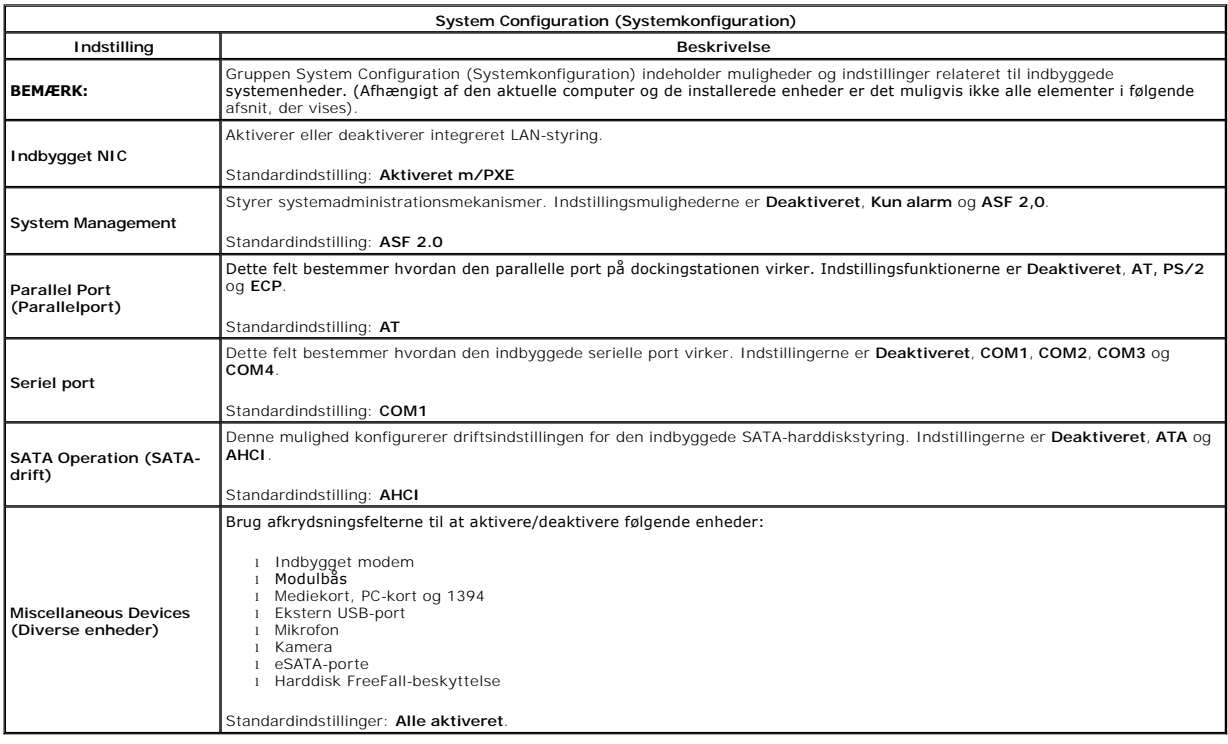

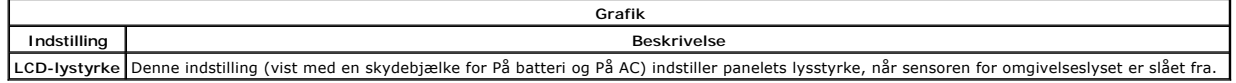

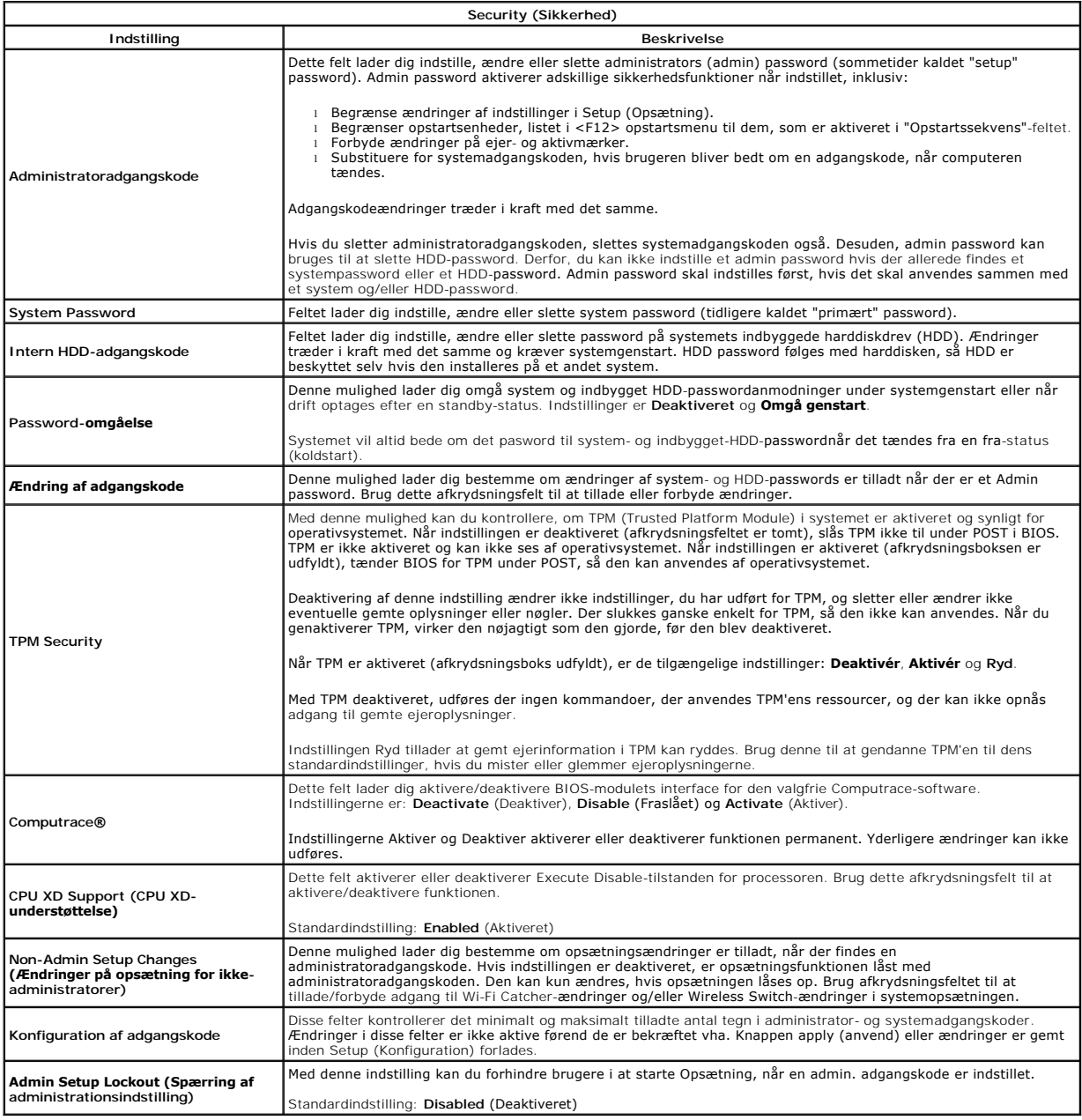

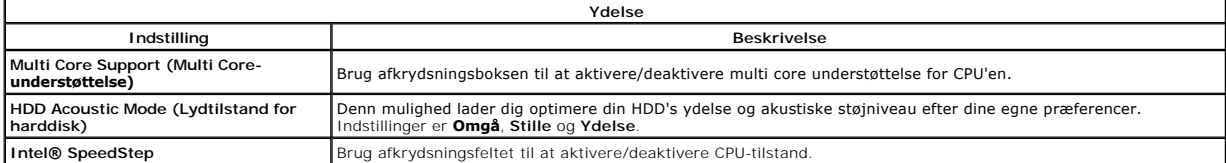

ן

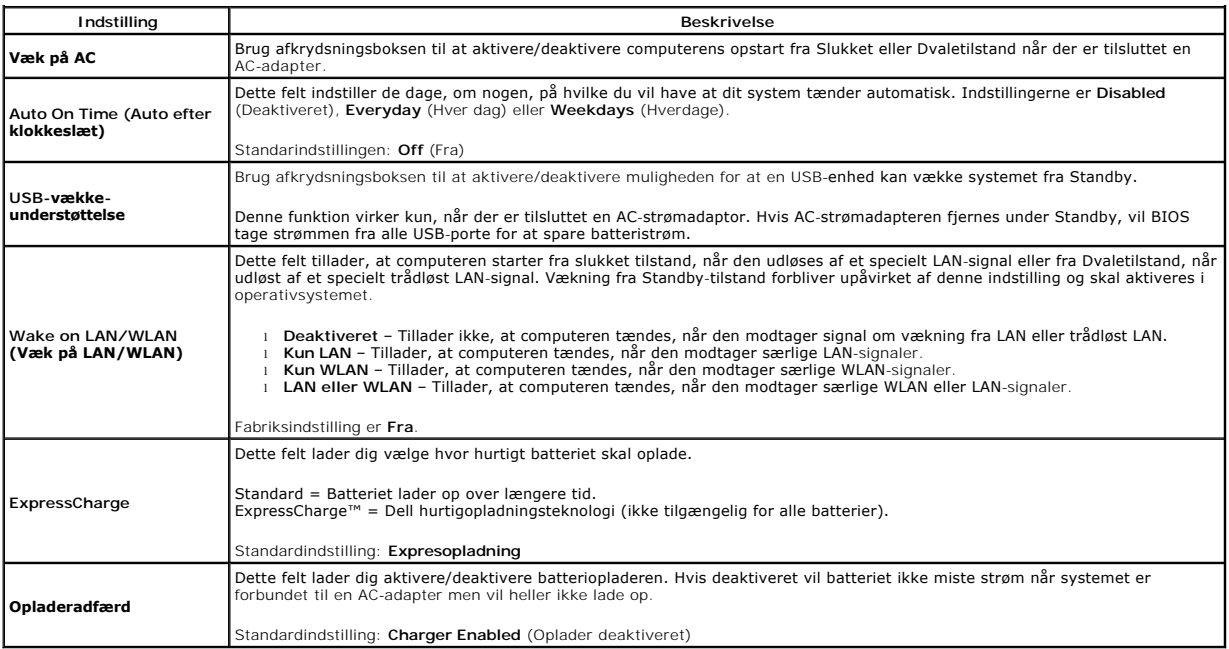

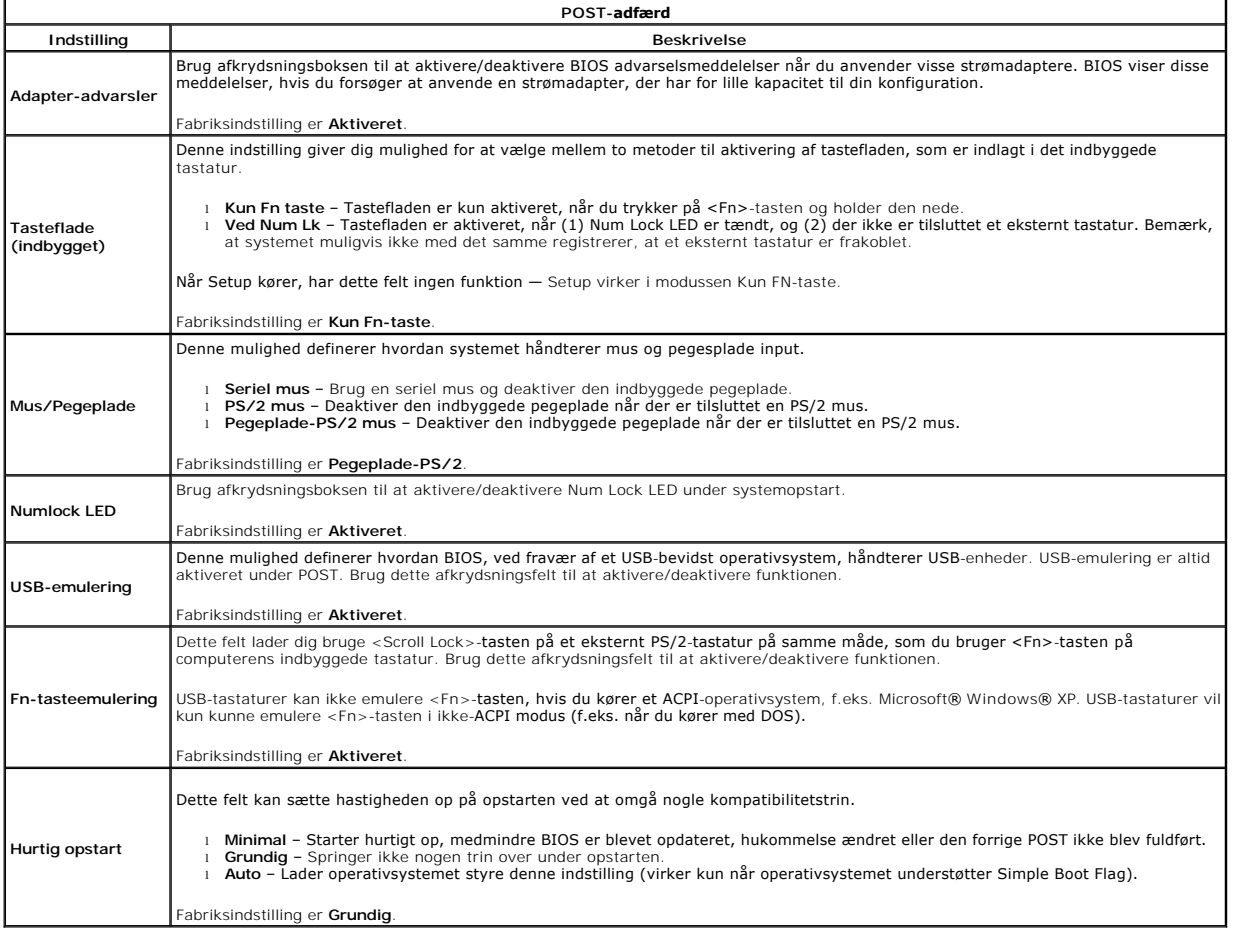

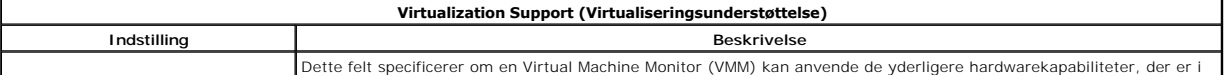

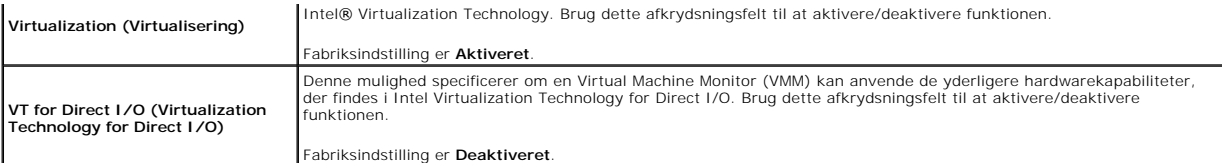

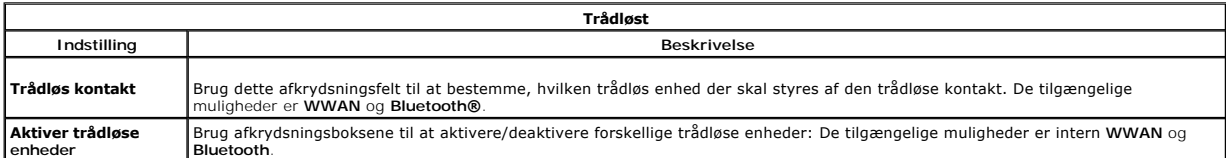

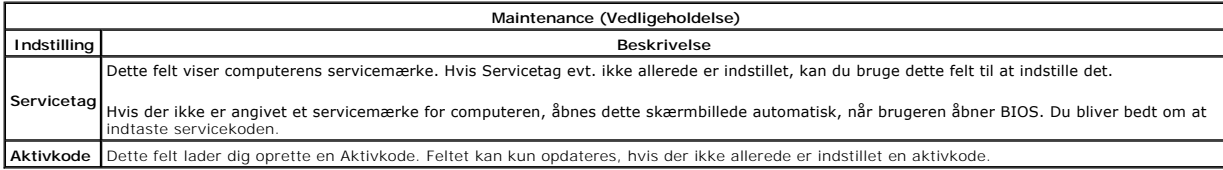

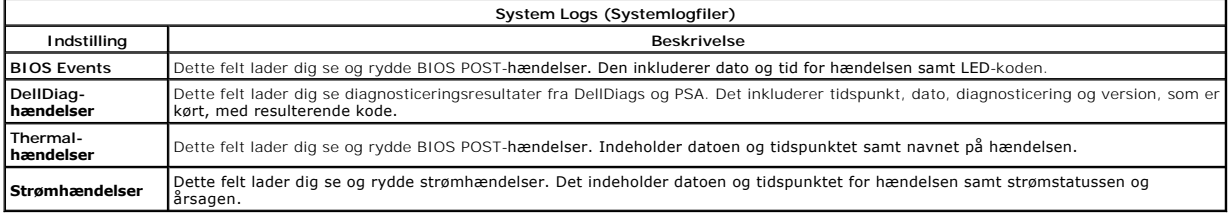

#### <span id="page-17-0"></span>**LED-dæksel**

**Dell™ Latitude™ E5410 Discrete Servicehåndbog**

ADVARSEL: Før du arbejder med computerens indvendige dele, skal du læse de sikkerhedsinstruktioner, der fulgte med computeren. Se<br>webstedet Regulatory Compliance på www.dell.com/regulatory\_compliance for yderligere oplysni

## **Fjernelse af LED-dækslet**

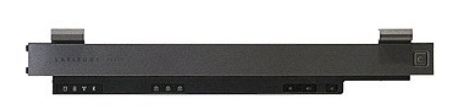

- 
- 1. Følg procedurerne i <u>Før du udfører arbeide på computerens indvendige dele</u>.<br>2. Fjern <u>batteriet</u>.<br>3. Åbn skærmen med en vinkel på 180 grader. På højre side af computeren bruges en flad skruetrækker eller en syl (sat i

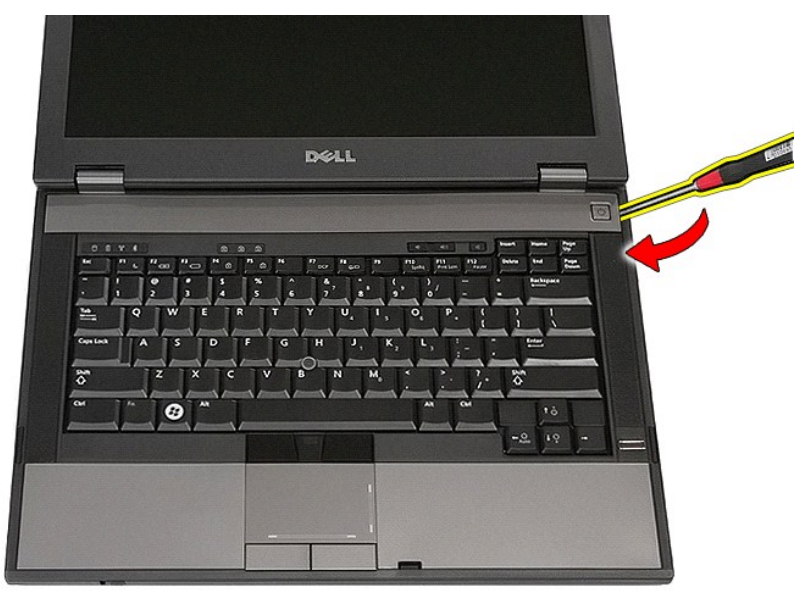

4. Lirk forsigtigt langs kanten af LED-dækslet for at løsne det fra beslagene og fjern det.

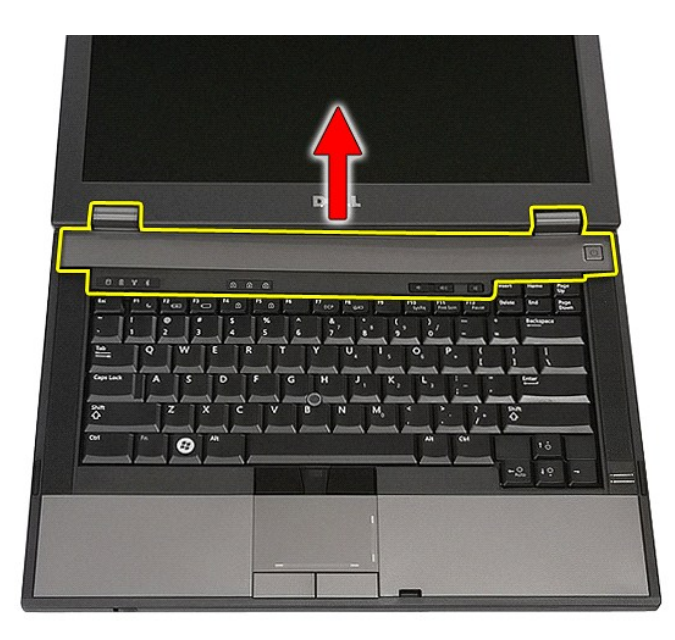

# **Genmontering af LED-dækslet**

Udfør trinnene herover i omvendt rækkefølge for at genmontere LED-dækslet.

# **Knapcellebatteri**

**Dell™ Latitude™ E5410 Discrete Servicehåndbog**

ADVARSEL: Før du arbejder med computerens indvendige dele, skal du læse de sikkerhedsinstruktioner, der fulgte med computeren. Se<br>webstedet Regulatory Compliance på www.dell.com/regulatory\_compliance for yderligere oplysni

### **Fjernelse af knapcellebatteriet**

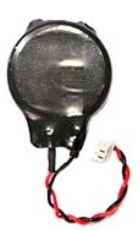

- 
- 
- 1. Følg procedurerne i <u>Før du udfører arbejde på computerens indvendige dele</u>.<br>2. Fjern <u>batteriet</u> fra computeren.<br>3. Fjern <u>adgangspanelet</u> fra computeren.<br>4. Fjern møntcellebatteriets kabel fra bundkortets stik.

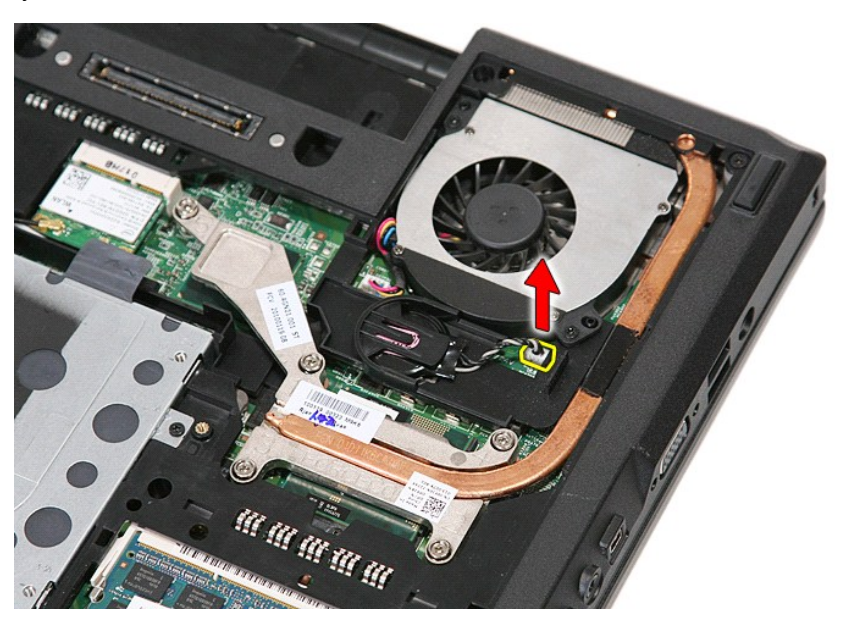

5. Skub møntcellebatteriet ud af dets holder.

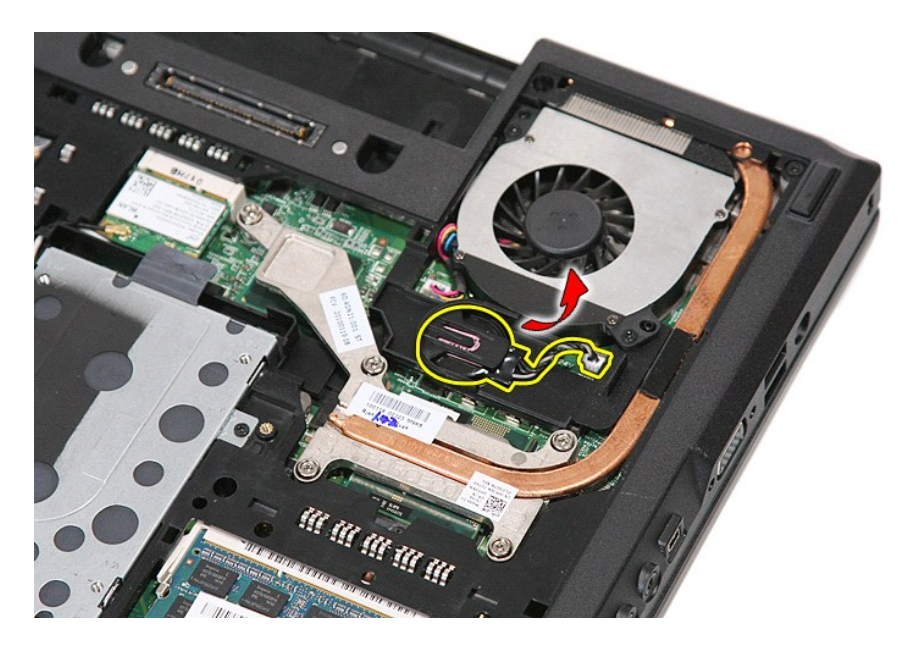

# **Isætning af møntcellebatteriet**

Udfør trinnene herover i omvendt rækkefølge for at genmontere knapcellebatteriet.

# <span id="page-21-0"></span>**Diagnosticering**

**Dell™ Latitude™ E5410 Discrete Servicehåndbog** 

- **O** [Statusindikatorer](#page-21-1)
- **O** [Indikatorer for batteristatus](#page-21-2)
- **[Indikatorer for tastaturstatus](#page-21-3)**
- **O** [LED-fejlkoder](#page-21-4)

ტ n 角

 $\ast$ 

**de ar** 

### <span id="page-21-1"></span>**Statusindikatorer**

Tænder når du starter computeren og blinker når computeren får strøm i en strømstyringsmodus.

Tænder når computeren læser eller skriver data.

Lyser konstant eller blinker for at vise batteriets opladningsstatus.

Tænder når trådløst netværk er aktiveret.

Tænder når et kort med Bluetooth® trådløs teknologi er aktiveret. For kun at slukke for Bluetooth trådløs teknologi, skal du højreklikke på ikonet på processlinjen og vælge **Deaktiver Bluetooth Radio**.

### <span id="page-21-2"></span>**Indikatorer for batteristatus**

Hvis computeren er tilsluttet en stikkontakt, virker batteriindikatoren på følgende måde:

- 1 **Skiftevis blinkende mørkegult og blåt —** Der er forbundet en ugyldig eller ikke-understøttet, ikke-Dell AC-adapter til din bærbare pc.<br>1 **Skiftevis blinkende mørkegult med konstant blå —** Midlertidig batterifejl med AC-
- 
- 
- 

Tænder når det numeriske tastatur er aktiveret.

### <span id="page-21-3"></span>**Indikatorer for tastaturstatus**

Den grønne indikator over tastaturet viser følgende:

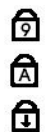

Tænder når Caps Lock er aktiveret.

Tænder når Scroll Lock er aktiveret.

### <span id="page-21-4"></span>**LED-fejlkoder**

Følgende tabel viser de mulige LED-koder, der kan blive vist i en ikke-POST situation.

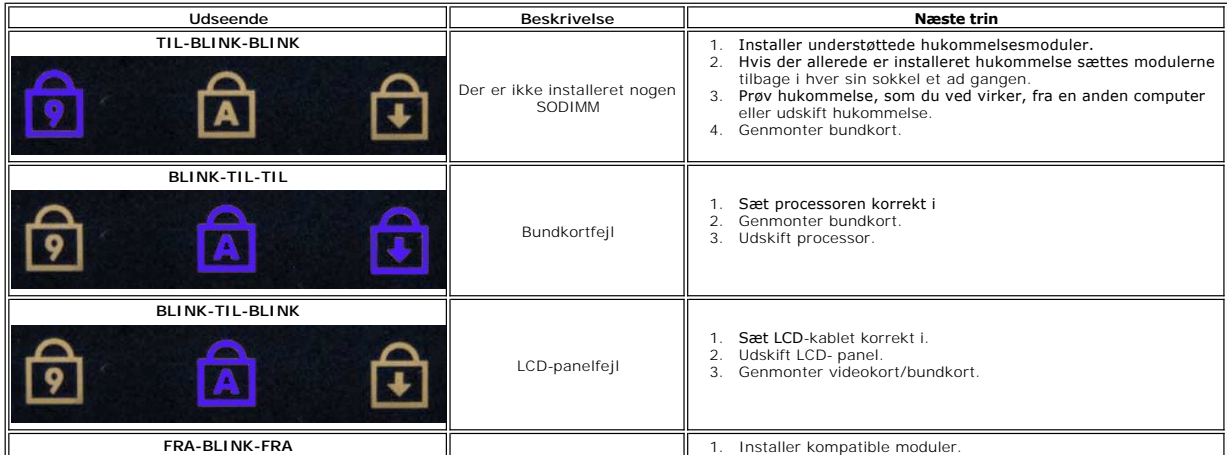

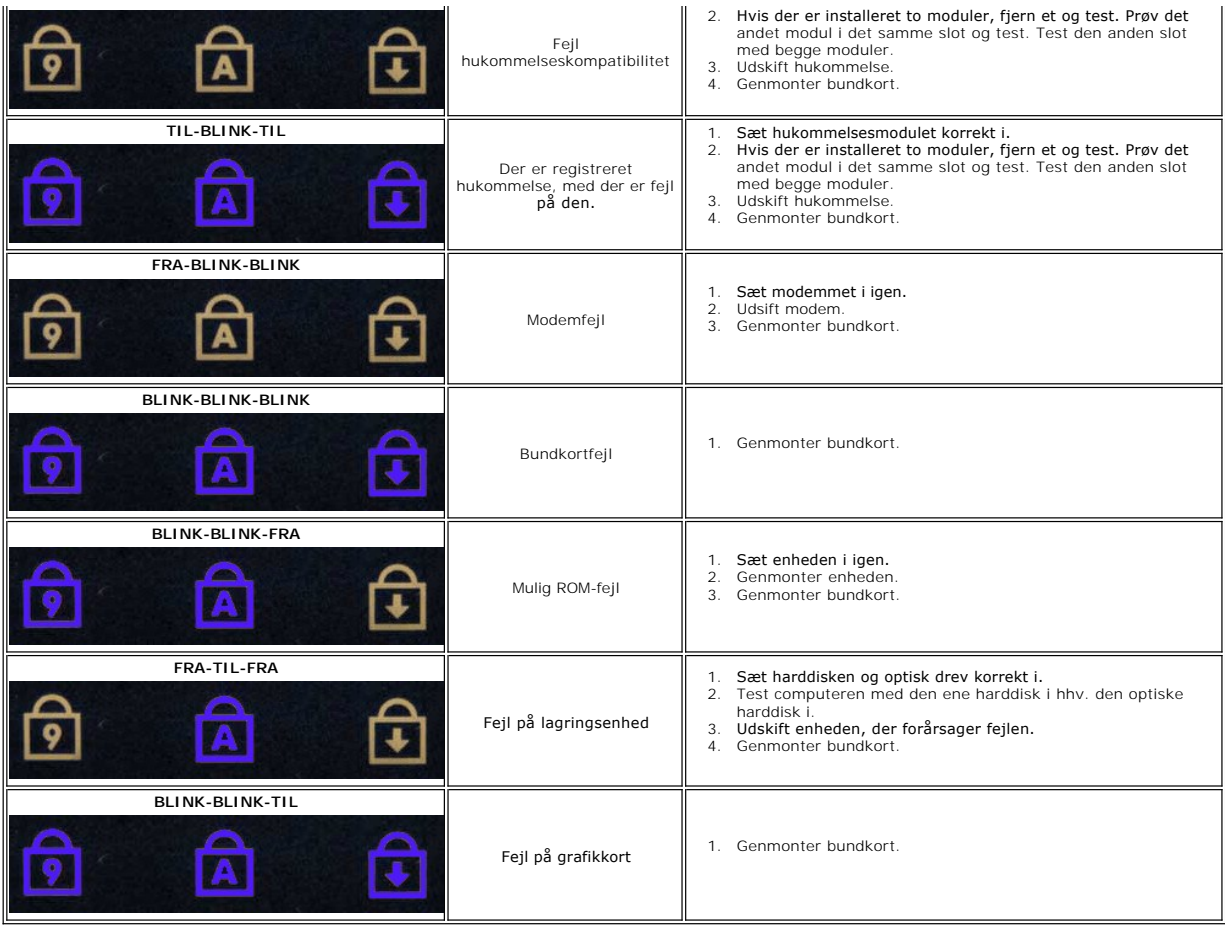

### <span id="page-23-0"></span>**Blæser**

**Dell™ Latitude™ E5400 diskret servicehåndbog**

ADVARSEL: Før du arbejder med computerens indvendige dele, skal du læse de sikkerhedsinstruktioner, der fulgte med computeren. Se<br>webstedet Regulatory Compliance på www.dell.com/regulatory\_compliance for yderligere oplysni

### **Fjernelse af blæseren**

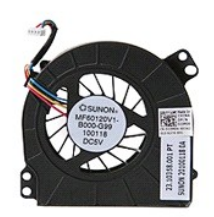

- 1. Følg procedurerne i <u>Før du udfører arbejde på computerens indvendige dele</u>.<br>2. Fjern <u>patgangspanelet</u>.<br>3. Fjern <u>adgangspanelet</u>.<br>4. Kobl blæserkablet fra bundkortets stik.
- 
- 

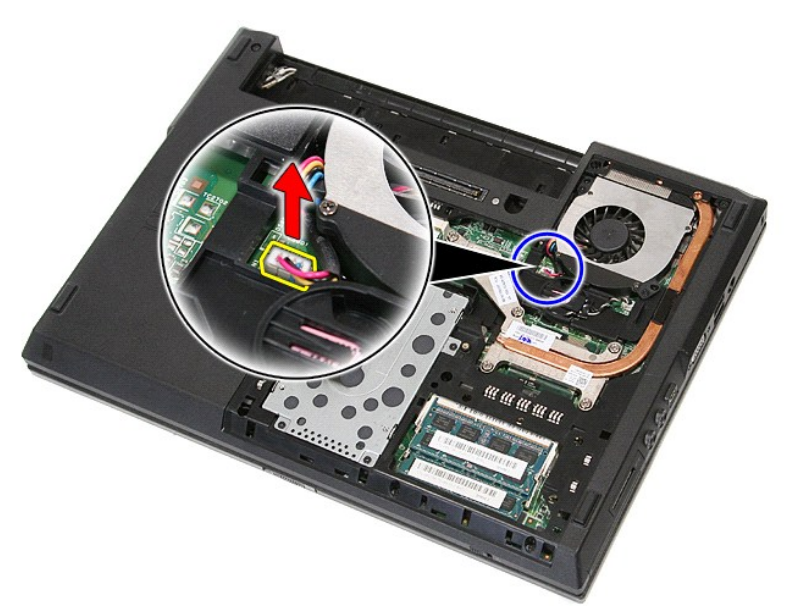

5. Fjern de skruer, der fastgør blæseren til systemkortet.

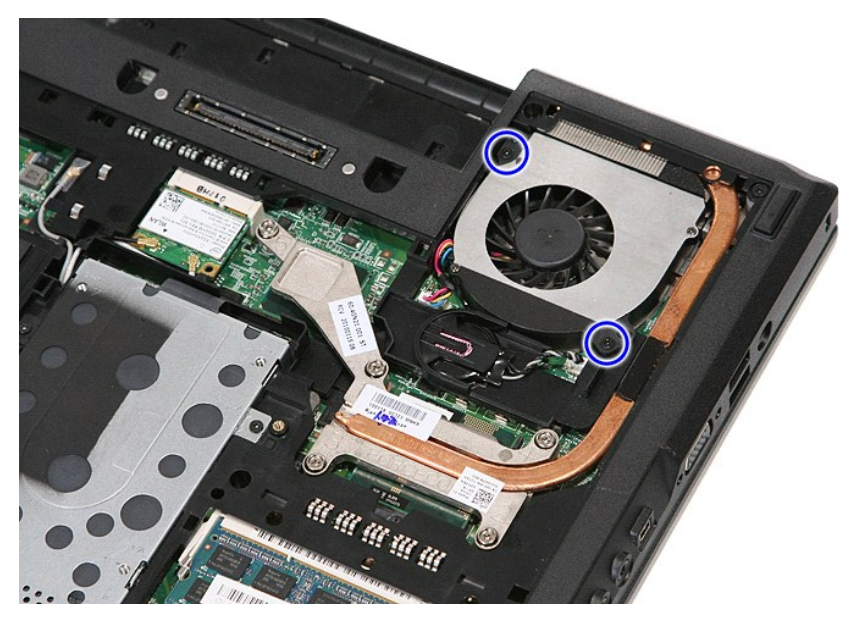

6. Løft blæseren op og fjern den.

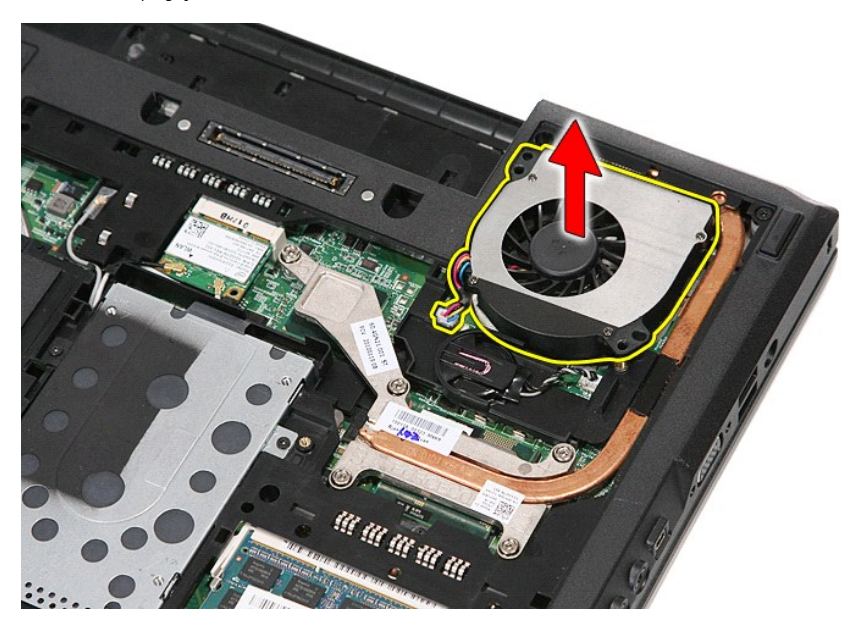

### **Genmontering af blæseren**

Udfør trinene ovenfor i omvendt rækkefølge for at genmontere blæseren.

[Tilbage til](file:///C:/data/systems/late5410/dk/sm/parts.htm) 

### **Fingeraftrykslæser**

**Dell™ Latitude™ E5410 Discrete Servicehåndbog**

ADVARSEL: Før du arbejder med computerens indvendige dele, skal du læse de sikkerhedsinstruktioner, der fulgte med computeren. Se<br>webstedet Regulatory Compliance på www.dell.com/regulatory\_compliance for yderligere oplysni

### **Fjernelse af fingertryksaflæseren**

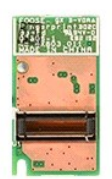

- 1. Følg procedurerne i <u>Før du udfører arbejde på computerens indvendige dele</u>.<br>2. Fjern <u>batteriet</u> fra computeren.<br>3. Fjern <u>adgangspanelet</u> fra computeren.<br>4. Fjern <u>de [optiske drev](file:///C:/data/systems/late5410/dk/sm/acc_pan.htm)</u> fra computeren.<br>5. Fjern <u>IED-dæksle</u>
- 
- 
- 
- 
- 
- 
- 

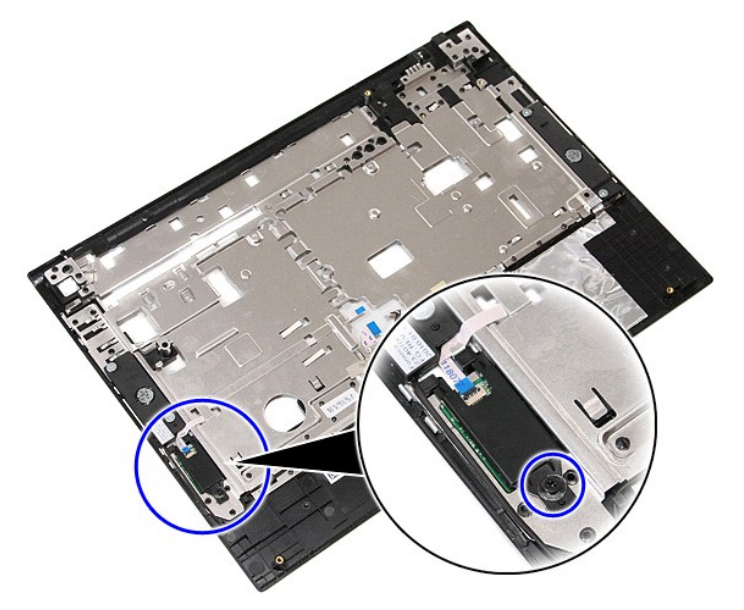

11. Løft fingeraftrykslæserens dæksel med en vinkel og fjern.

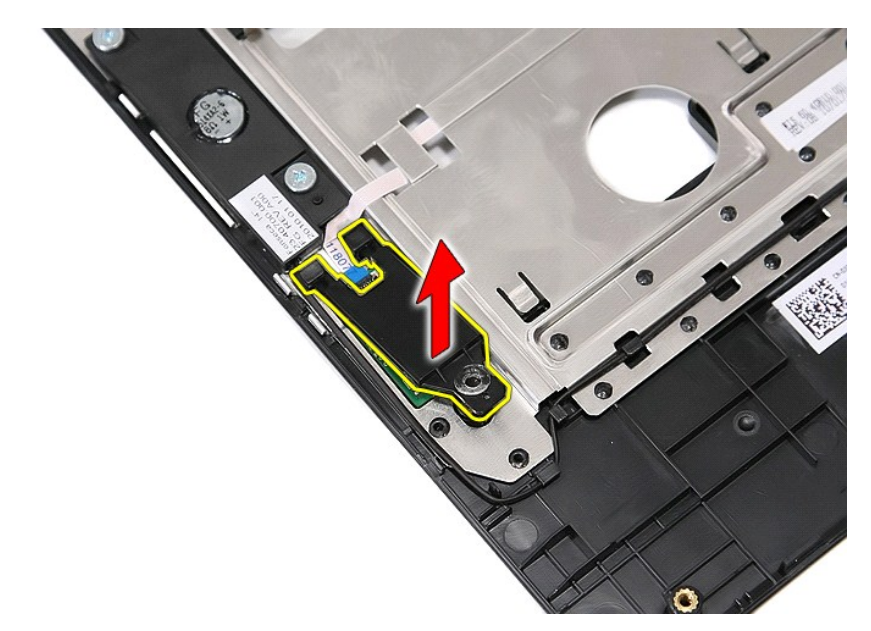

12. Åbn fingeraftrykslæserens datakabelklemme.

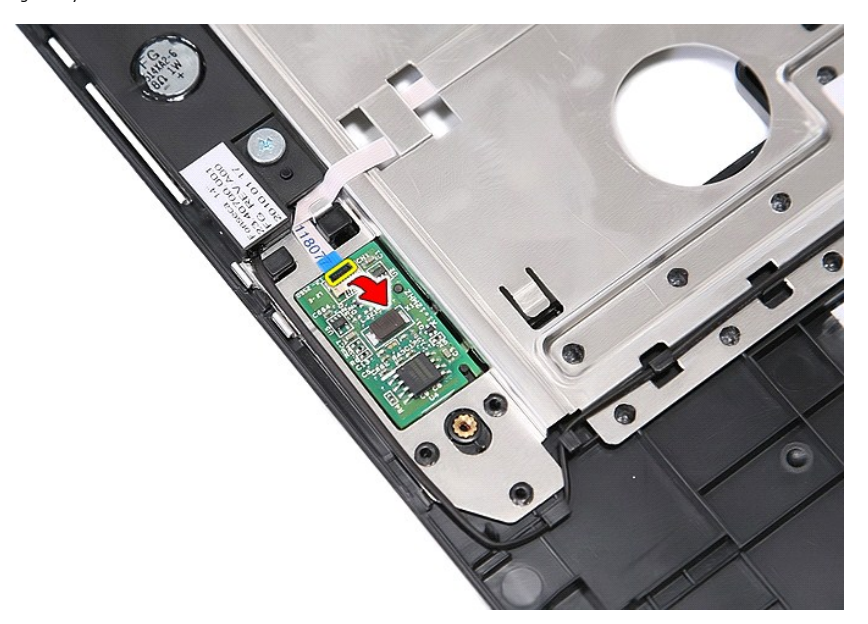

13. Afbryd fingeraftrykslæserens datakabel.

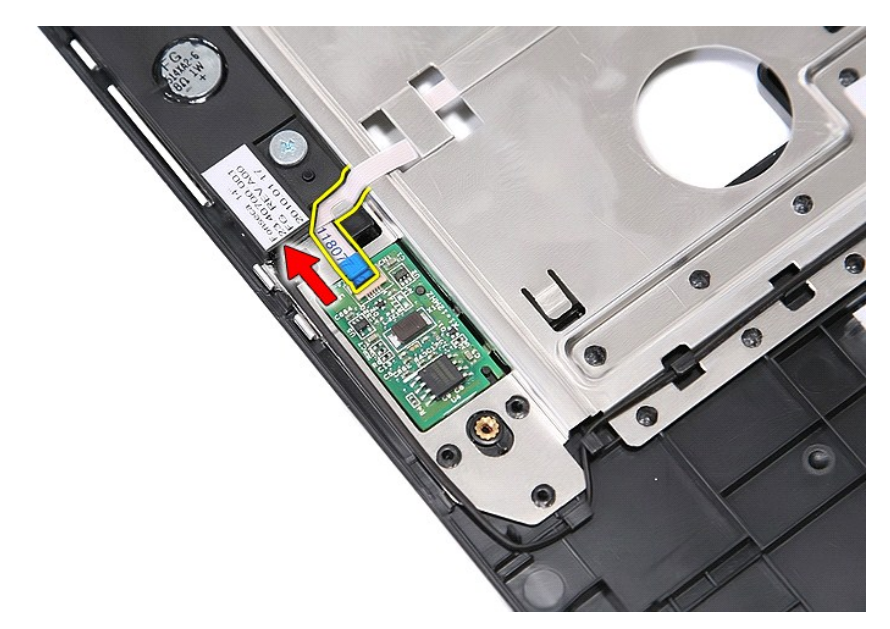

14. Løft fingeraftrykslæserens kort og fjern det.

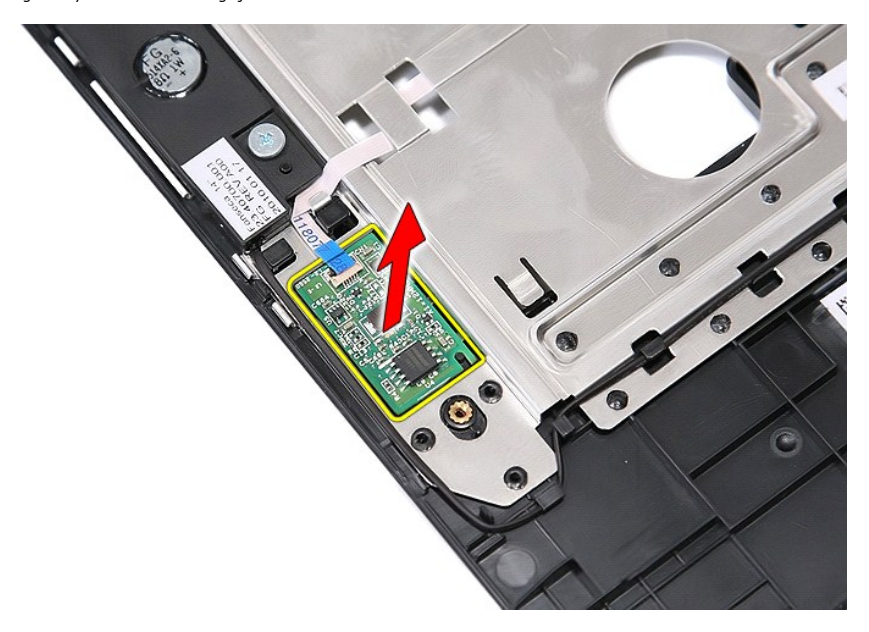

# **Isætning af fingertryksaflæseren**

Udfør trinnene herover i omvendt rækkefølge for at genmontere fingertryksaflæseren.

#### **Harddisk Dell™ Latitude™ E5410 Discrete Servicehåndbog**

ADVARSEL: Før du arbejder med computerens indvendige dele, skal du læse de sikkerhedsinstruktioner, der fulgte med computeren. Se<br>webstedet Regulatory Compliance på www.dell.com/regulatory\_compliance for yderligere oplysni

## **Fjernelse af harddisken**

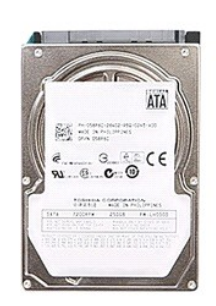

- 
- 
- 1. Følg procedurerne i <u>Før du udfører arbejde på computerens indvendige dele</u>.<br>2. Fjern <u>batteriet</u> fra computeren.<br>3. Fjern <u>adgangspanelet</u> fra computeren.<br>4. Fjern skruerne, der holder harddisken fast til computeren.

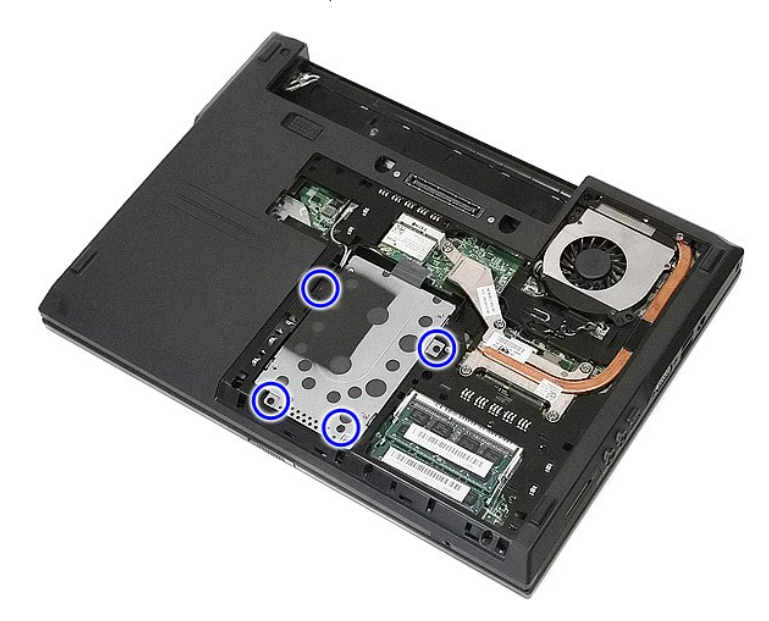

5. Skub harddisken mod midten af computeren og tag den ud.

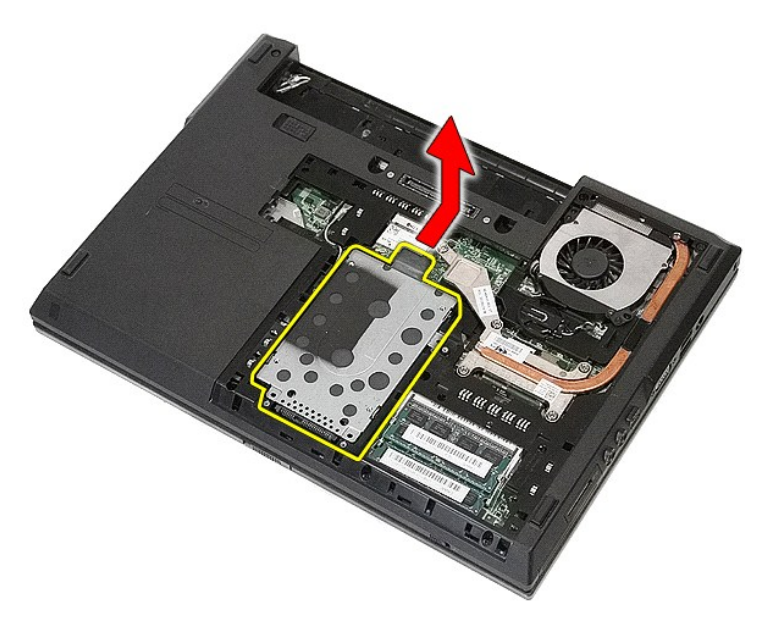

6. Fjern de skruer, der holder harddiskholderen fast på harddisken.

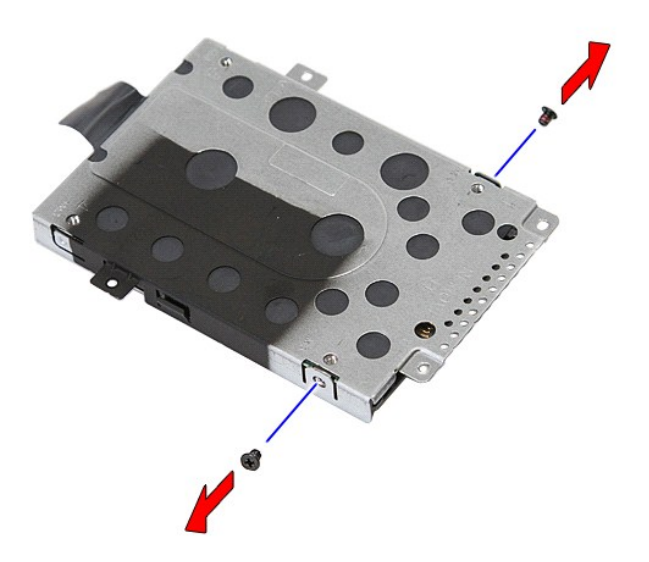

7. Løft harddiskholderen med en vinkel fra harddisken og tag den ud.

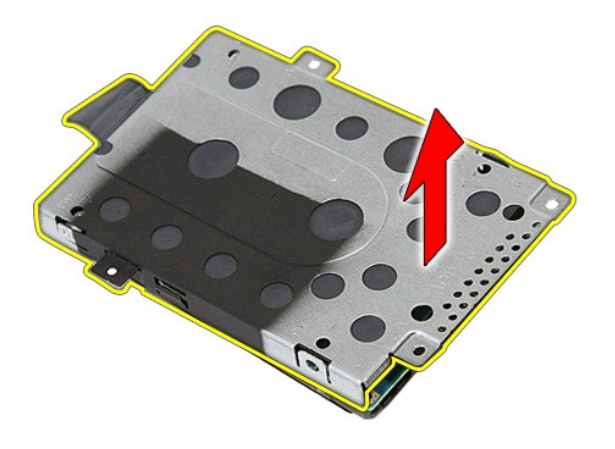

# **Isætning af harddisken**

Du genmonterer harddisken ved at udføre ovenstående trin i modsat rækkefølge.

### **Kølelegeme**

**Dell™ Latitude™ E5410 Discrete Servicehåndbog**

ADVARSEL: Før du arbejder med computerens indvendige dele, skal du læse de sikkerhedsinstruktioner, der fulgte med computeren. Se<br>webstedet Regulatory Compliance på www.dell.com/regulatory\_compliance for yderligere oplysni

### **Fjernelse af kølelegemet**

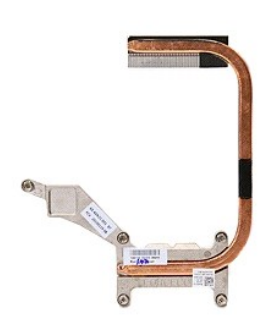

- 1. Følg procedurerne i <u>Før du udfører arbejde på computerens indvendige dele</u>.<br>2. Fjern <u>batteriet</u> fra computeren.<br>3. Fjern <u>adgangspanelet</u> fra computeren.<br>4. Fjern <u>[blæseren](file:///C:/data/systems/late5410/dk/sm/fan.htm)</u> fra computeren.<br>5. Løsn de skruer, som hold
- 
- 
- 

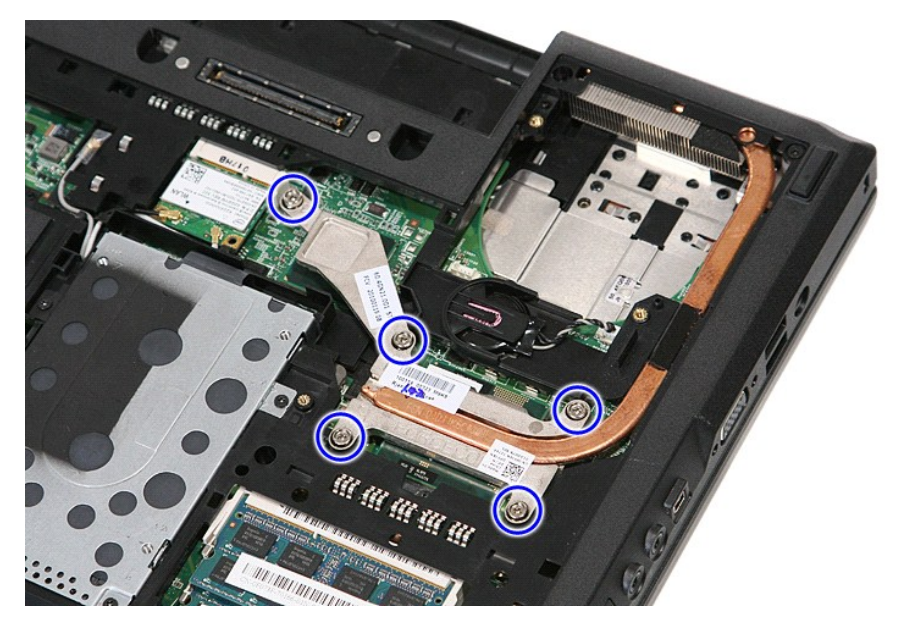

6. Løft op i kølelegemet fra en vinkel, og fjern det fra computeren.

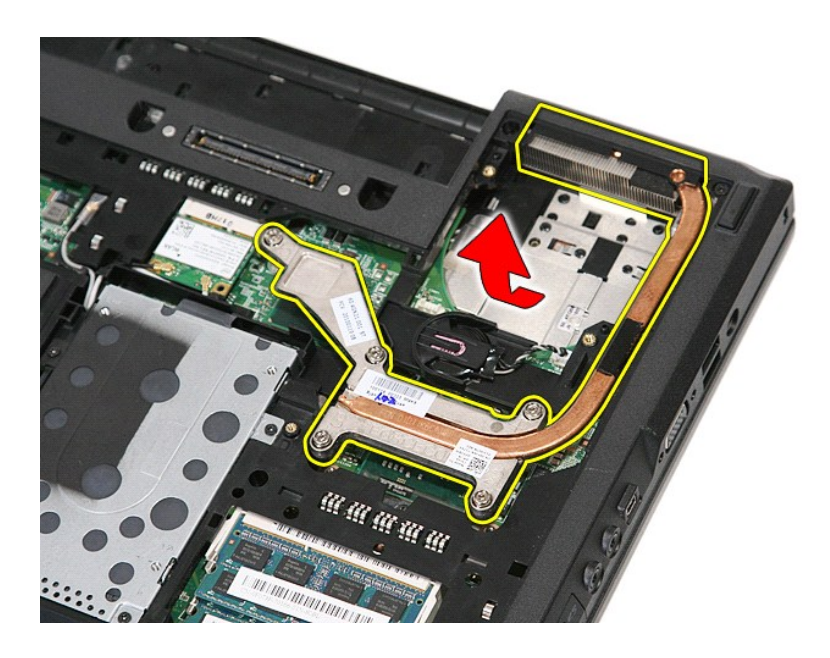

# **Genmontering af kølelegemet**

Du genmonterer kølelegemet ved at udføre ovenstående trin i omvendt rækkefølge.

#### <span id="page-33-0"></span>**Tastatur Dell™ Latitude™ E5410 Discrete Servicehåndbog**

ADVARSEL: Før du arbejder med computerens indvendige dele, skal du læse de sikkerhedsinstruktioner, der fulgte med computeren. Se<br>webstedet Regulatory Compliance på www.dell.com/regulatory\_compliance for yderligere oplysni

# **Fjernelse af tastaturet**

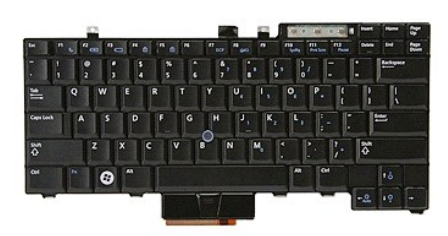

- 
- 
- 1. Følg procedurerne i <u>Før du udfører arbejde på computerens indvendige dele</u>.<br>2. Fjern <u>batteriet</u> fra computeren.<br>3. Fjern <u>LED-[dækslet](file:///C:/data/systems/late5410/dk/sm/cencov.htm)</u> fra computeren.<br>4. Fjern de skruer, som holder tastaturet fast til computeren.

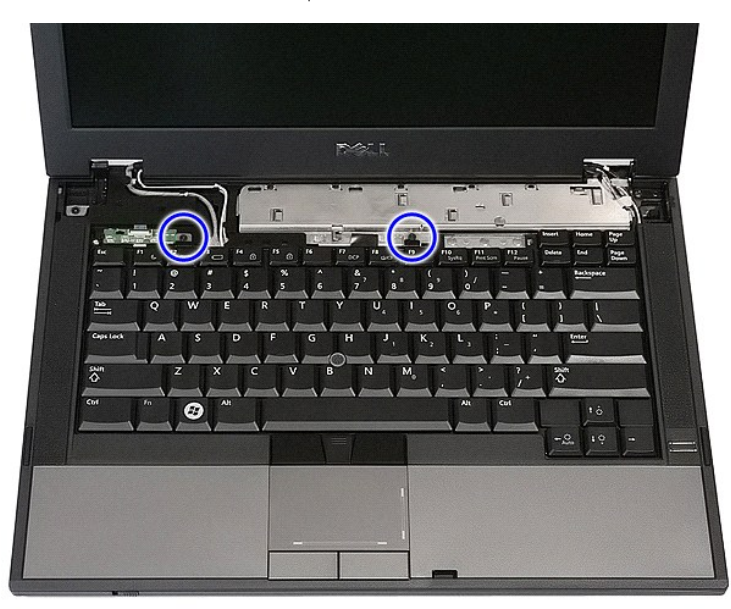

5. Skub tastaturet opad og løft det derefter ud af computeren.

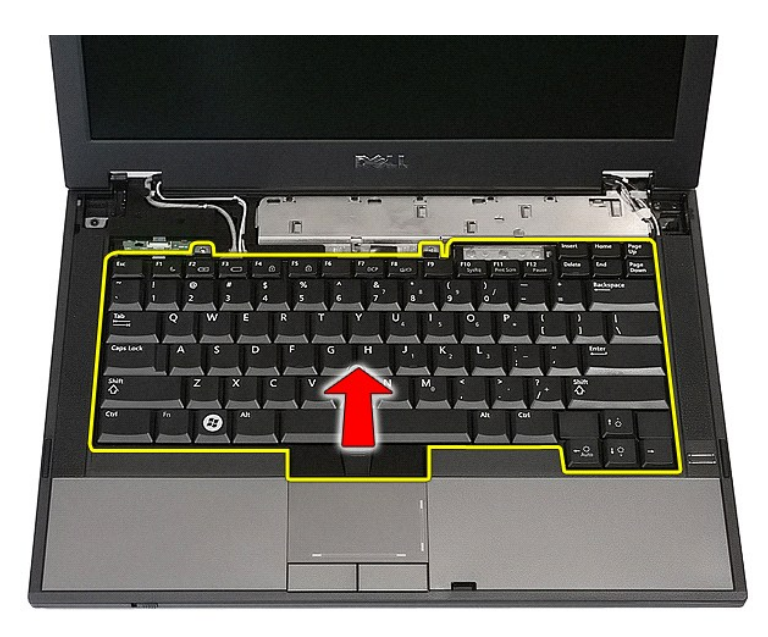

# **Isætning af tastaturet**

Udfør trinnene herover i omvendt rækkefølge for at genmontere tastaturet.

### **Skærmrammen**

**Dell™ Latitude™ E5410 Discrete Servicehåndbog**

ADVARSEL: Før du arbejder med computerens indvendige dele, skal du læse de sikkerhedsinstruktioner, der fulgte med computeren. Se<br>webstedet Regulatory Compliance på www.dell.com/regulatory\_compliance for yderligere oplysni

## **Fjernelse af skærmrammen**

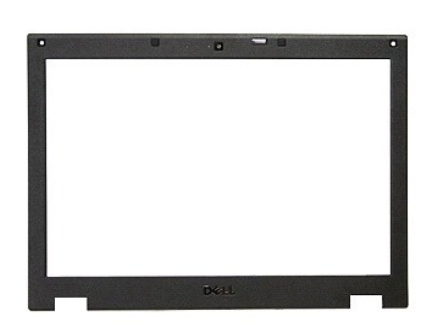

1. Følg procedurerne i <u>Før du udfører arbeide på computerens indvendige dele</u>.<br>2. Fjern <u>batteriet</u> fra computeren.<br>3. Fjern <u>adgangspanelet</u> fra computeren.<br>4. Fjern <u>WLAN-</u>Nortet fra computeren.<br>5. Fjern <u>WLAN-</u>Nortet f

- 
- 
- 
- 
- 

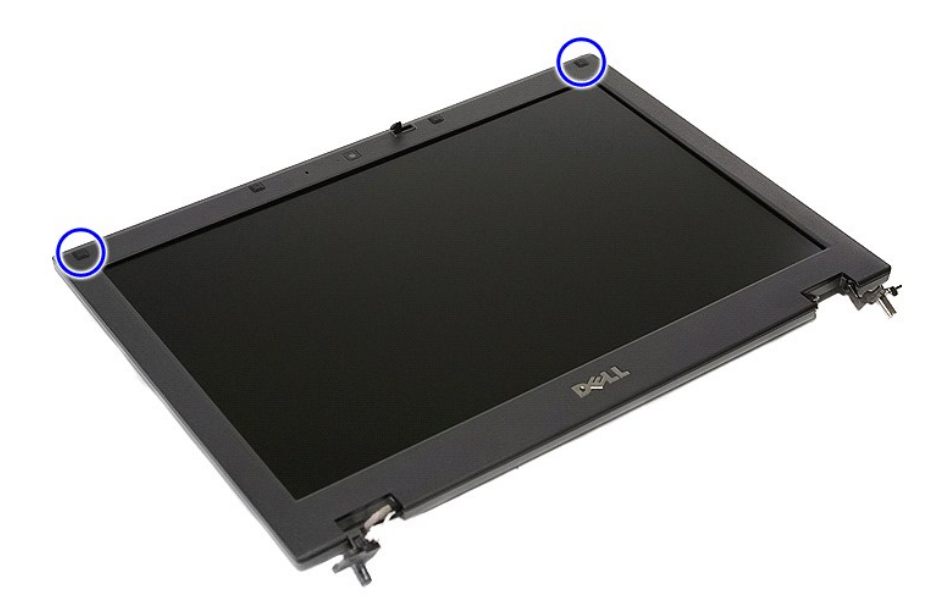

9. Fjern de skruer der holder skærmfacetten fast på dækslet.
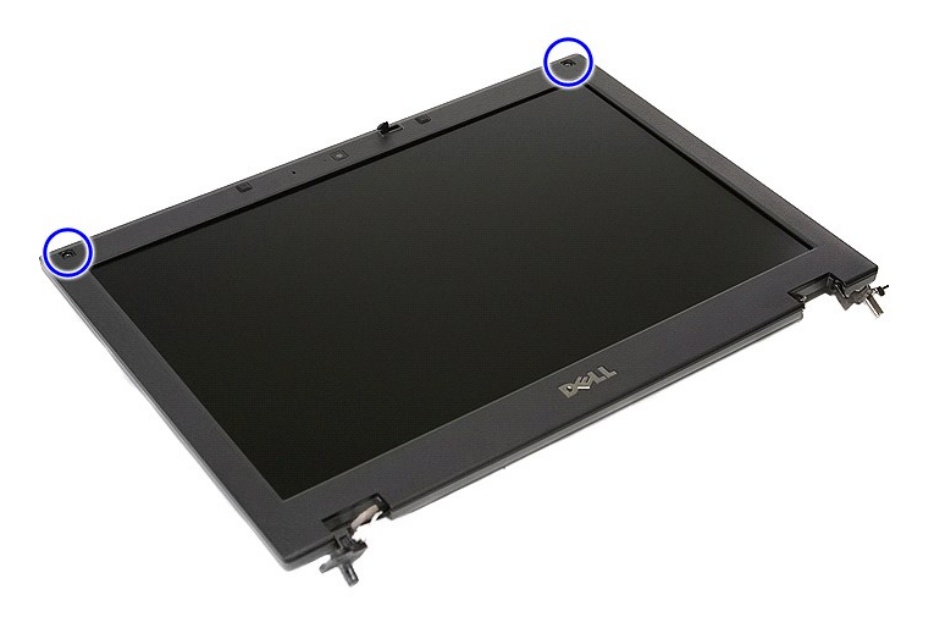

10. Lirk forsigtigt skærmrammen fri af skærmanordningen ved at sætte fingrene under kanten af rammen og arbejde dig hele vejen rundt om rammen indtil den er helt fri.

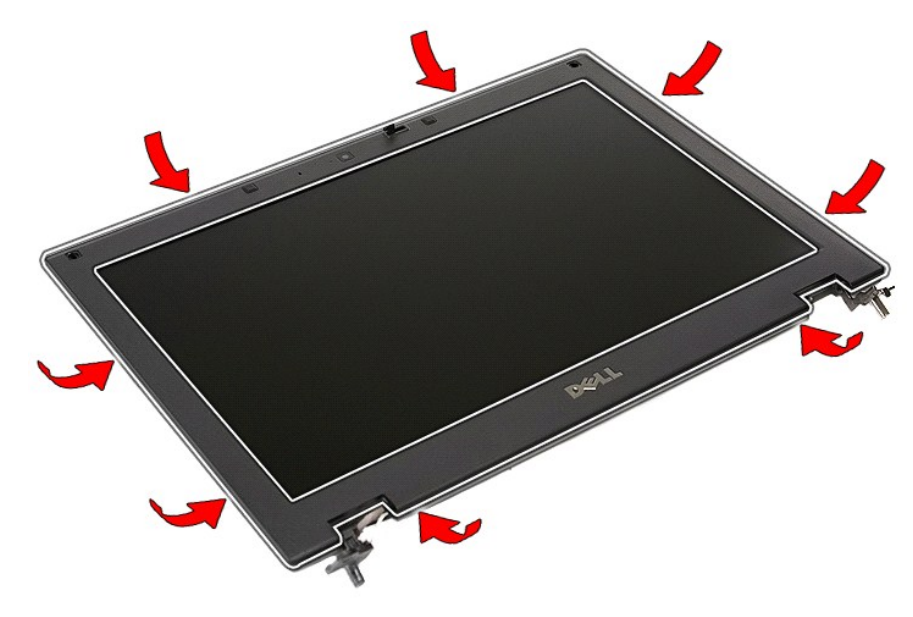

11. Løft og fjern skærmfacetten fra computeren.

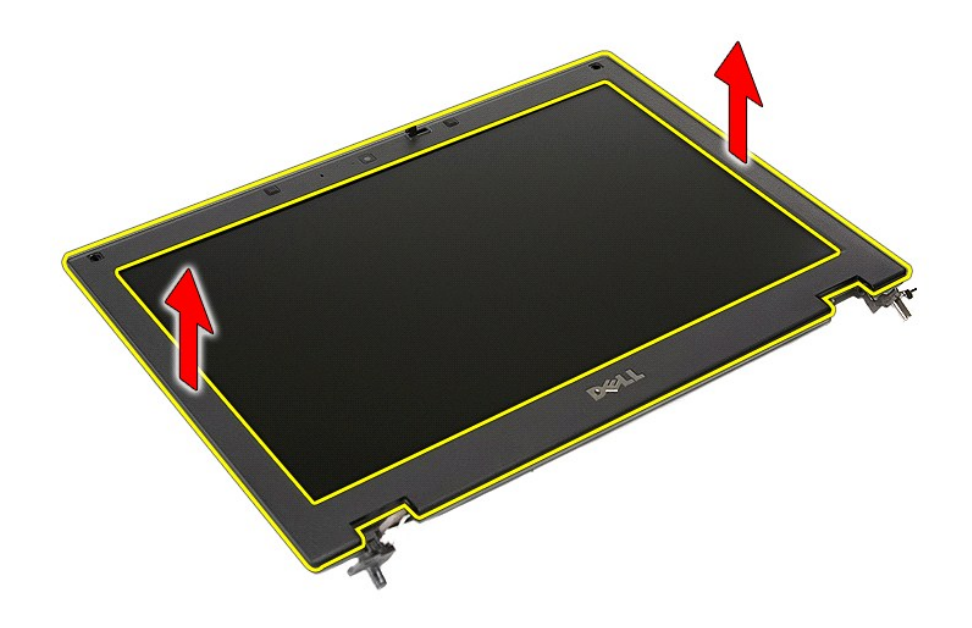

# **Isætning af skærmrammen**

Udfør trinnene herover i omvendt rækkefølge for at genmontere skærmrammen.

[Tilbage til](file:///C:/data/systems/late5410/dk/sm/parts.htm) 

### <span id="page-38-0"></span>**Kamera Dell™ Latitude™ E5410 Discrete Servicehåndbog**

ADVARSEL: Før du arbejder med computerens indvendige dele, skal du læse de sikkerhedsinstruktioner, der fulgte med computeren. Se<br>webstedet Regulatory Compliance på www.dell.com/regulatory\_compliance for yderligere oplysni

### **Fjernelse af kameraet**

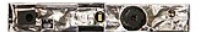

- 
- 
- 
- 
- 
- 
- 1. Følg procedurerne i <u>Før du udfører arbejde på computerens indvendige dele</u>.<br>2. Fjern <u>batteriet</u> fra computeren.<br>3. Fjern <u>adgangspanelet</u> fra computeren.<br>4. Fjern <u>WAN-kortet</u> fra computeren.<br>5. Fjern <u>WAN-kortet</u> fra
- 

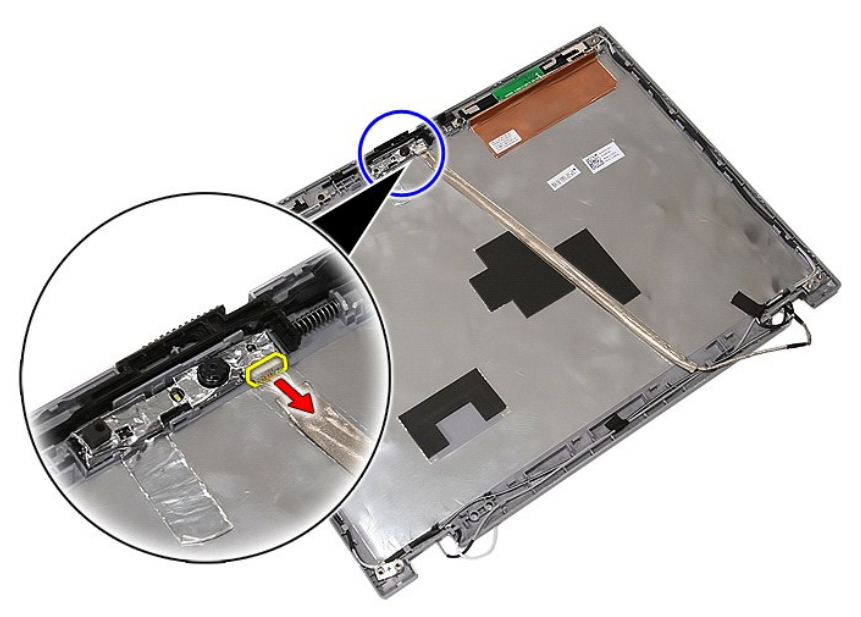

11. Løft skærmkameraet op og tag det ud.

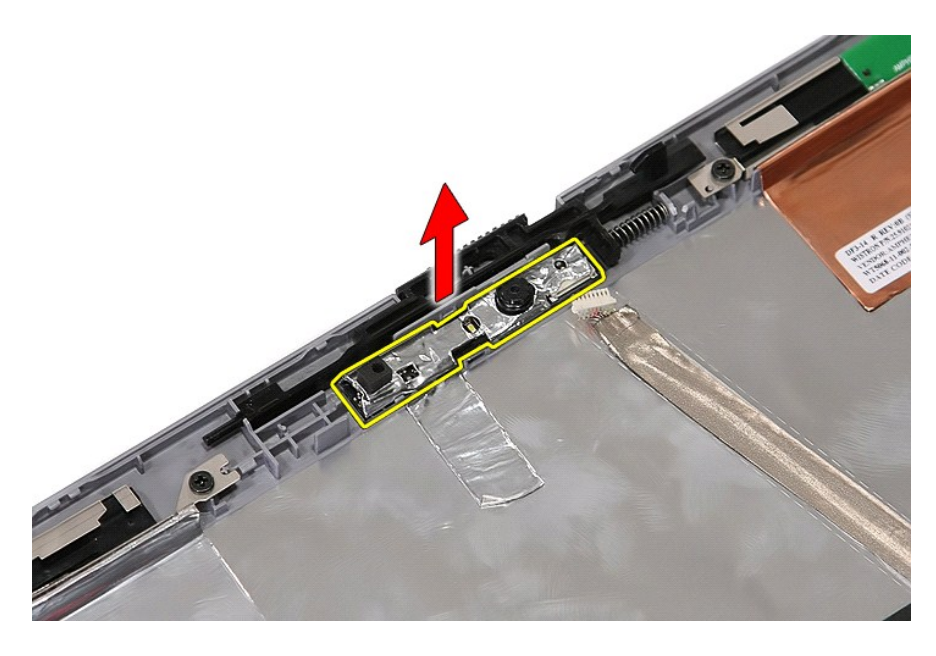

## **Isætning af kameraet**

Udfør trinnene herover i omvendt rækkefølge for at genmontere kameraet.

## <span id="page-40-0"></span>**Skærmpanel, beslag og hænglser**

**Dell™ Latitude™ E5410 Discrete Servicehåndbog**

ADVARSEL: Før du arbejder med computerens indvendige dele, skal du læse de sikkerhedsinstruktioner, der fulgte med computeren. Se<br>webstedet Regulatory Compliance på www.dell.com/regulatory\_compliance for yderligere oplysni

### **Fjernelse af skærmpanelet, beslagene og hængslerne**

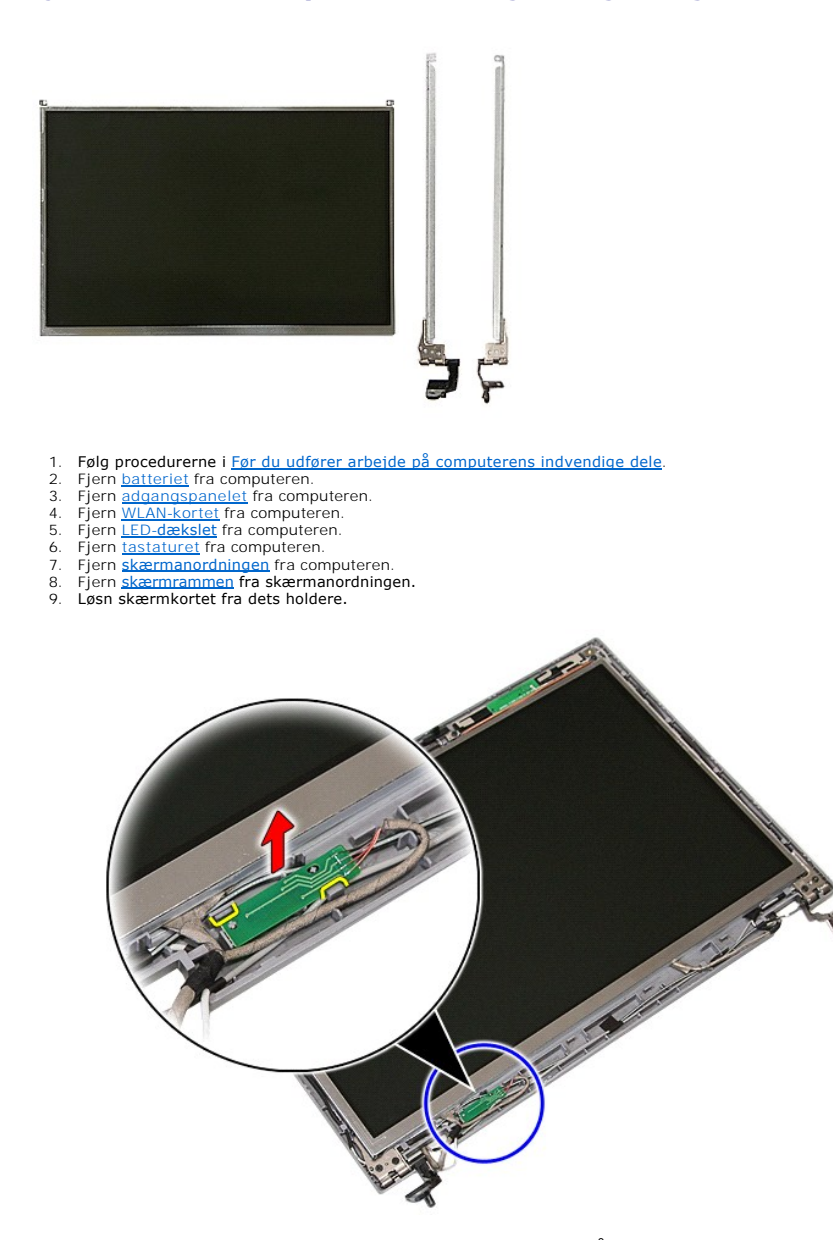

10. Fjern de skruer, som holder skærmpanel, beslag og hængsler fast på skærmanordningen.

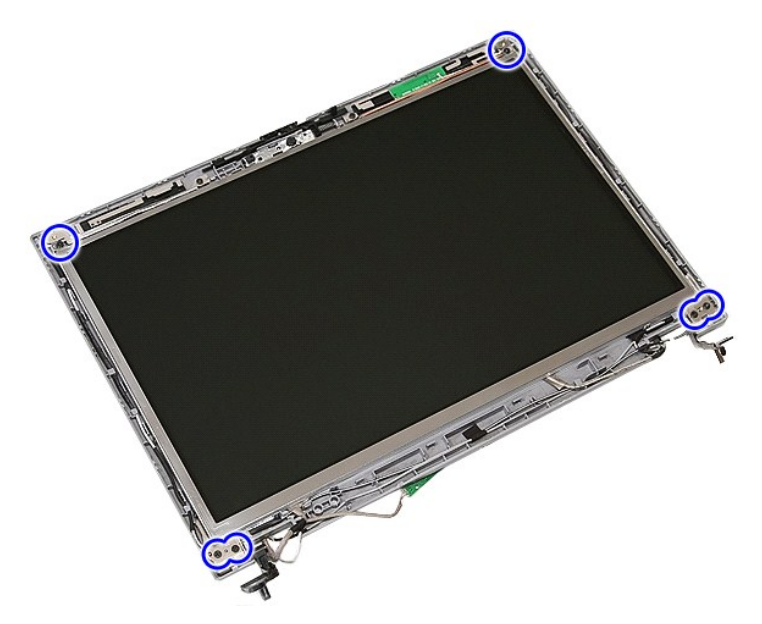

11. Løft skærmpanelet, beslag og hængsler op.

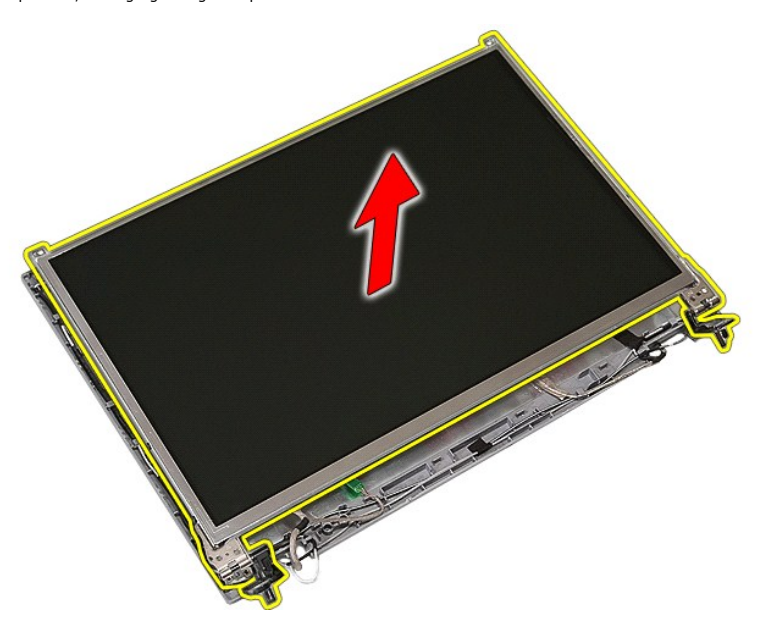

12. Fjern de skruer, som holder skærmbeslag og hængsler fast på skærmpanelet og fjern dem.

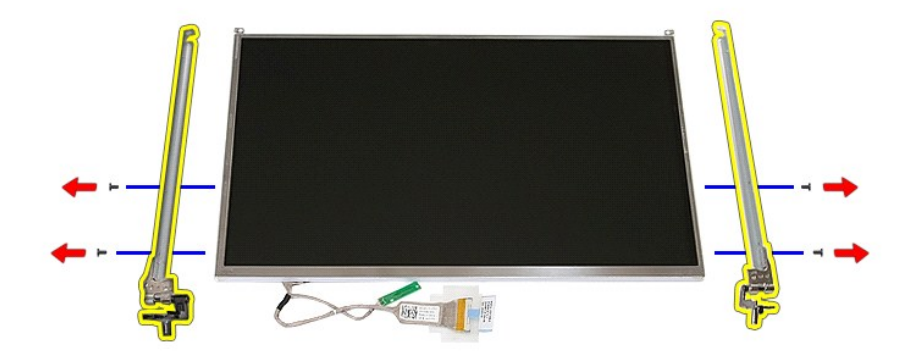

13. Hiv den tape af, som holder skærmkablet fast på skærmpanelet.

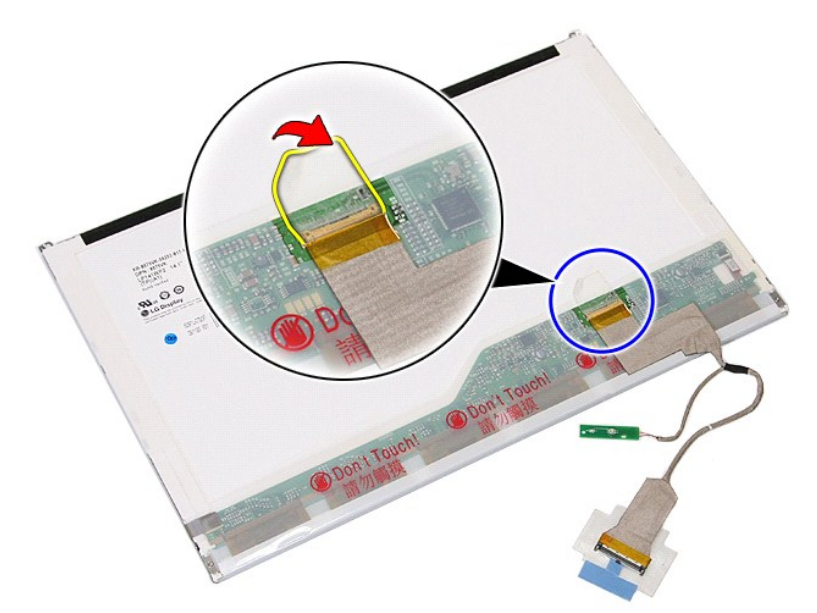

14. Frakobl skærmkablet fra skærmpanelet.

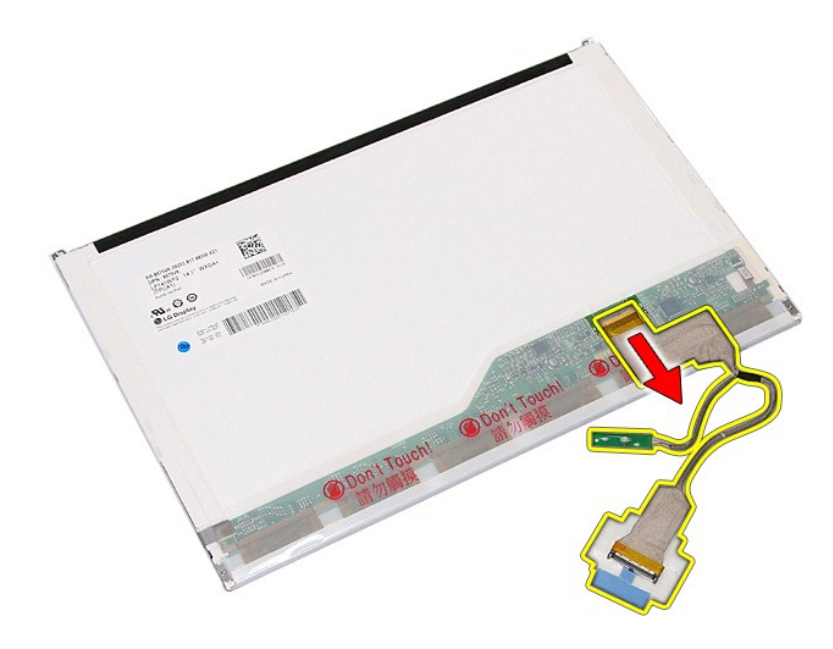

# **Genmontering af skærmpanelet, beslagene og hængslerne**

Udfør trinnene herover i omvendt rækkefølge for at genmontere skærmpanelet, beslagene og hængslerne.

### <span id="page-44-0"></span>**LED-kort Dell™ Latitude™ E5410 Discrete Servicehåndbog**

ADVARSEL: Før du arbejder med computerens indvendige dele, skal du læse de sikkerhedsinstruktioner, der fulgte med computeren. Se<br>webstedet Regulatory Compliance på www.dell.com/regulatory\_compliance for yderligere oplysni

# **Fjernelse af LED-kortet**

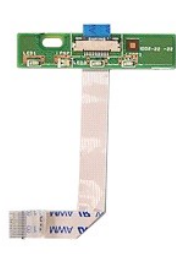

- 1. Følg procedurerne i <u>Før du udfører arbejde på computerens indvendige dele</u>.<br>2. Fjern <u>batteriet</u> fra computeren.<br>3. Fjern <u>LED-[dækslet](file:///C:/data/systems/late5410/dk/sm/cencov.htm)</u> fra computeren.<br>4. Fjern <u>tastaturet</u> fra computeren.<br>5. Løsn den holder, som fast
- 
- 
- - DOLL Ō E)  $\overline{a}$ C WWW W  $|\delta|$
- 6. Frakobl LED-kortets kabel.

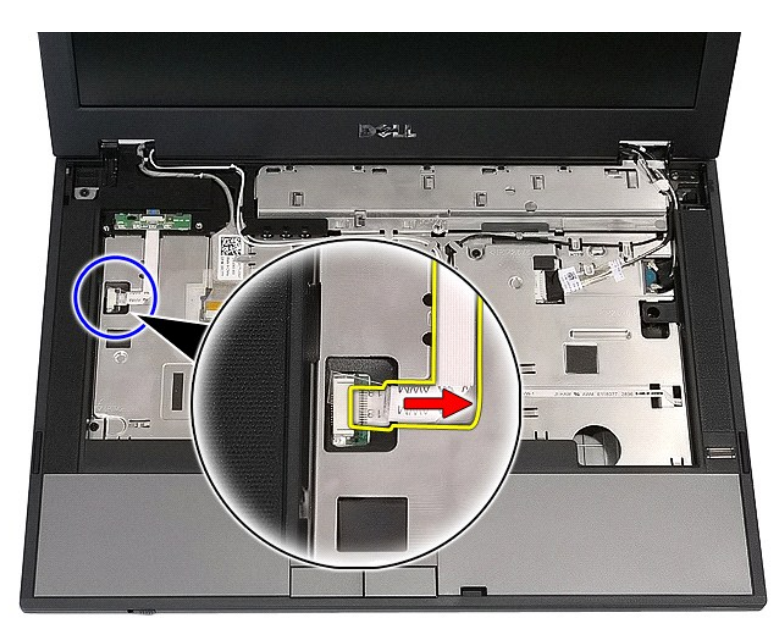

7. Løsn de holdere, som holder LED-kortet fast og fjern det.

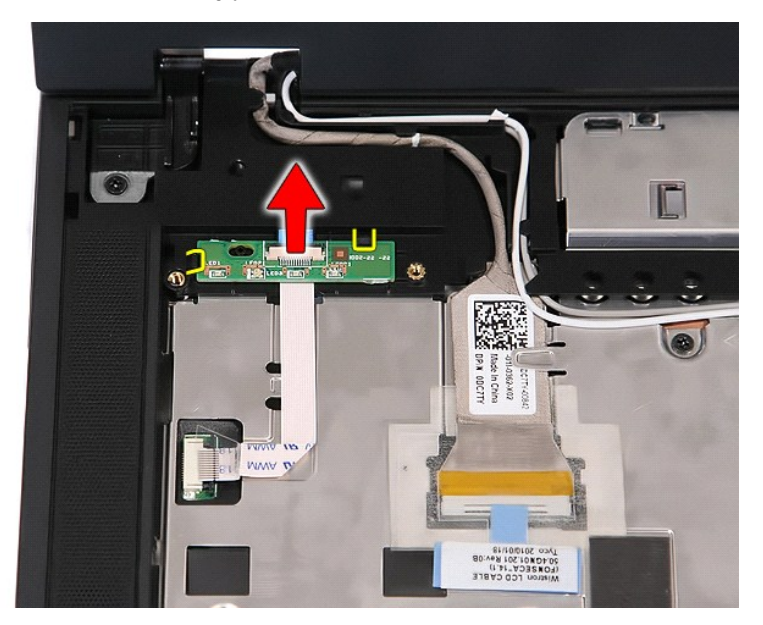

# **Genmontering af LED-kortet**

Udfør ovenstående trin i modsat rækkefølge for at genmontere LED-kortet.

[Tilbage til](file:///C:/data/systems/late5410/dk/sm/parts.htm) 

# <span id="page-46-0"></span>**Hukommelseskort**

**Dell™ Latitude™ E5410 Discrete Servicehåndbog**

ADVARSEL: Før du arbejder med computerens indvendige dele, skal du læse de sikkerhedsinstruktioner, der fulgte med computeren. Se<br>webstedet Regulatory Compliance på www.dell.com/regulatory\_compliance for yderligere oplysni

## **Fjernelse af hukommelseskortet**

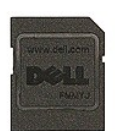

- 1. **Følg procedurerne i <u>Før du udfører arbejde på computerens indvendige dele</u>.<br>2. Fjern <u>batteriet</u> fra computeren.<br>3. Skub hukommelseskortet ind og slip det.**
- 
- 

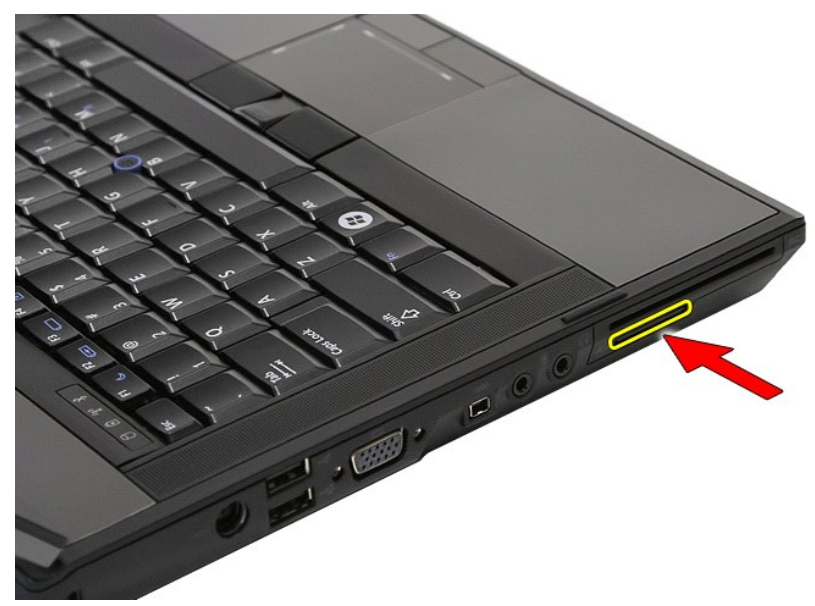

4. Skub hukommelseskortet ud af computeren og fjern det.

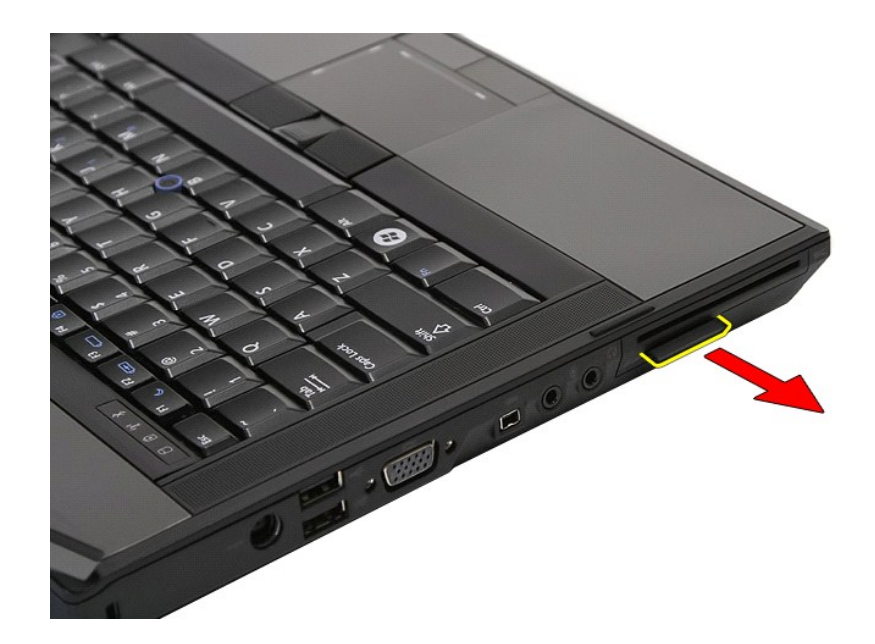

# **Genmontering af hukommelseskortet**

Udfør trinene ovenfor i omvendt rækkefølge for at genmontere hukommelseskortet.

### <span id="page-48-0"></span>**Hukommelse**

**Dell™ Latitude™ E5410 Discrete Servicehåndbog**

ADVARSEL: Før du arbejder med computerens indvendige dele, skal du læse de sikkerhedsinstruktioner, der fulgte med computeren. Se<br>webstedet Regulatory Compliance på www.dell.com/regulatory\_compliance for yderligere oplysni

## **Fjernelse af hukommelsesmoduler**

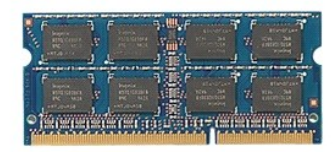

- 
- 
- 1. Følg procedurerne i <u>Før du udfører arbejde på computerens indvendige dele</u>.<br>2. Fjern <u>batteriet</u> fra computeren.<br>3. Fjern <u>adgangspanelet</u> fra computeren.<br>4. Lirk forsigtigt fastgørelsesklemmerne væk fra hukommelsesmod

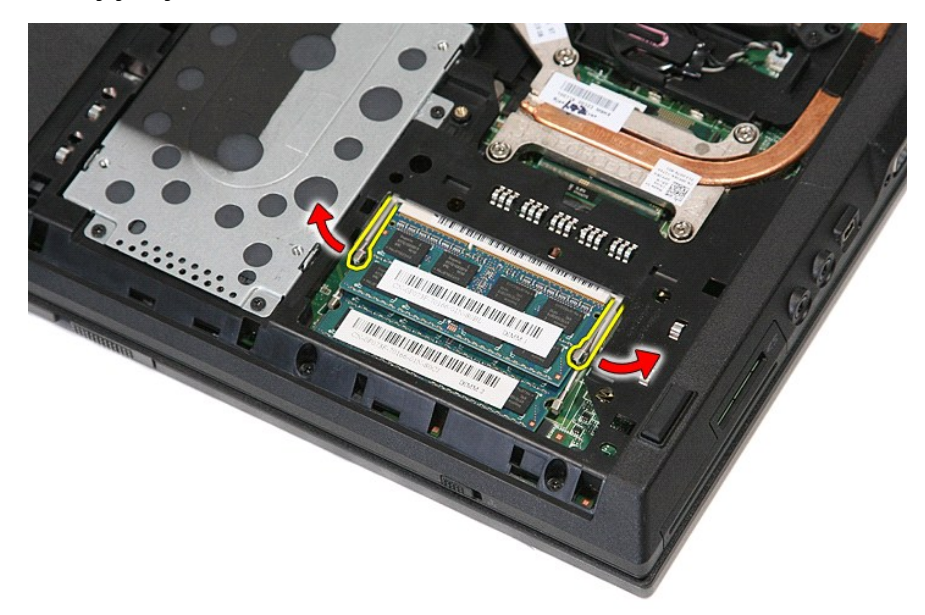

5. Fjern hukommelsesmodulet fra computeren.

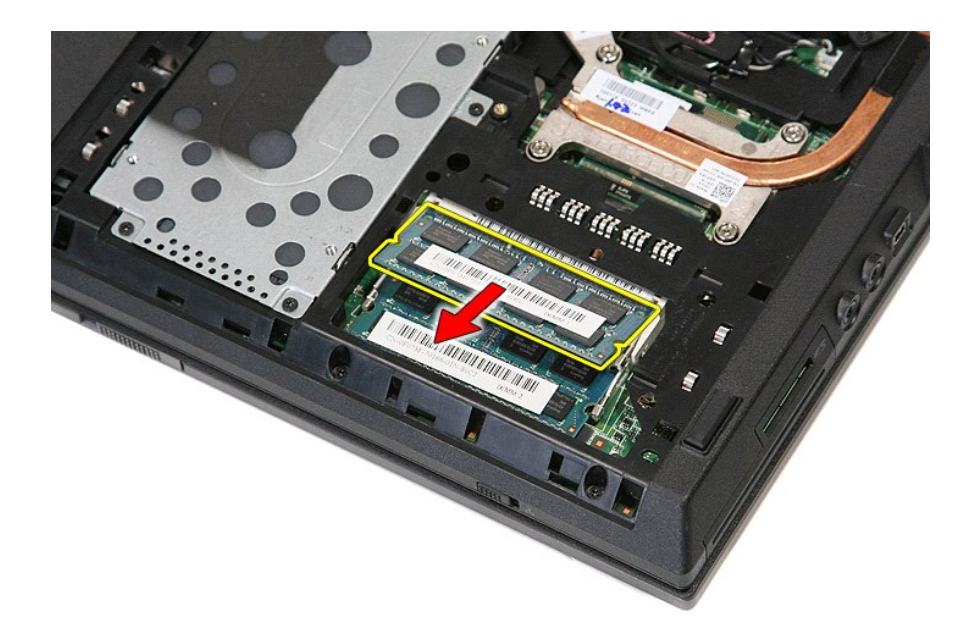

## **Genmontering af hukommelsesmodulerne**

Udfør trinene ovenfor i omvendt rækkefølge for at genmontere hukommelsesmodulerne.

# <span id="page-50-0"></span>**Modem-udstyrskort**

**Dell™ Latitude™ E5410 Discrete Servicehåndbog**

ADVARSEL: Før du arbejder med computerens indvendige dele, skal du læse de sikkerhedsinstruktioner, der fulgte med computeren. Se<br>webstedet Regulatory Compliance på www.dell.com/regulatory\_compliance for yderligere oplysni

### **Fjernelse af modem-udstyrskortet**

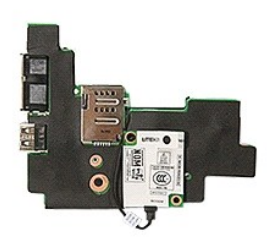

- 1. Følg procedurerne i <u>Før du udfører arbeide på computerens indvendige dele</u>.<br>2. Fjern <u>hukommelseskortet</u> fra computeren.<br>3. Fjern <u>itelterich</u> fra computeren.<br>4. Fjern <u>betterick</u> fra computeren.<br>5. Fjern <u>betterick</u> f
- 
- 
- 
- 
- 
- 
- 
- 
- 
- 
- 
- 12. Fjern <u>LED-[dækslet](file:///C:/data/systems/late5410/dk/sm/cencov.htm)</u> fra computeren.<br>13. Fjern <u>tastaturet</u> fra computeren.<br>14. Fjern <u>[skærmanordningen](file:///C:/data/systems/late5410/dk/sm/assembly.htm)</u> fra computeren.<br>15. Fjern <u>LED-kortet</u> fra computeren.<br>16. Fjern <u>[håndledsstøtten](file:///C:/data/systems/late5410/dk/sm/palmrest.htm)</u> fra computeren.<br>17. Fjern <u>Blue</u>
- 
- 20. Fjern modemstikkets gummihætte, hvis der er en.

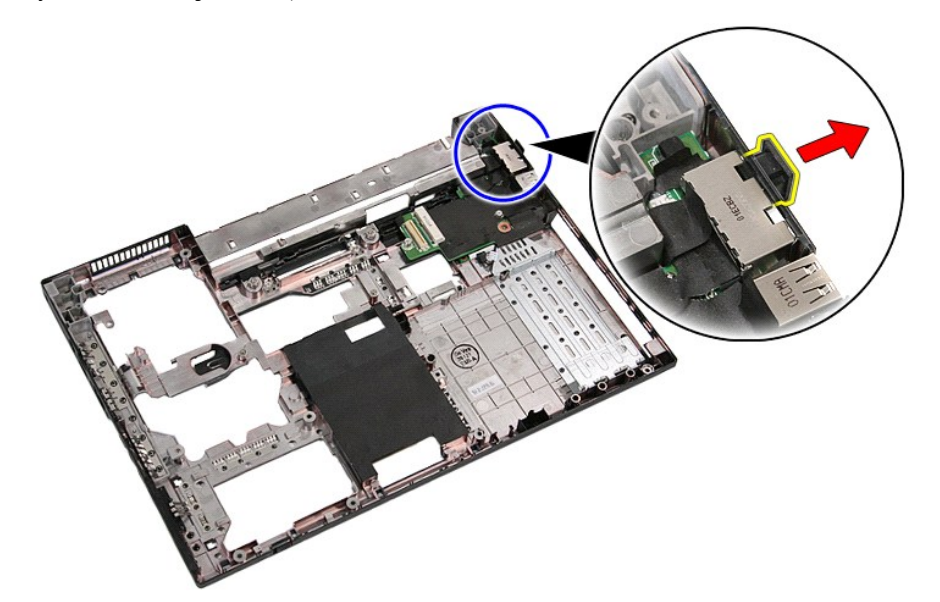

21. Løft modem-udstyrskortet op og tag det ud.

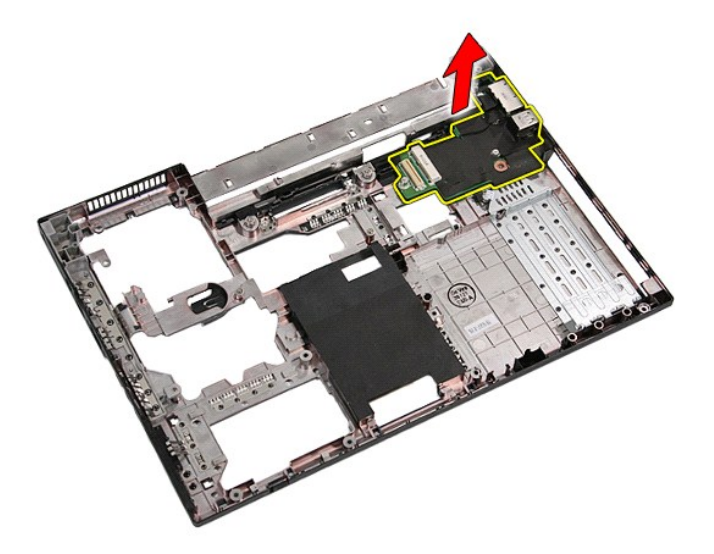

# **Genmontering af modem-udstyrskortet**

Udfør trinnene ovenfor i omvendt rækkefølge for at genmontere modem-udstyrskortet.

## <span id="page-52-0"></span>**Optisk drev**

**Dell™ Latitude™ E5410 Discrete Servicehåndbog**

ADVARSEL: Før du arbejder med computerens indvendige dele, skal du læse de sikkerhedsinstruktioner, der fulgte med computeren. Se<br>webstedet Regulatory Compliance på www.dell.com/regulatory\_compliance for yderligere oplysni

## **Fjernelse af det optiske drev**

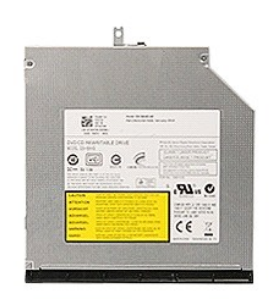

- 
- 1. Følg procedurerne i <u>Før du udfører arbejde på computerens indvendige dele</u>.<br>2. Fjern <u>batteriet</u> fra computeren.<br>3. Fjern det optiske drevs fastgørelsesskrue fra computeren.

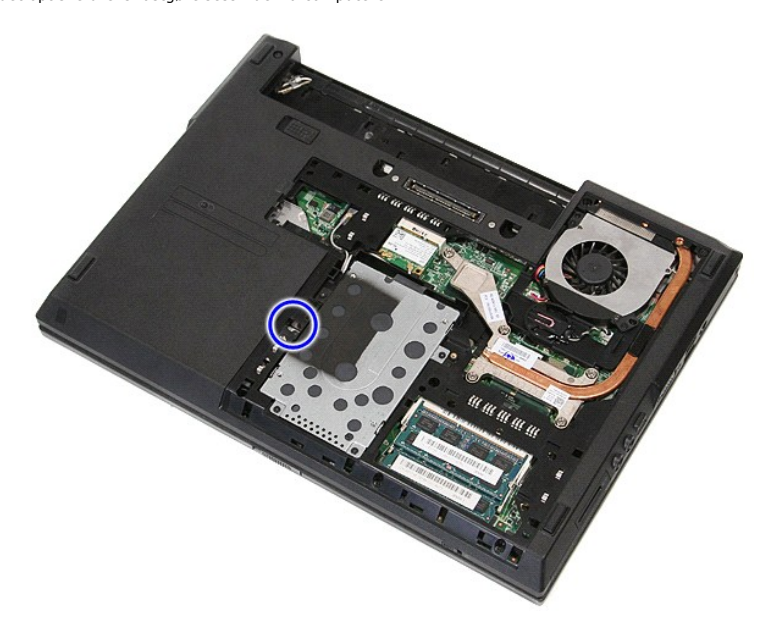

4. Sæt en plastik skruetrækker i fastgørelsesskruens hak og løns og fjern forsigtigt det optiske drev fra computeren.

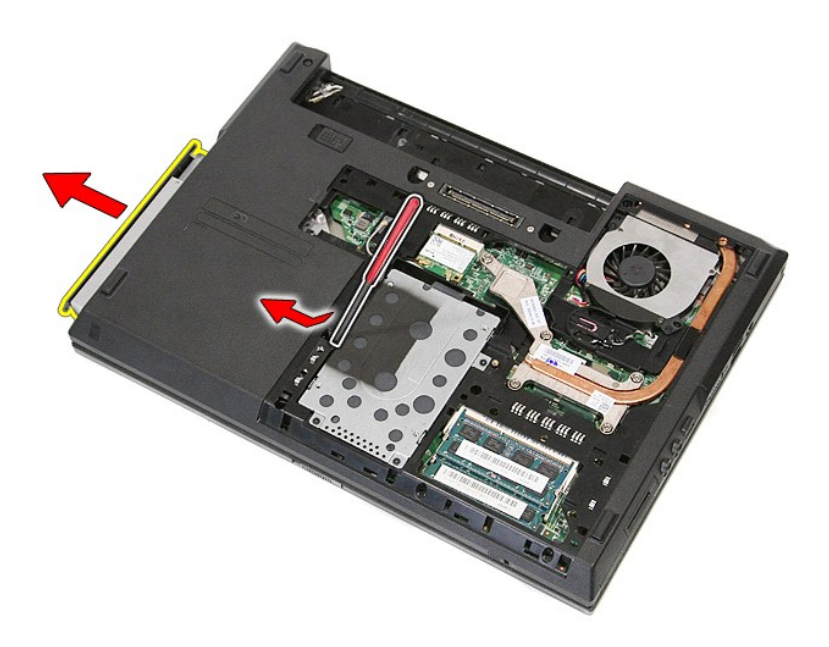

# **Genmontering af det optiske drev**

Udfør trinene ovenfor i omvendt rækkefølge for at udskifte det optiske drev.

### <span id="page-54-0"></span>**Håndledsstøtte**

**Dell™ Latitude™ E5410 Discrete Servicehåndbog**

ADVARSEL: Før du arbejder med computerens indvendige dele, skal du læse de sikkerhedsinstruktioner, der fulgte med computeren. Se<br>webstedet Regulatory Compliance på www.dell.com/regulatory\_compliance for yderligere oplysni

# **Fjernelse af håndledsstøtten**

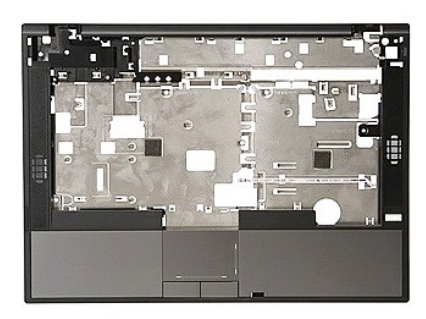

- 1. Følg procedurerne i [Før du udfører arbejde på computerens indvendige dele](file:///C:/data/systems/late5410/dk/sm/work.htm#before).<br>2. Fjern <u>batteriet</u> fra computeren.<br>3. Fjern adgangspanelet fra computeren.
- 
- 
- 
- 2. Fjern <u>batteriet</u> fra computeren.<br>
3. Fjern <u>adgangspanelet</u> fra computeren.<br>
4. Fjern det <u>[optiske drev](file:///C:/data/systems/late5410/dk/sm/op_dv.htm)</u> fra computeren.<br>
5. Fjern det <u>optiske drev</u> fra computeren.<br>
6. Fjern <u>blæseren</u> **og kølelegemet fra computeren.**
- 
- 
- 
- 11. Fjern gummifødderne fra computerens bund.

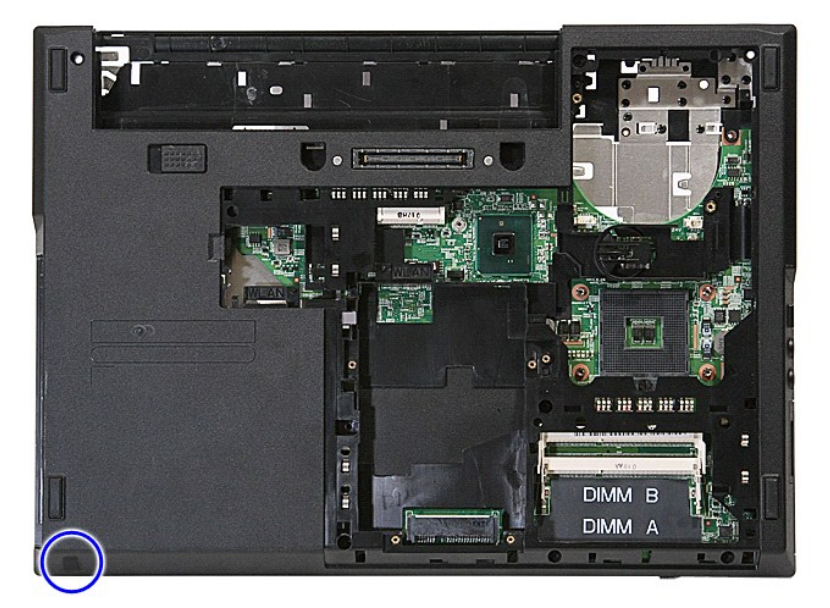

12. Fjern de skruer, som fastgør håndledsstøtten til computeren.

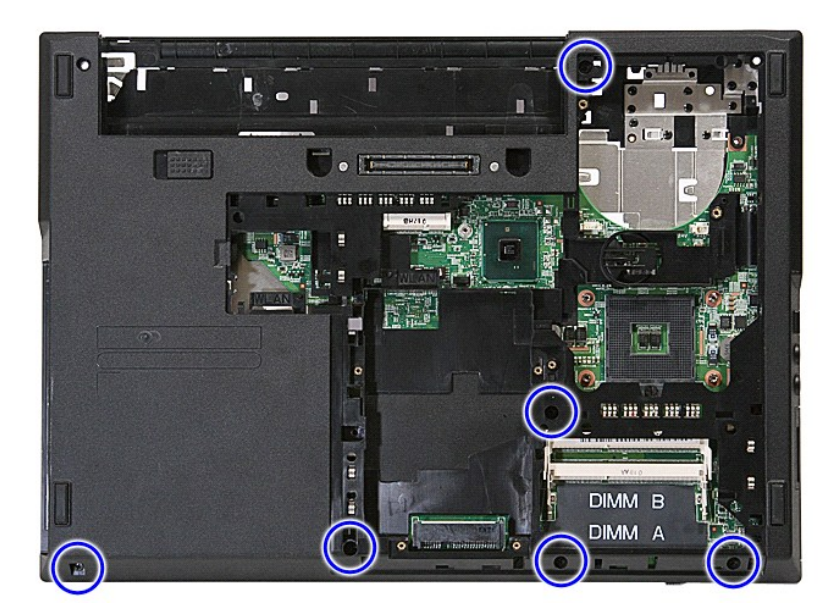

13. Frakobl højtalerkablet fra systemkortet.

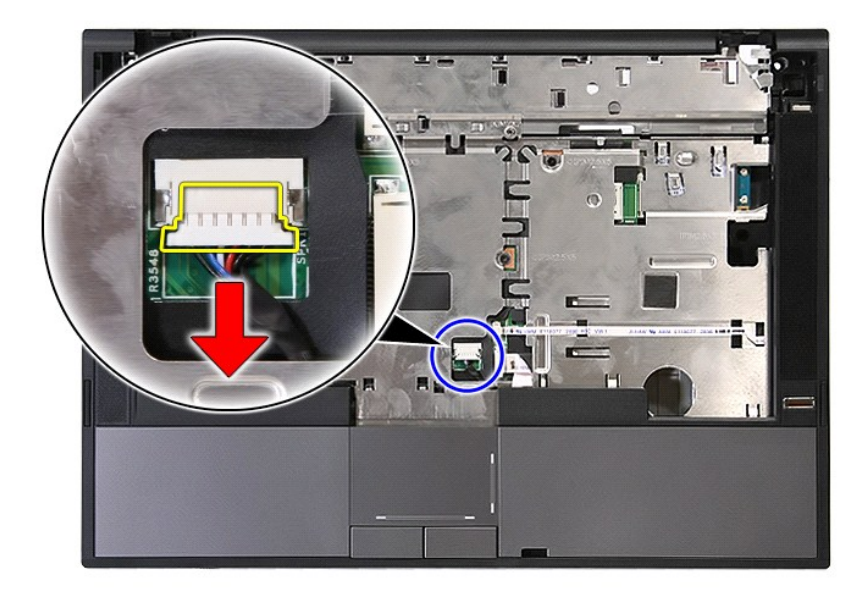

14. Løsn den holder, som fastgør fingertryksaflæserens datakabel.

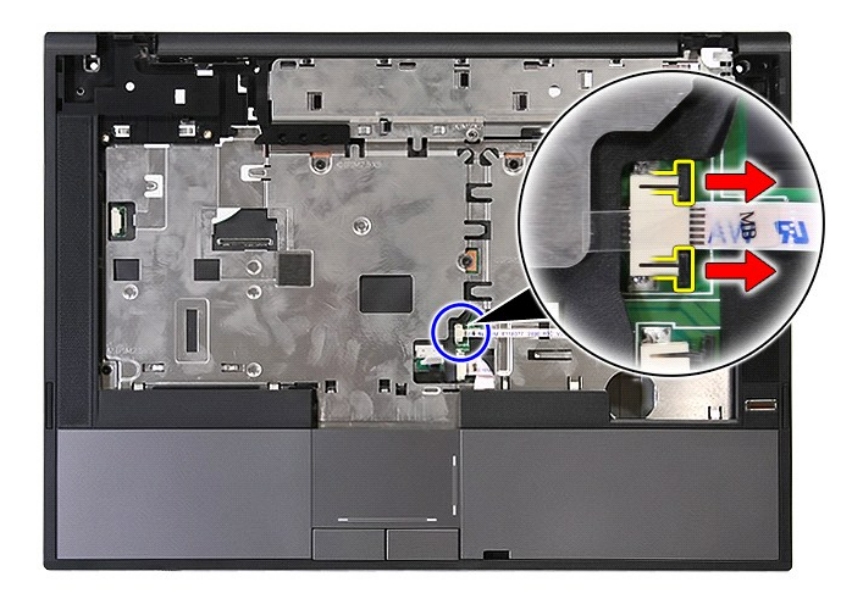

15. Afbryd fingeraftrykslæserens datakabel.

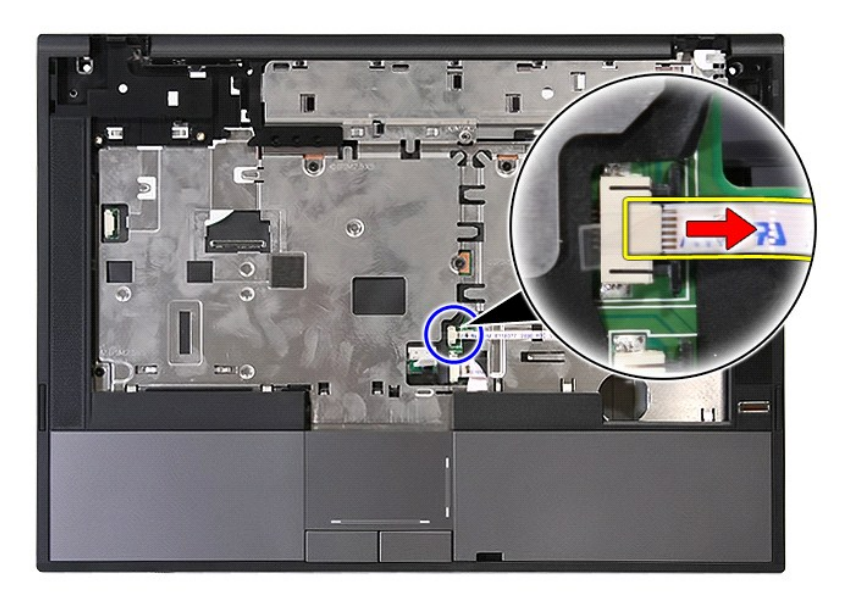

16. Løsn den holder, som fastgør fingertryksaflæserens datakabel.

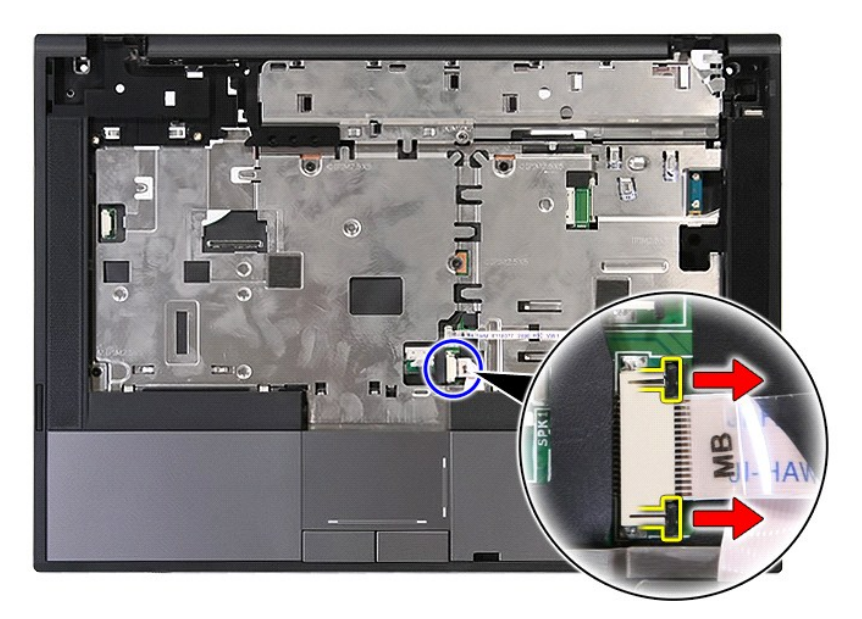

17. Frakobl tastaturets datakabel.

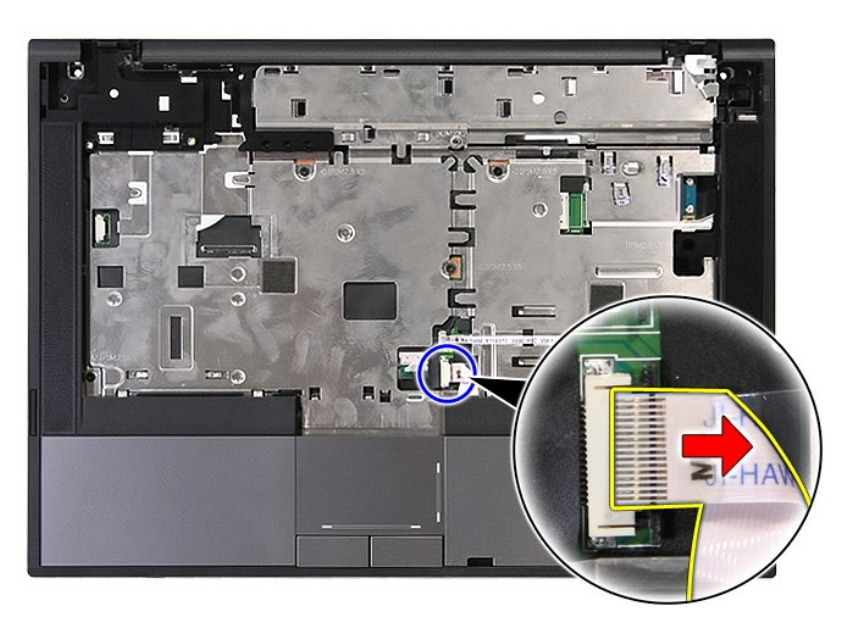

18. Fjern de skruer, som fastgør berøringspladen til computeren.

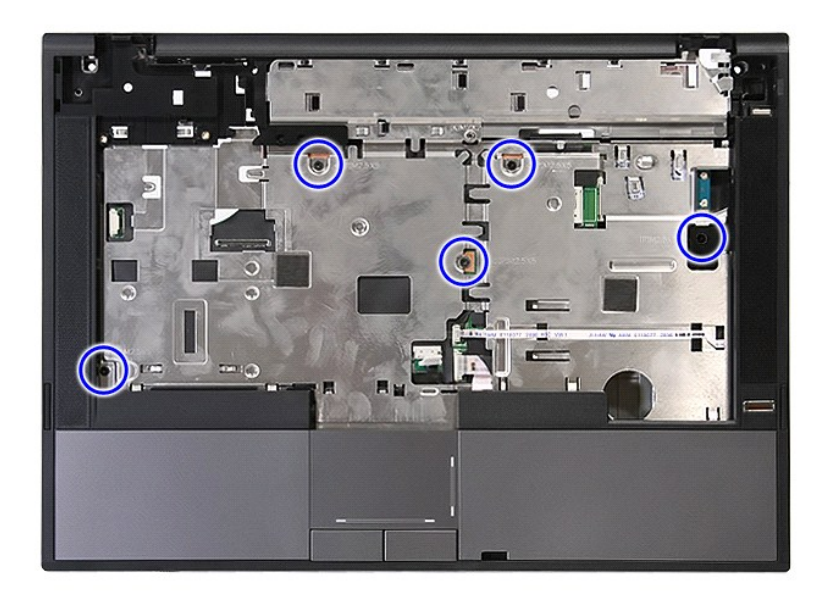

19. Lirk forsigtigt håndledsstøtten løs langs kanterne.

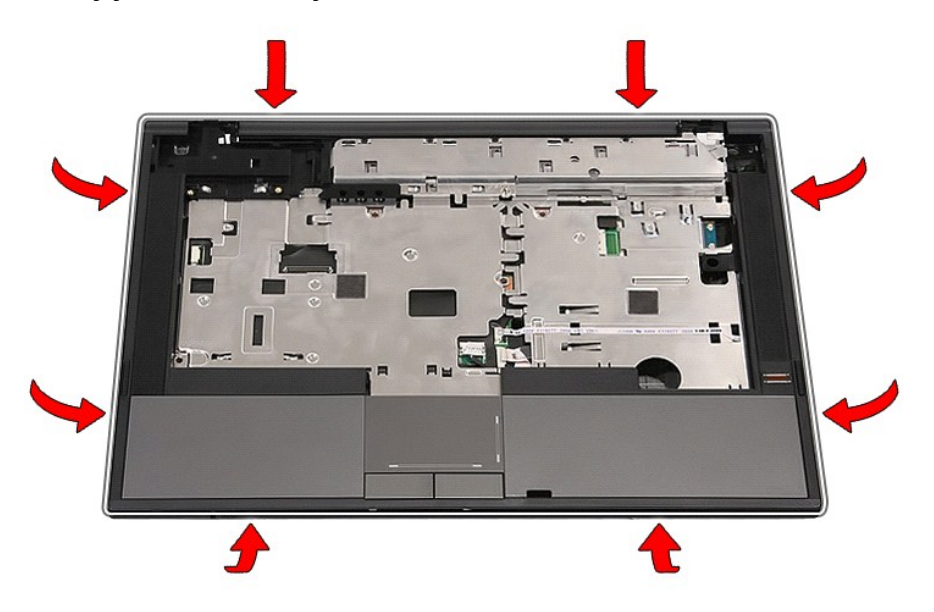

20. Løft håndledsstøtten op fra computeren og fjern den.

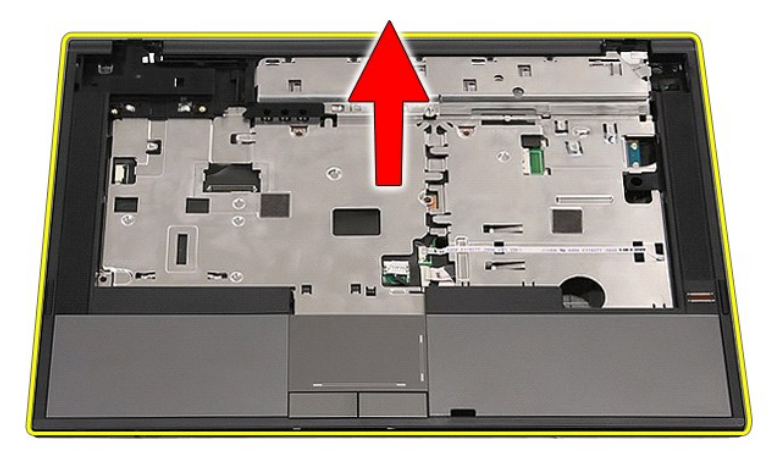

# **Påsætning af håndledsstøtten**

Udfør trinene ovenfor i omvendt rækkefølge for at udskifte håndledsstøtten.

### <span id="page-60-0"></span>**Tilføjelse og genmontering af dele Dell™ Latitude™ E5410 Discrete Servicehåndbog**

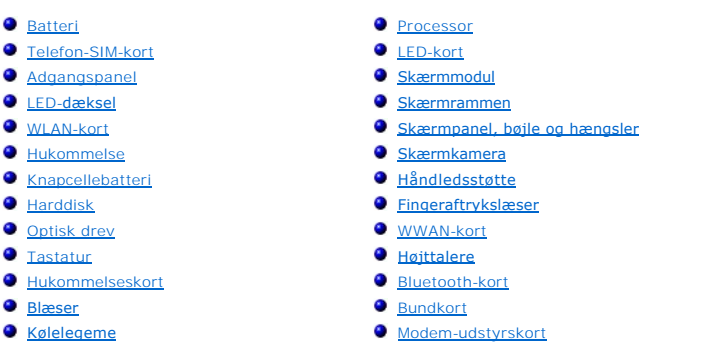

### <span id="page-61-0"></span>**SIM-kort (Subscriber Identity Module) Dell™ Latitude™ E5410 Discrete Servicehåndbog**

ADVARSEL: Før du arbejder med computerens indvendige dele, skal du læse de sikkerhedsinstruktioner, der fulgte med computeren. Se<br>webstedet Regulatory Compliance på www.dell.com/regulatory\_compliance for yderligere oplysni

# **Fjernelse af SIM-kortet**

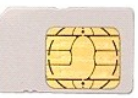

- 1. **Følg procedurerne** i <u>Før du udfører arbejde på computerens indvendige dele</u>.<br>2. Fjern <u>batteriet</u>.<br>3. Skub SIM-kortet ind og slip.
- 

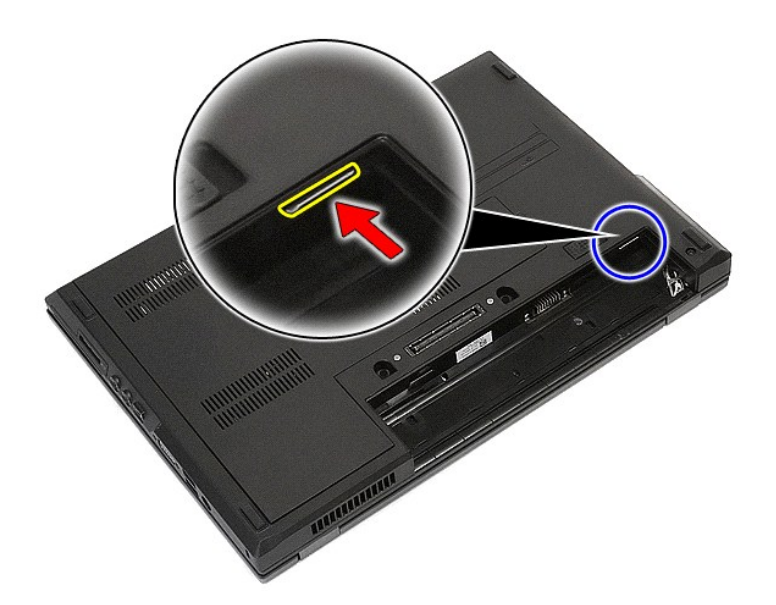

4. Skub SIM-kortet ud og fjern det.

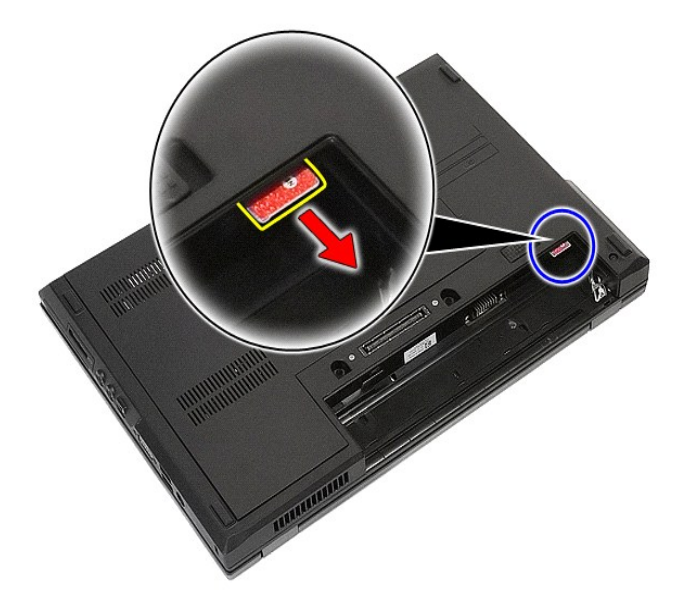

# **Genmontering af SIM-kortet**

Udfør trinnene ovenfor i omvendt rækkefølge for at sætte SIM-kortet i igen.

# <span id="page-63-0"></span>**Processor**

**Dell™ Latitude™ E5410 Discrete Servicehåndbog**

ADVARSEL: Før du arbejder med computerens indvendige dele, skal du læse de sikkerhedsinstruktioner, der fulgte med computeren. Se<br>webstedet Regulatory Compliance på www.dell.com/regulatory\_compliance for yderligere oplysni

# **Fjernelse af processoren**

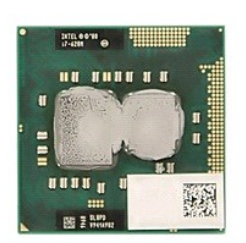

- 1. **Følg procedurerne i <u>Før du udfører arbejde på computerens indvendige dele</u>.<br>2. Fjern <u>batteriet</u> fra computeren.<br>3. Fjern <u>[blæseren](file:///C:/data/systems/late5410/dk/sm/fan.htm)</u> fra computeren.<br>4. Fjern <u>blæseren</u> fra computeren.<br>5. Fjern <u>bløseren</u> fra computer**
- 
- 
- 
- 6. Med en plastiksyl roteres processorens kamlåse imod uret.

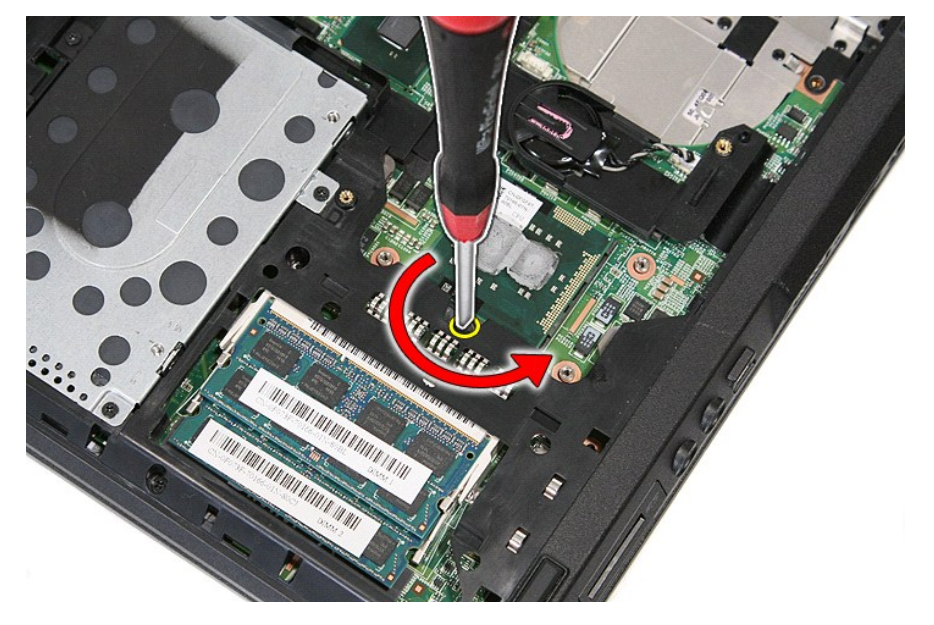

7. Idet du løfter lige op, fjernes processoren fra computeren.

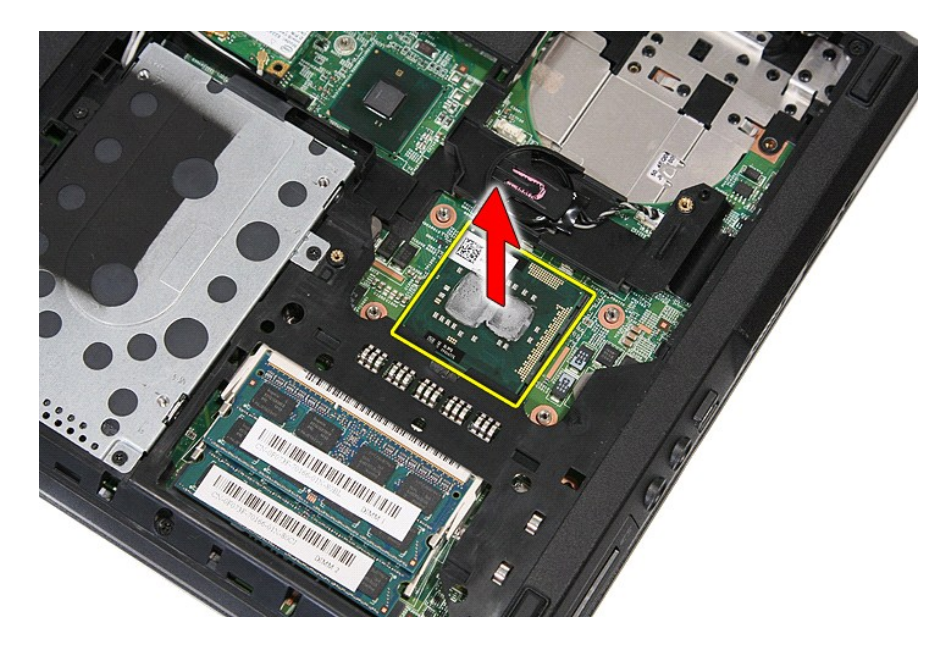

# **Genmontering af processoren**

Du genmonterer processoren ved at udføre ovenstående trin i modsat rækkefølge.

### <span id="page-65-0"></span>**Højttalere**

**Dell™ Latitude™ E5410 Discrete Servicehåndbog**

ADVARSEL: Før du arbejder med computerens indvendige dele, skal du læse de sikkerhedsinstruktioner, der fulgte med computeren. Se<br>webstedet Regulatory Compliance på www.dell.com/regulatory\_compliance for yderligere oplysni

# **Fjernelse af højttalerne**

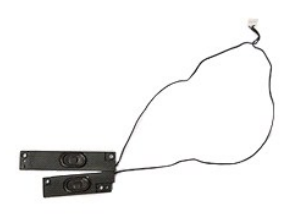

- 
- 
- 
- 
- 
- 
- 
- 
- 1. Følg procedurerne i <u>Før du udfører arbejde på computerens indvendige dele</u>.<br>2. Fjern <u>batteriet</u> fra computeren.<br>3. Fjern <u>adgangspanelet</u> fra computeren.<br>4. Fjern de <u>ptiske drev</u> fra computeren.<br>5. Fjern <u>IED-[dækslet](file:///C:/data/systems/late5410/dk/sm/cencov.htm)</u>

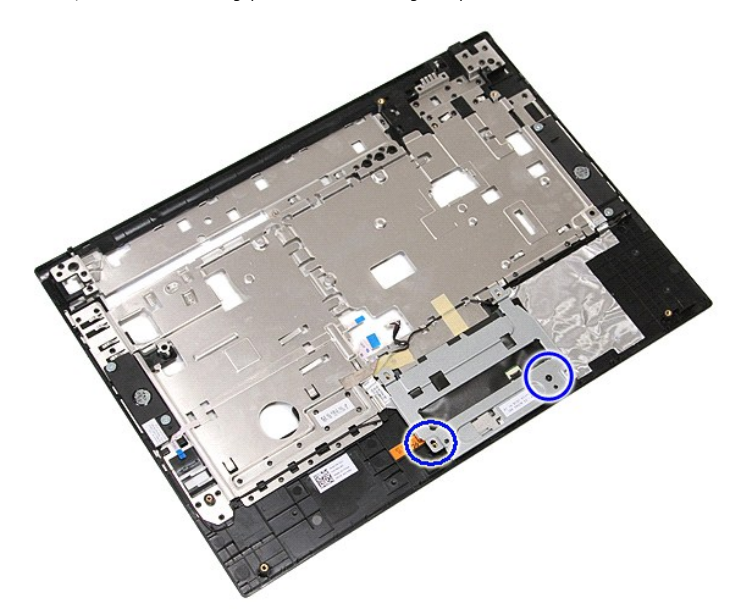

12. Løft berøringspladens dækselbeslag op og fjern det.

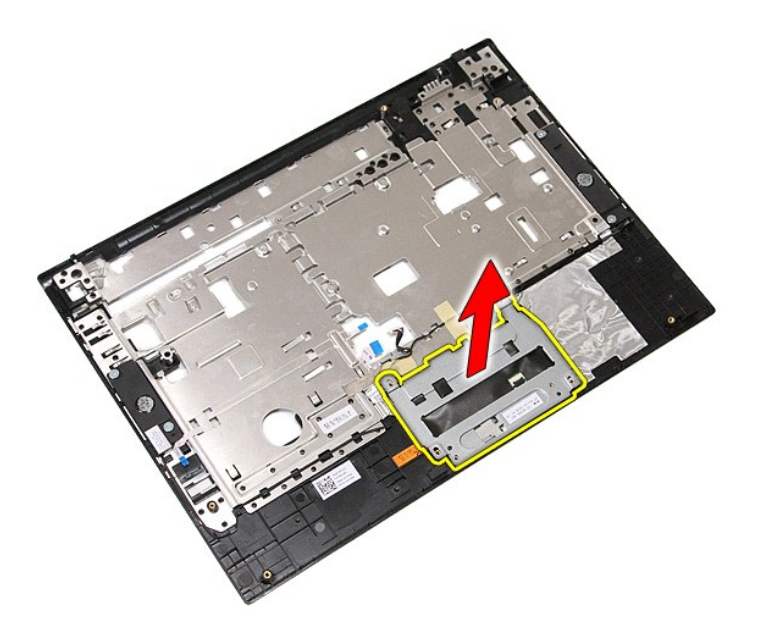

13. Løsn det tape, som fastgør højttalerkablerne på håndledsstøtten.

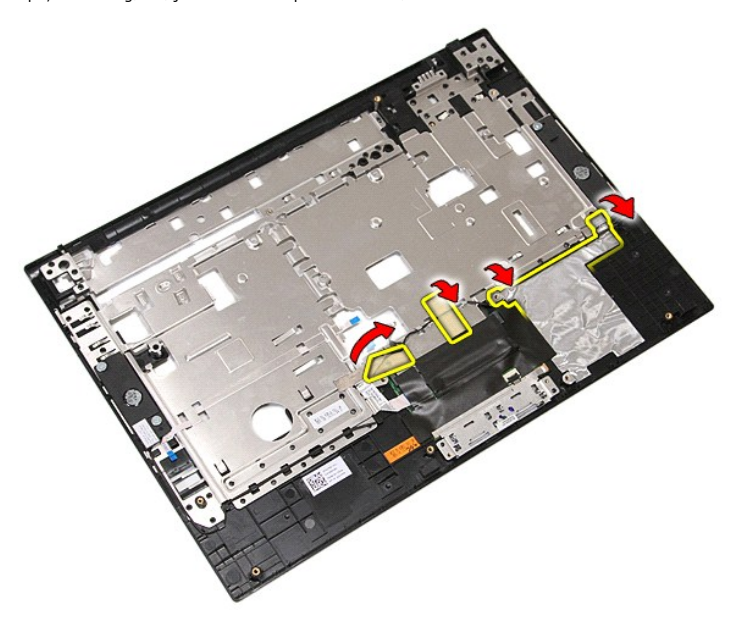

14. Løsn det tape, som fastgør berøringspladens datakabel på håndledsstøtten og træk kablet ud af hullet.

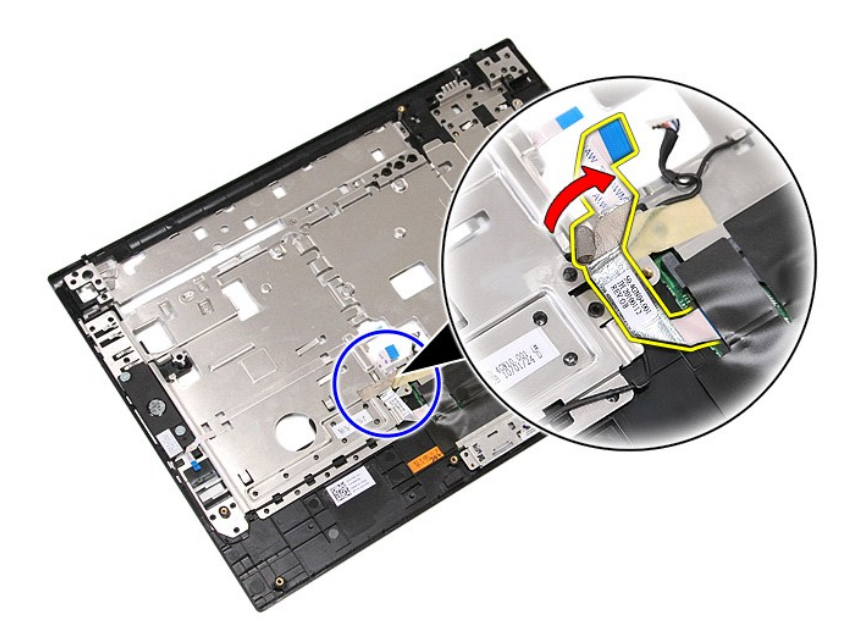

15. Løsn højttalerkablerne fra kabelføringen.

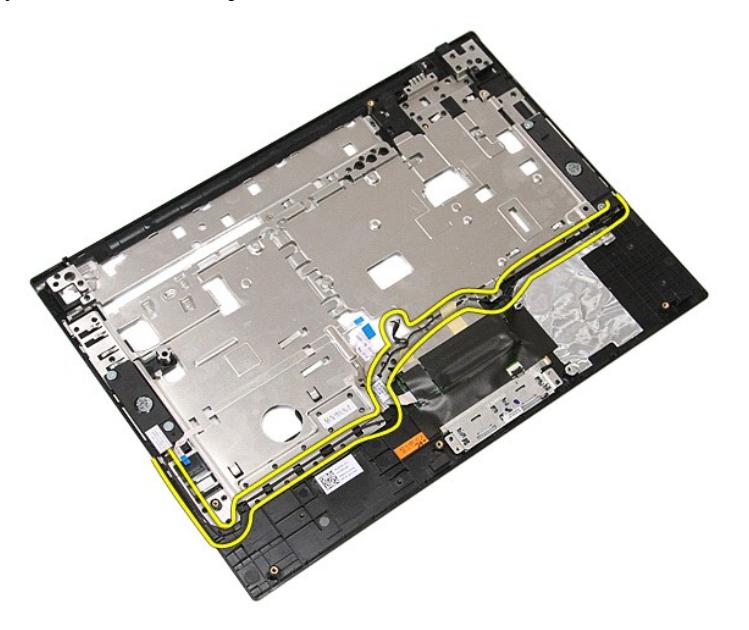

16. Fjern de skruer, som holder venstre og højre højttaler fast på håndledsstøtten.

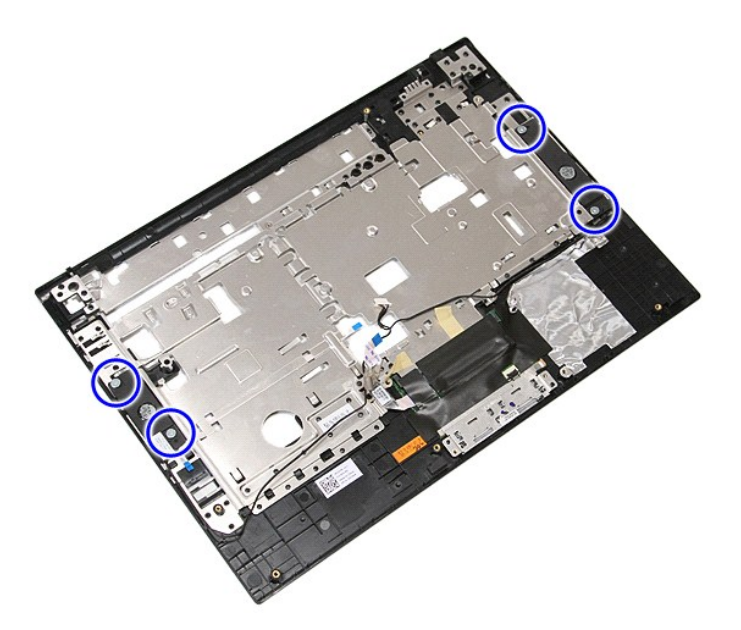

17. Løft venstre og højre højttaler op og fjern dem.

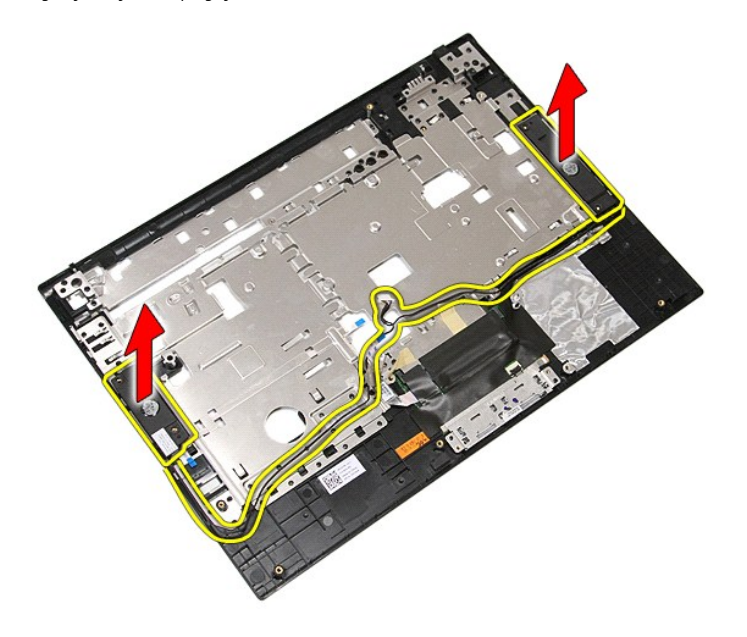

# **Genmontering af højttalerne**

For at genmontere højttalerne skal du udføre de ovenstående trin i modsat rækkefølge.

**Dell™ Latitude™ E5410 Discrete Servicehåndbog**

# **Specifikationer**

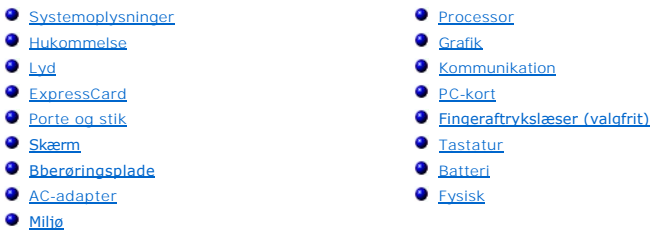

**BEMÆRK!** Produktudbud kan variere fra område til område. Hvis du ønsker yderligere oplysninger om computerens konfiguration, skal du klikke på<br>Start→ **Hjælp og support** og vælge at få vist oplysninger om computeren.

<span id="page-69-0"></span>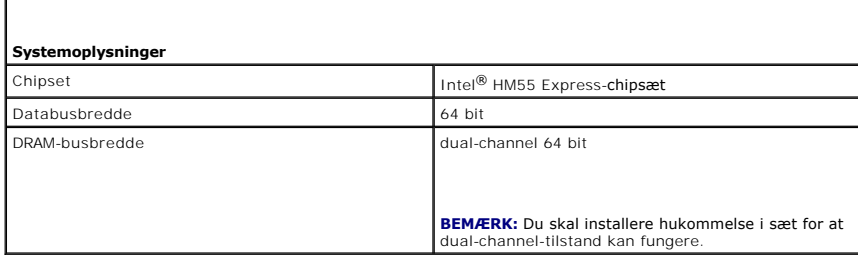

<span id="page-69-1"></span>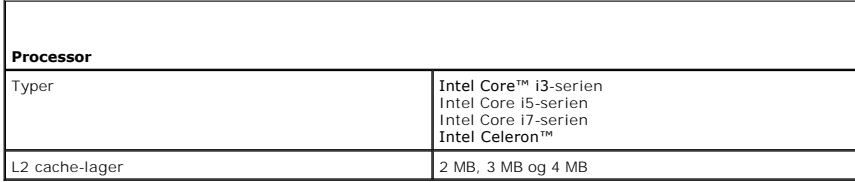

<span id="page-69-2"></span>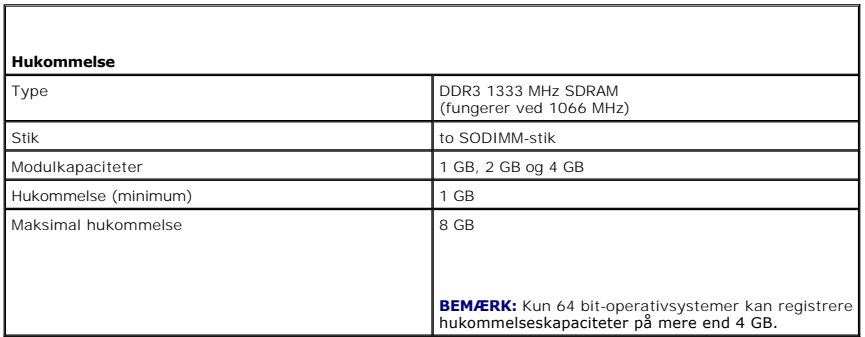

<span id="page-69-3"></span>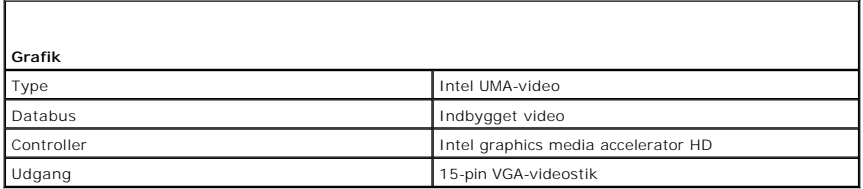

<span id="page-70-0"></span>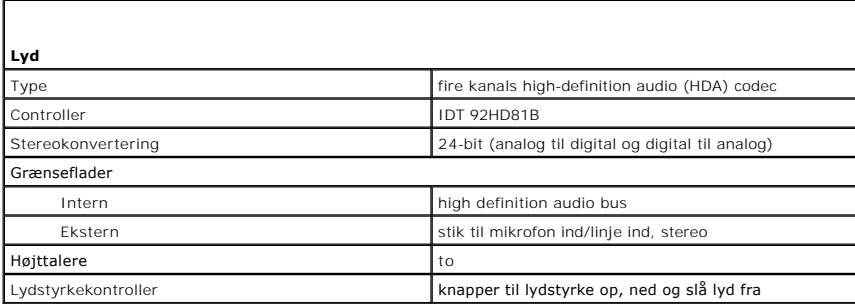

<span id="page-70-1"></span>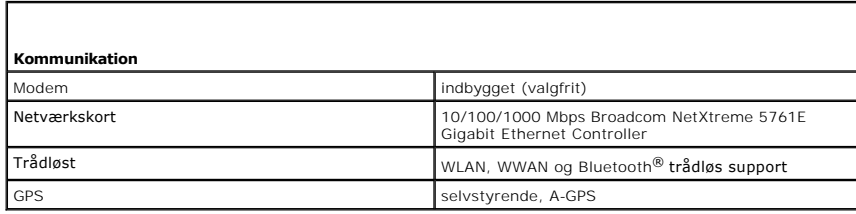

<span id="page-70-2"></span>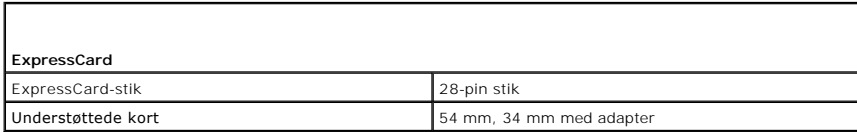

<span id="page-70-3"></span>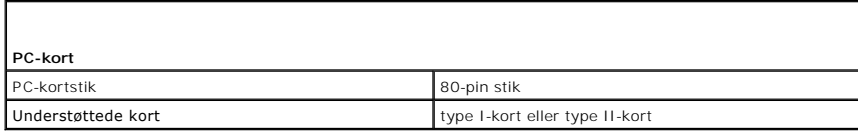

<span id="page-70-4"></span>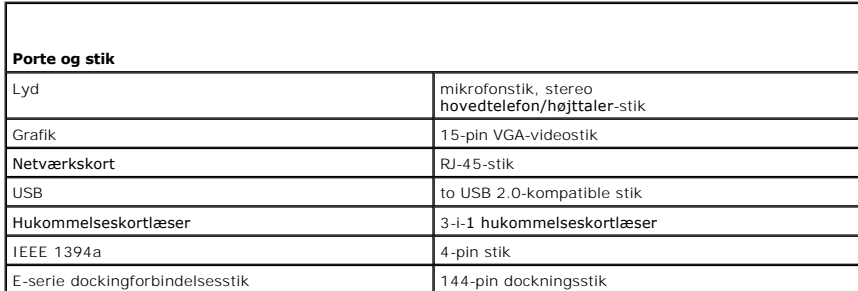

<span id="page-70-5"></span>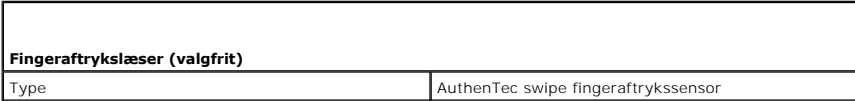

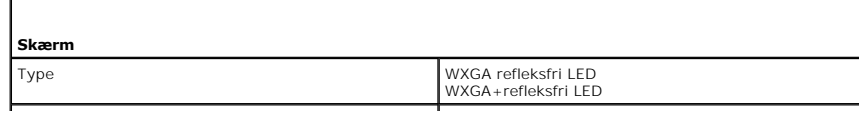

<span id="page-70-6"></span>г

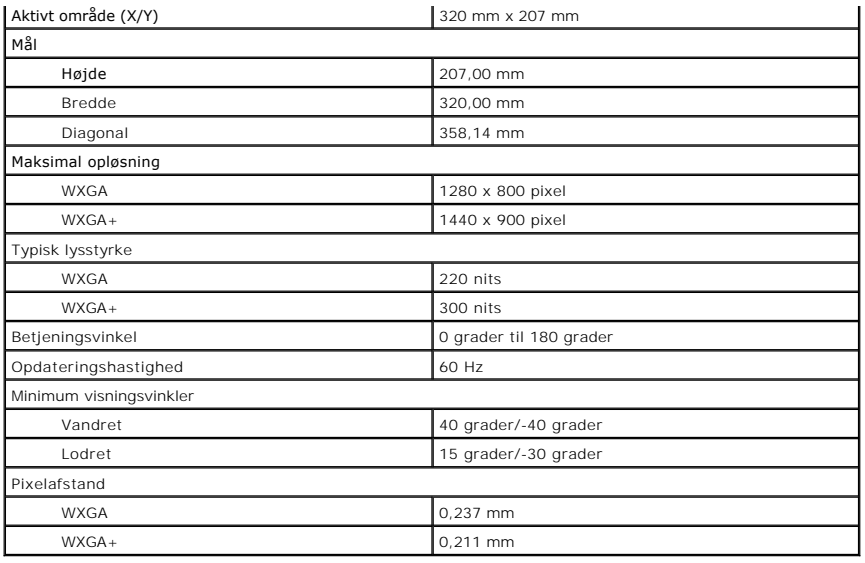

<span id="page-71-0"></span>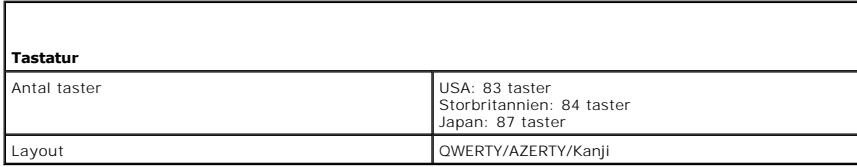

<span id="page-71-1"></span>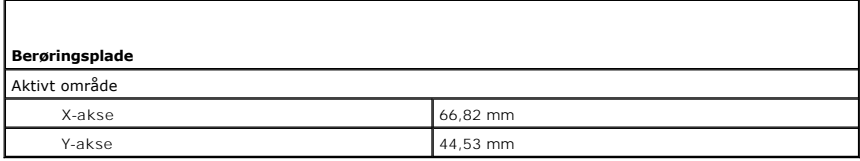

<span id="page-71-2"></span>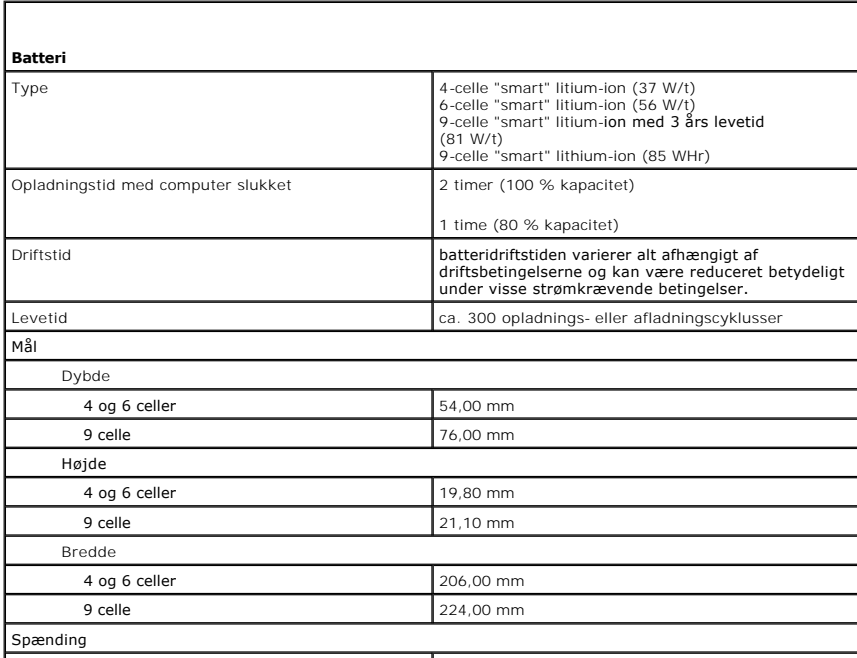
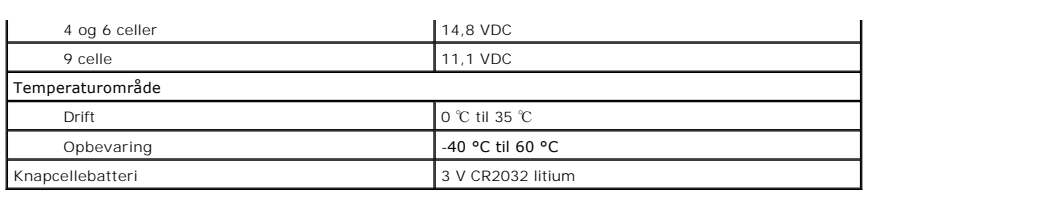

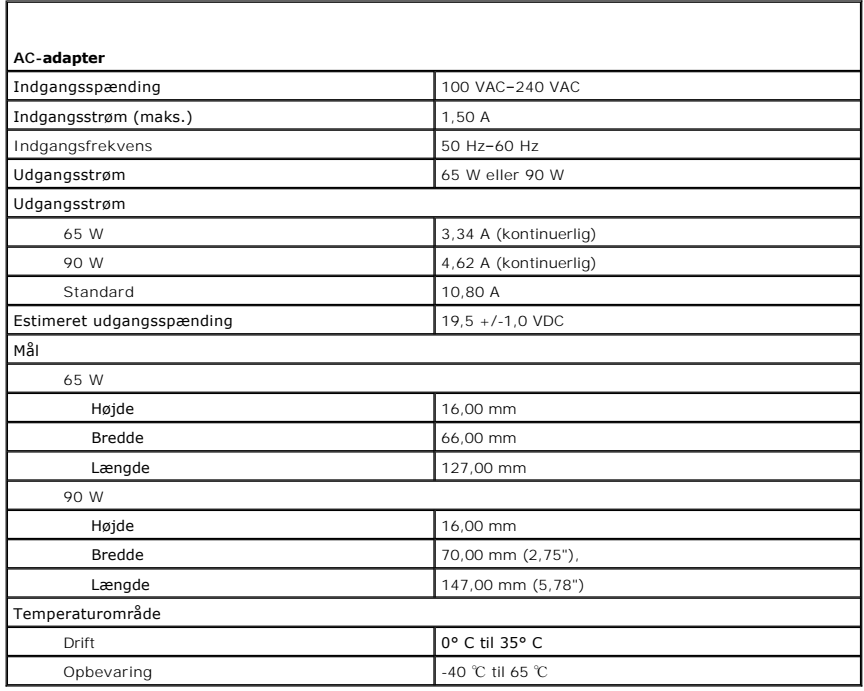

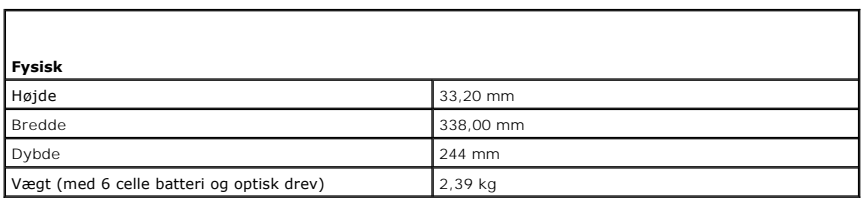

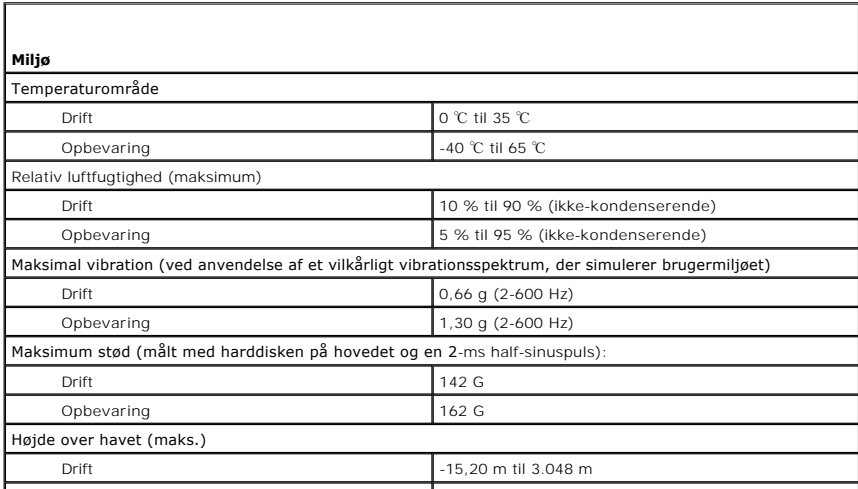

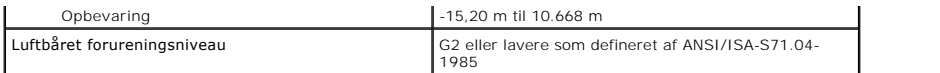

[Tilbage til indholdssiden](file:///C:/data/systems/late5410/dk/sm/parts.htm)

# **Bundkort**

**Dell™ Latitude™ E5410 Discrete Servicehåndbog**

ADVARSEL: Før du arbejder med computerens indvendige dele, skal du læse de sikkerhedsinstruktioner, der fulgte med computeren. Se<br>webstedet Regulatory Compliance på www.dell.com/regulatory\_compliance for yderligere oplysni

## **Fjernelse af bundkortet**

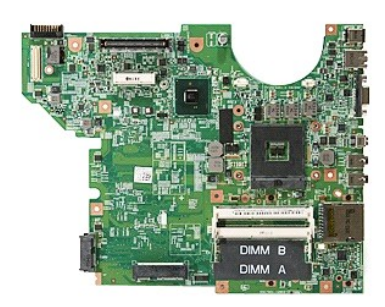

1. Følg procedurerne i <u>Før du udfører arbeide på computerens indvendige dele</u>.<br>
2. Fjern <u>hukommelseskortet</u> fra computeren.<br>
3. Fjern <u>SIM-kortet</u> fra computeren.<br>
4. Fjern <u>batterlet</u> fra computeren.<br>
5. Fjern <u>batterle</u>

- 
- 
- 
- 
- 
- 
- 
- 
- 
- 
- 
- 
- 

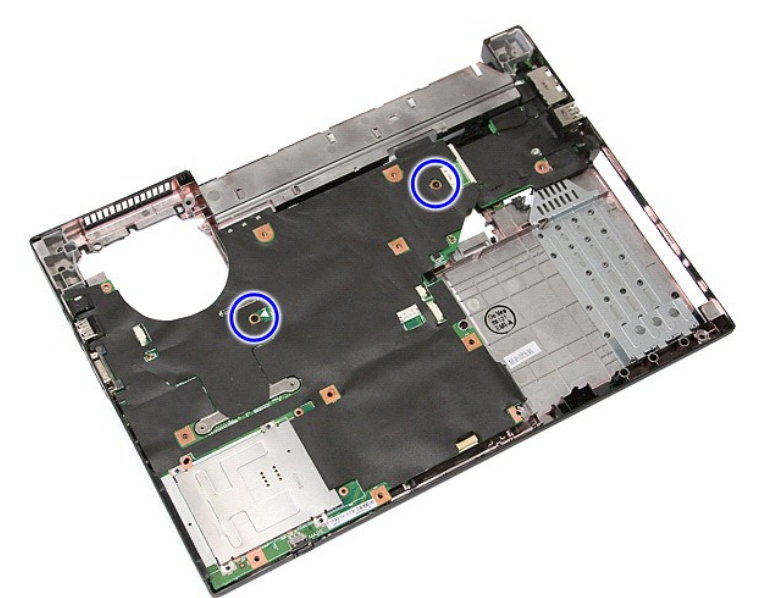

19. Løft systemkortet fra en vinkel og fjern det.

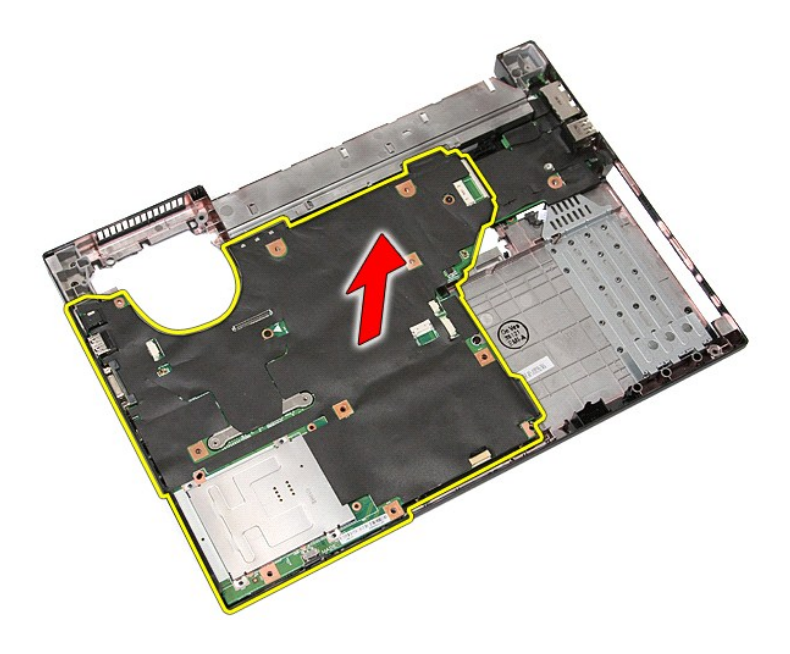

# **Isætning af systemkortet**

Udfør ovenstående trin i modsat rækkefølge for at genmontere bundkortet.

## <span id="page-76-0"></span>**Kort til trådløst lokalnetværk (WLAN)**

**Dell™ Latitude™ E5410 Discrete Servicehåndbog**

ADVARSEL: Før du arbejder med computerens indvendige dele, skal du læse de sikkerhedsinstruktioner, der fulgte med computeren. Se<br>webstedet Regulatory Compliance på www.dell.com/regulatory\_compliance for yderligere oplysni

## **Fjernelse af WLAN-kortet**

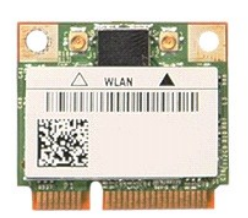

- 1. **Følg procedurerne i** <u>Før du udfører arbejde på computerens indvendige dele</u>.<br>2. Fjern <u>batteriet</u> fra computeren.<br>3. Fjern <u>adgangspanelet</u> fra computeren.<br>4. Afbryd antennekablerne fra WLAN-kortet.
- 
- 

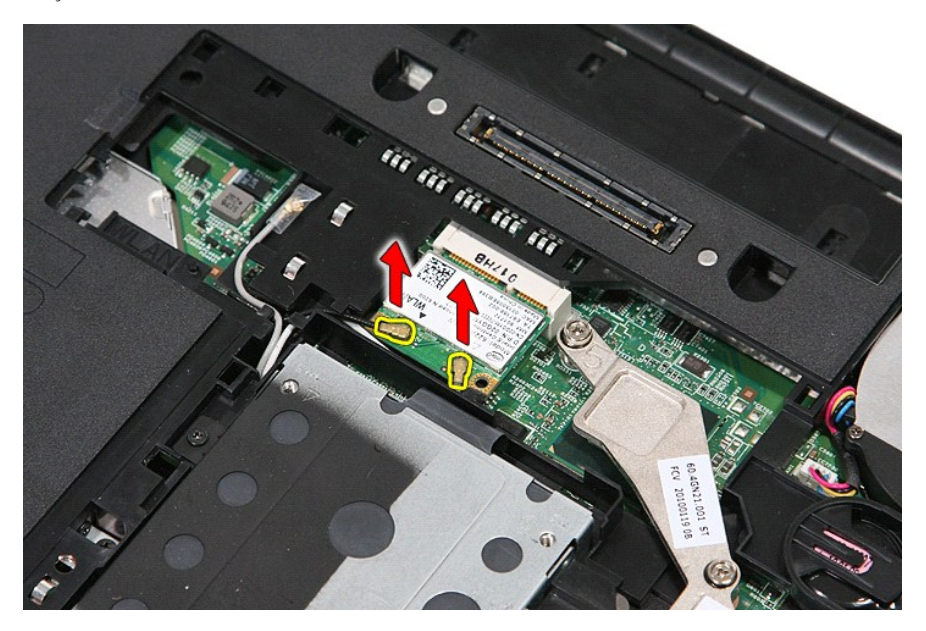

5. Lirk forsigtigt holderen for at løsne WLAN-kortet.

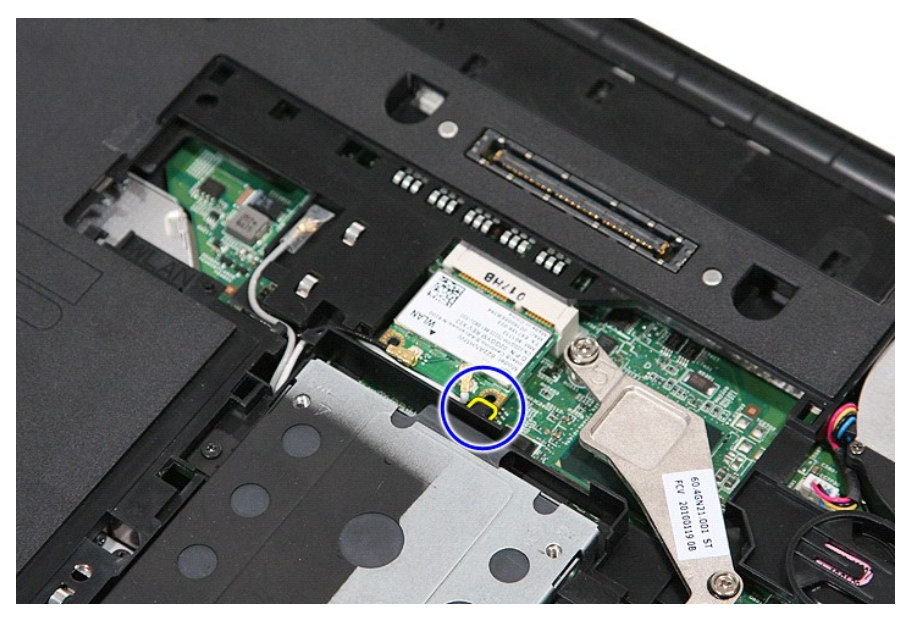

6. Fjern WLAN-kortet fra computeren.

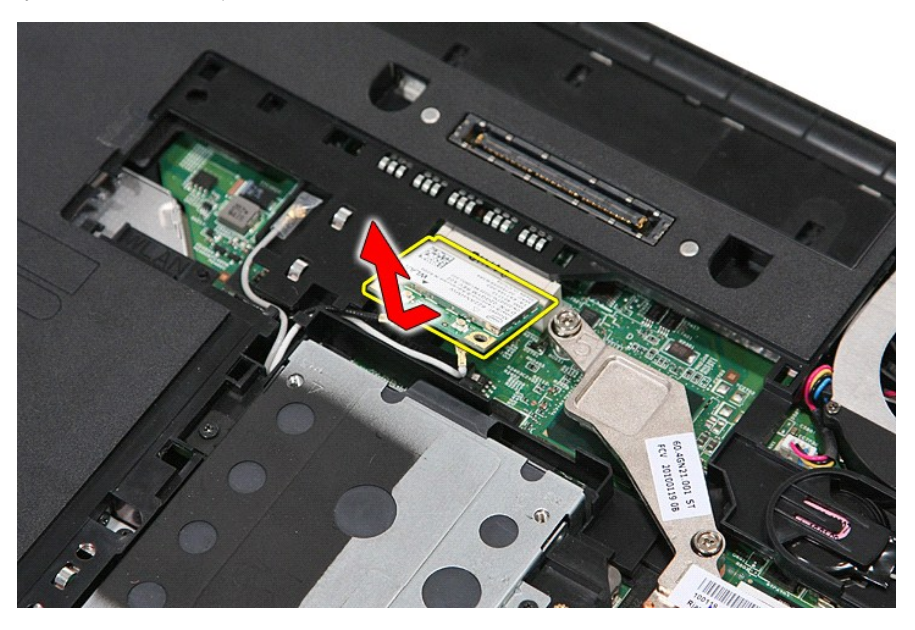

## **Isætning af WLAN kortet**

Udfør trinene ovenfor i omvendt rækkefølge for at udskifte WLAN-kortet.

#### <span id="page-78-0"></span>**Sådan arbejder du med computeren Dell™ Latitude™ E5410 Discrete Servicehåndbog**

- [Før du arbejder med computerens indvendige dele](#page-78-1)
- [Anbefalede værktøjer](#page-78-2)
- **O** [Slukning af computeren](#page-78-3)
- $\bullet$  Efter arbeide inde i

#### <span id="page-78-1"></span>**Før du arbejder med computerens indvendige dele**

Følg nedenstående sikkerhedsretningslinjer for at beskytte computeren mod potentielle skader og af hensyn til din egen sikkerhed. Hvis intet andet er angivet<br>bygger hver fremgangsmåde i dette dokument på følgende forudsætn

- l Du har læst de sikkerhedsoplysninger, som fulgte med din computer.
- l En komponent kan udskiftes eller hvis købt separat installeres ved at udføre fjernelsesproceduren i omvendt rækkefølge.
- **ADVARSEL: Før du arbejder med computerens indvendige dele, skal du læse de sikkerhedsinstruktioner, der fulgte med computeren. Se webstedet Regulatory Compliance på www.dell.com/regulatory\_compliance for yderligere oplysninger om best practices angående sikkerhed.**
- **FORSIGTIG: Mange reparationer kan kun udføres af en certificeret servicetekniker. Du bør kun foretage fejlfinding og enkle reparationer, som**  angivet i din produktdokumentation, eller som anvist af vores online eller telefonservice og supportteam Skade som følge af service eller<br>reparationer, som ikke er godkendt af Dell, er ikke dækket af garantien. Læs og følg
- **ADVARSEL! For at undgå elektrostatisk afladning bør du jorde dig selv ved hjælp af en jordingsrem eller ved jævnligt at røre ved en umalet metaloverflade, såsom et stik på bagsiden af computeren.**
- $\triangle$ ADVARSEL! Håndter komponenter og kort forsigtigt. Rør ikke ved komponenterne eller kortenes kontaktområder. Hold et kort i kanterne eller i<br>opsætningsrammen. Hold en komponent som f.eks. en processor ved dens kanter og ikk
- $\triangle$ FORSIGTIG! Når du fjerner et kabel, skal du tage fat i stikket eller tappen, ikke i selve kablet. Nogle kabler har stik med låsetappe, og her skal<br>låsetappene trykkes ind, inden kablet fjernes. Når du trækker forbindelsess
- **BEMÆRK!** Farven på computeren og visse komponenter kan variere fra, hvad der er vist i dette dokument.

Inden du udfører arbejde på computerens indvendige dele, skal du benytte følgende fremgangsmåde for at forebygge skader på computeren:

- 1. Sørg for, at arbejdsoverfladen er jævn og ren for at forhindre, at computerdækslet bliver ridset.<br>2. Sluk for computeren (se Sådan slukker du for din computer).
- 
- 2. Sluk for computeren (se <u>[Sådan slukker du for din computer](#page-78-3)</u>).<br>3. Hvis computeren er forbundet til en dockingenhed (tildocked) som f.eks. den valgfrie Media Base eller Battery Slice, skal du fradocke den.

**ADVARSEL! Hvis du vil frakoble et netværkskabel, skal du først koble kablet fra computeren og derefter koble kablet fra netværksenheden.**

- 
- 4. Træk alle netværkskabler ud af computeren.<br>5. Frakobl computeren og alle tilsluttede enheder fra deres stikkontakter.<br>6. Luk skærmen og vend computeren på hovedet på en jævn arbejdsflade.
- 

**ADVARSEL! For at undgå at beskadige bundkortet, skal du fjerne hovedbatteriet før du arbejder indeni computeren.**

- 7. Fjern hovedbatteriet (se <u>Fjernelse af batteriet</u>).<br>8. Vend computeren rigtigt.<br>9. Åhn skærmen
- 8. Vend computeren rigtigt. 9. Åbn skærmen.
- 10. Tryk på strømknappen for at jorde bundkortet.

### **ADVARSEL! For at undgå elektrisk stød skal du altid tage computeren ud af stikkontakten, inden du åbner skærmen.**

- $\triangle$ **ADVARSEL! Inden du rører ved noget inde i computeren, skal du skabe jordforbindelse ved at røre en umalet metaloverflade, f.eks. metallet på bagsiden af computeren. Mens du arbejder, skal du med jævne mellemrum røre en umalet metaloverflade for på den måde at fjerne statisk elektricitet, der kan skade de interne komponenter.**
- 11. Fjern alle installerede ExpressCards eller Smart Cards fra deres stik.<br>12. Fjern harddisken (se <u>Fjernelse af harddisken</u>).

#### <span id="page-78-2"></span>**Anbefalede værktøjer**

Procedurerne i dette dokument kræver eventuelt følgende værktøj:

- l Lille, almindelig skruetrækker l #0 Stjerneskruetrækker
- l #1 Stjerneskruetrækker
- 
- l En lille plastiksyl l Cd med Flash BIOS-opdateringsprogram

### <span id="page-78-3"></span>**Slukning af computeren**

**ADVARSEL! For at undgå datatab bør du gemme og lukke alle åbne filer og lukke alle åbne programmer, inden du slukker computeren.**

1. Luk ned for operativsystemet:

l **I Windows® 7:**

Klik på **Start ,** klik derefter på **Luk computeren**.

l **I Windows Vista®:**

Klik på **Start ,** klik på pilen i nederste højre hjørne af **Startmenuen**, som vist nedenfor, og klik derefter på **Luk computeren**.

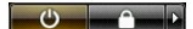

l **I Windows® XP:** 

Klik på **Start →Luk computeren →Sluk**.

Computeren slukker, når operativsystemets nedlukningsproces er fuldført.

2. Sørg for, at computeren og alle tilsluttede enheder er slukket. Hvis computeren og de tilsluttede enheder ikke blev slukket automatisk, da du lukkede<br>operativsystemet, skal du trykke på tænd/sluk-knappen i ca. fire seku

## <span id="page-79-0"></span>**Efter arbejde inde i computeren**

Når du har udført eventuelle genmonteringer, skal du sikre dig, at alle eksterne enheder, kort og kabler er tilsluttet, inden du tænder computeren.

**FORSIGTIG: For at undgå skade på computeren, må du kun bruge det batteri, der er beregnet til denne bestemte Dell-computer. Brug ikke batterier, som er beregnet til andre Dell-computere.** 

- 1. Forbind alle eksterne enheder såsom portreplikatorer, batterskiver eller mediebaser og sæt alle kort, som f.eks. Expreskort på plads.<br>2. Forbind telefon- eller netværkskabel til din computer.
- 

**FORSIGTIG: For at tilslutte et netværkskabel skal du først slutte kablet til netværksenheden og derefter slutte det til computeren.**

- 
- 3. Sæt <u>[batteriet](file:///C:/data/systems/late5410/dk/sm/battery.htm)</u> på plads.<br>4. Tilslut computeren og alle tilsluttede enheder til deres stikkontakter.
- 5. Tænd computeren

#### [Tilbage til indholdssiden](file:///C:/data/systems/late5410/dk/sm/parts.htm)

## **Kort til bredbåndsnetværk (WWAN)**

**Dell™ Latitude™ E5410 Discrete Servicehåndbog**

ADVARSEL: Før du arbejder med computerens indvendige dele, skal du læse de sikkerhedsinstruktioner, der fulgte med computeren. Se<br>webstedet Regulatory Compliance på www.dell.com/regulatory\_compliance for yderligere oplysni

## **Fjernelse af WWAN-kort**

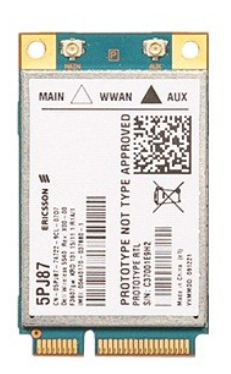

1. Følg procedurerne i <u>Før du udfører arbejde på computerens indvendige dele</u>.<br>2. Fjern <u>batteriet</u> fra computeren.<br>3. Fjern <u>adgangspanelet</u> fra computeren.<br>4. Fjern <u>det [optiske drev](file:///C:/data/systems/late5410/dk/sm/op_dv.htm)</u> fra computeren.<br>5. Fjern <u>LED-dæks</u>

- 
- 
- 
- 
- 
- 
- 6. Fjern <u>tastaturet</u> fra computeren.<br>7. Fjern <u>[skærmanordningen](file:///C:/data/systems/late5410/dk/sm/assembly.htm)</u> fra computeren.<br>8. Fjern <u>IED-kortet</u> fra computeren.<br>9. Fjern <u>[håndledsstøtten](file:///C:/data/systems/late5410/dk/sm/palmrest.htm)</u> fra computeren.<br>10. Fjern <u>nåruen, som holde</u>r WWAN kortet fast til compute

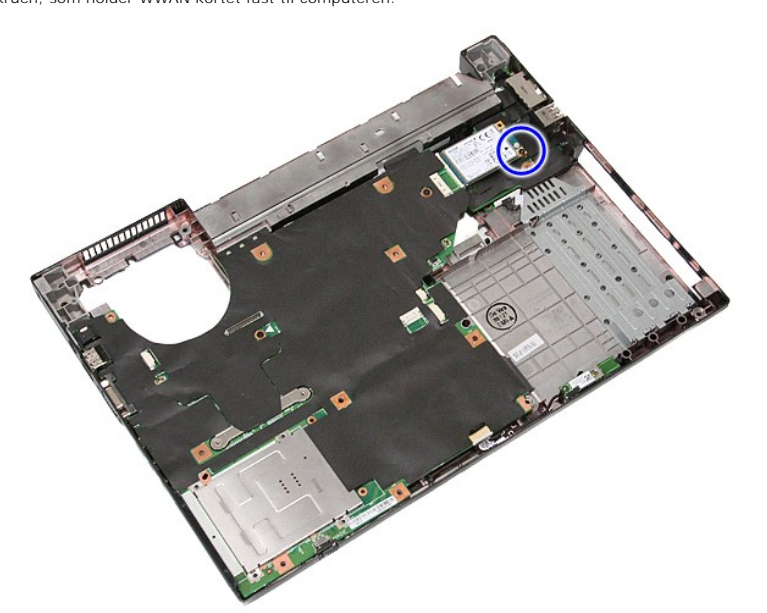

11. Fjern WLAN kortet fra computeren.

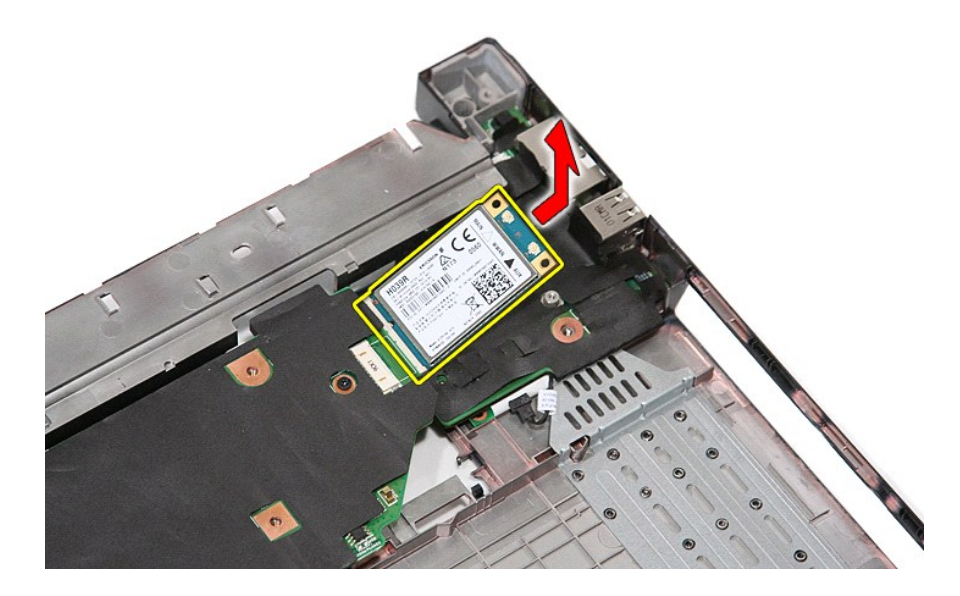

## **Udskiftning af WWAN-kortet**

Udfør trinene ovenfor i omvendt rækkefølge for at udskifte WWAN-kortet.